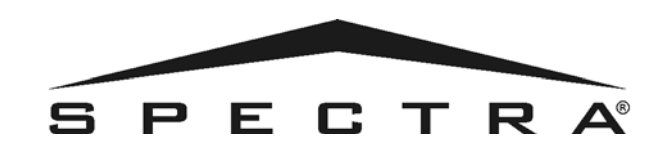

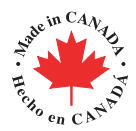

# **MANUAL DE INSTALACIÓN Y CONSULTA CENTRALES SPECTRA 1728EX: V2.4 1738: V2.1**

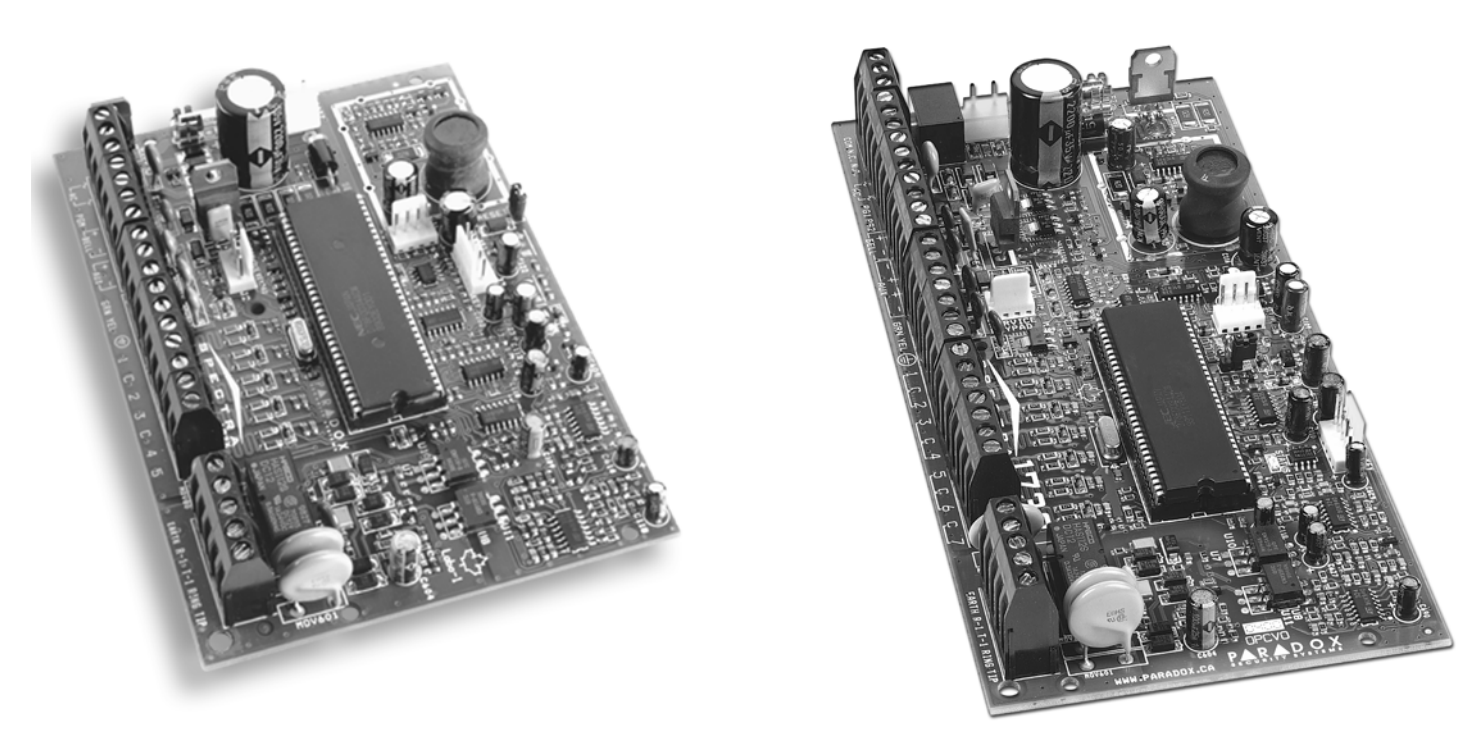

1728EX 1738

# X® PARA DOX'

# **MATERIAS**

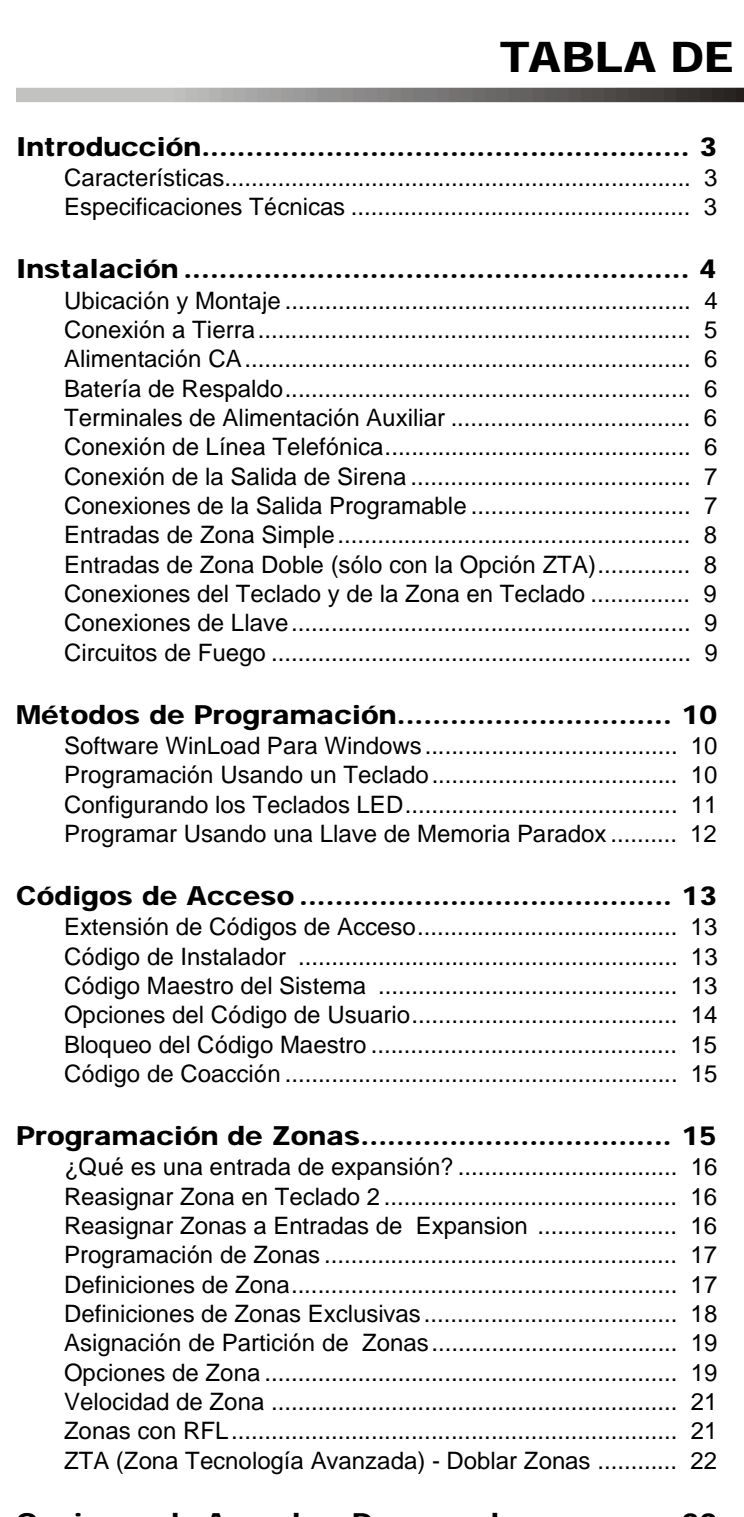

Opciones de Armado y Desarmado................. 22

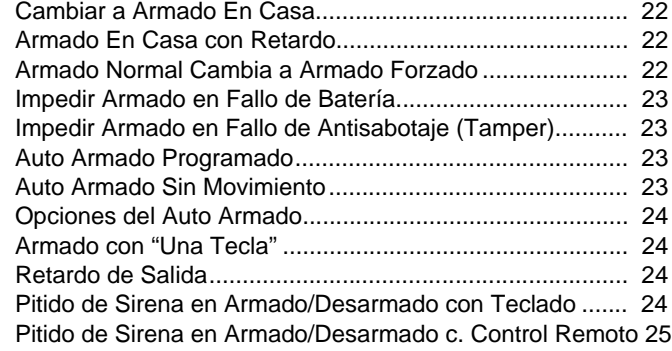

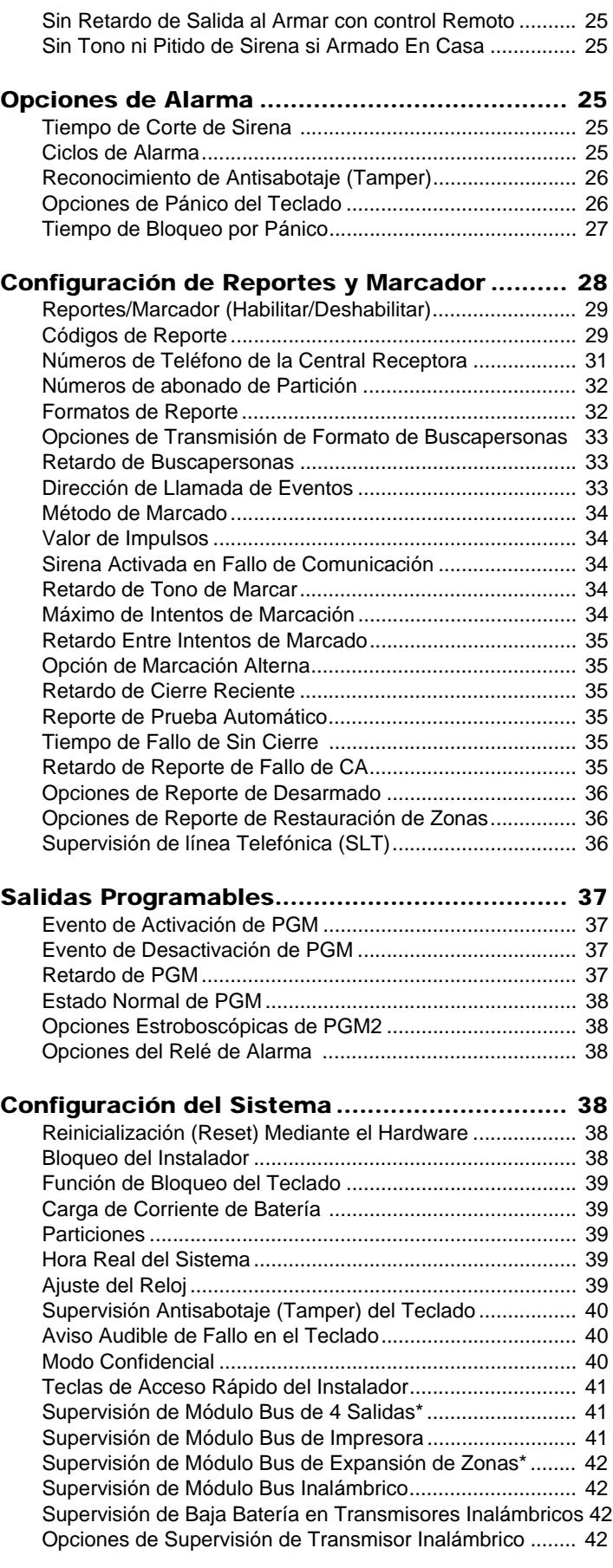

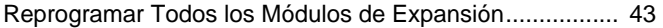

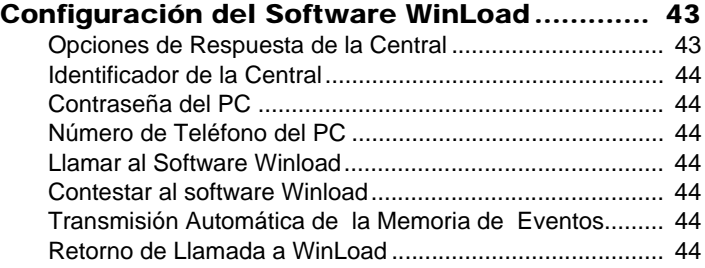

#### Operación del Usuario .................................... 45

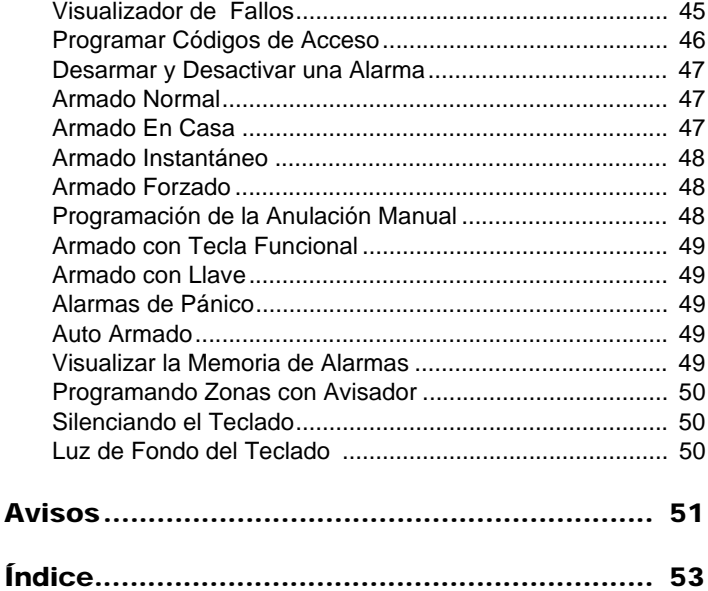

# **LISTA DE TABLAS**

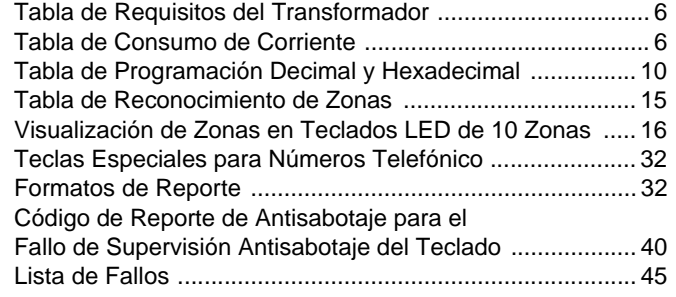

# 1.1 CARACTERÍSTICAS

- Hasta 16 zonas totalmente programables.
- Dos particiones completamente independientes. Muchas de las características y opciones del Sistema Spectra se pueden configurar por separado para cada partición tal como el reporte de eventos, retardo de entrada/salida, auto armado y muchas más. Todas las zonas, llaves y todos los códigos de usuario son asignados a particiones específicas, lo que hace de este un verdadero sistema con particiones.
- El bus de comunicación facilita el añadir, programar y supervisar todos los módulos de expansión.
- Código de Instalador y 48 de Usuario (incluyendo: 1 Maestro del Sistema, 2 Maestros y 1 de Coacción).
- 1738: 2 salidas en placa, totalmente programables (PGMs) y 1 relé de alarma opcional de 5A.
- 1728EX: 2 salidas en placa, totalmente programables.
- Programación simple, directa y lógica.
- Dirección de llamada de eventos: Los eventos en las centrales de la Serie Spectra se dividen en 5 grupos de eventos. Cada uno de estos grupos de eventos puede programarse con una secuencia separada de marcación.
- Dos Números de Teléfono de Central Receptora de 32 Dígitos y uno de Respaldo también de 32 Dígitos.
- Contact ID, Formato Buscapersonas y muchos más Formatos de Comunicación de Alta Velocidad.
- Funciones de "Prevención de Falsas Alarmas" como: Zona Inteligente (Intelizona), Autoexclusión de Zona, Tono en Retardo de Salida, Retardo Programable antes de Transmisión de Alarma y Reporte de Cierre Reciente.
- Armado Normal, en Casa, instantáneo, Forzado, con Tecla de Acceso Rápido, Auto armado, o Armado con Llave
- Memoria de 256 Eventos con indicación de la hora y la fecha.
- Supervisión de la Línea Telefónica.
- Alarmas de pánico activadas desde el Teclado.
- Compatible con el Software Winload de Gestión de Sistemas de Seguridad para Windows®.

# 1.2 ESPECIFICACIONES TÉCNICAS

### **1.2.1 CENTRALES SPECTRA**

- Alimentación CA: Transformador de 16Vca con mínimo de 20VA (Rec: 40VA), 50 a 60Hz Batería: 12Vcc, 4Ah/7Ah
- Alimentación Aux.:*<sup>+</sup>* Típica de 600mA, máxima de 700mA, corte sin fusible @ 1.1A
- Salida de Sirena:*++* 1A, corte sin fusible @ 3A
	- Salidas de PGM: 1728EX: PGM1 y PGM2 = 150mA
		- 1738: PGM1 y PGM2 = 1A
- Relé de Alarma: Relé de forma "C" a 125V, carga receptiva de 5A

#### **1.2.2 TECLADOS SPECTRA (1686H, 1686V, 1689 Y 1641)**

- Entrada de Alimentación: 9-16Vcc,
- 1 zona estándar de teclado
- 1 Interruptor Antisabotaje (Tamper) en placa (opcional)

Teclados LED de 10 zonas 1686H y 1686V

• Consumo de Corriente: 62 a 116mA

Teclado LED de 16 zonas 1689

• Consumo de Corriente: 50 a 117mA

Teclado LCD de 32 Caracteres 1641

- Consumo de Corriente: 60 a 80mA
- PGM: 1 con límite de corriente de 50mA
- LCD: Visor Nemático Supertorsionado (STN), amplio ángulo de visión, Luz de Fondo y Contraste ajustable

Las especificaciones pueden cambiar sin previo aviso.

*<sup>+</sup>*Típica de 200mA para las instalaciones UL.

*++*Total de 1A para las instalaciones, incluyendo las opciones de PGM.

### 2.1 UBICACIÓN Y MONTAJE

Antes de montar la caja, quite los 5 tapones de nylon de detrás. Ponga todos los cables dentro de la caja y prepárelos para conectarlos antes de montar la placa en la caja. Seleccione un lugar de instalación que no sea fácilmente accesible a los intrusos y deje al menos 5 cm. (2 pulgadas) alrededor de la caja para permitir una adecuada ventilación y disipación de calor. El lugar de instalación debe ser seco y estar cercano a una toma de corriente, a una toma de tierra y a la línea telefónica.

**Figura 2.1: Vista General de la Central Spectra 1738**

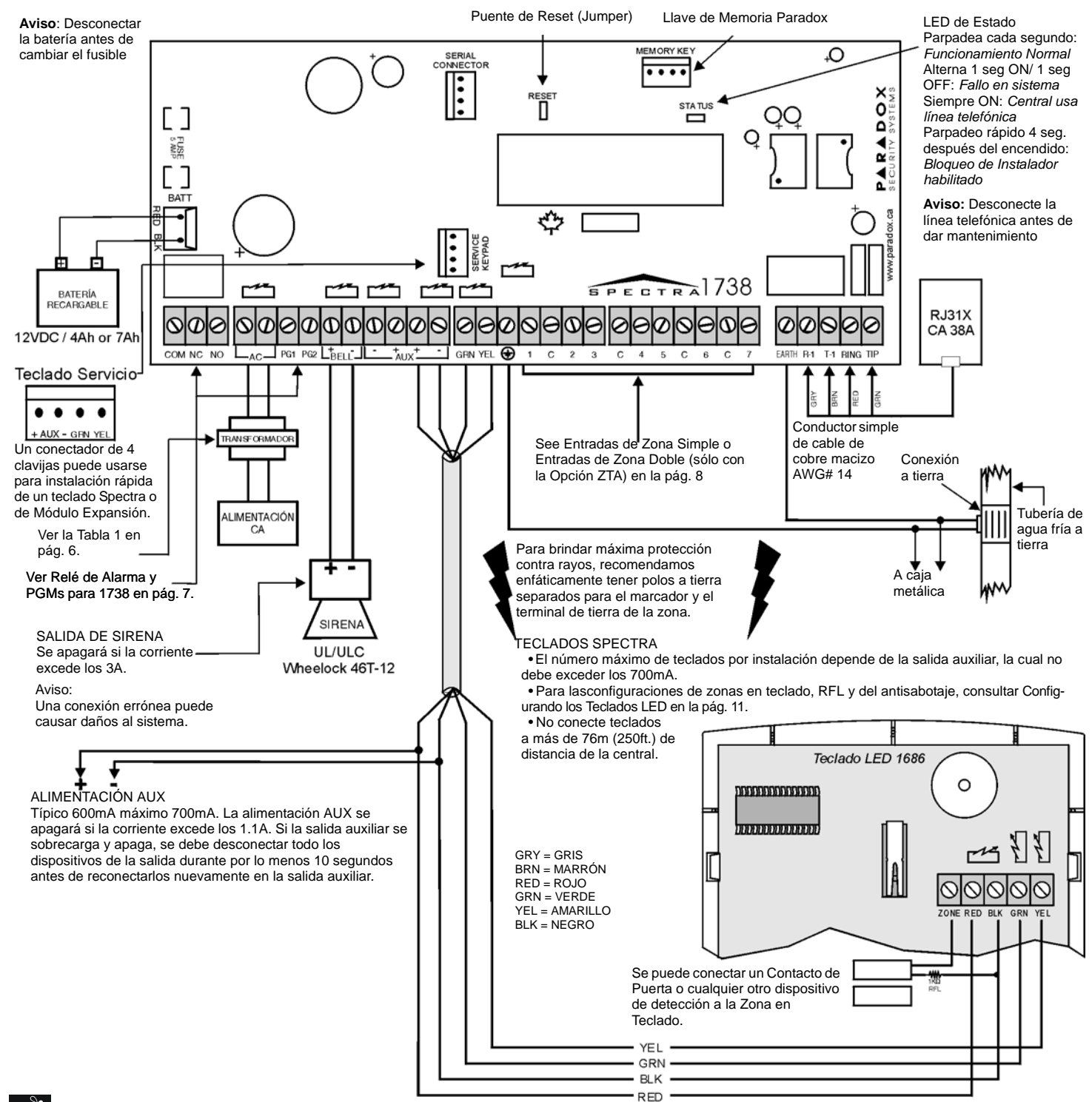

Para las advertencias de Homologación de UL, consulte la sección **Avisos de UL y ULC** en la [pág. 52](#page-53-0)

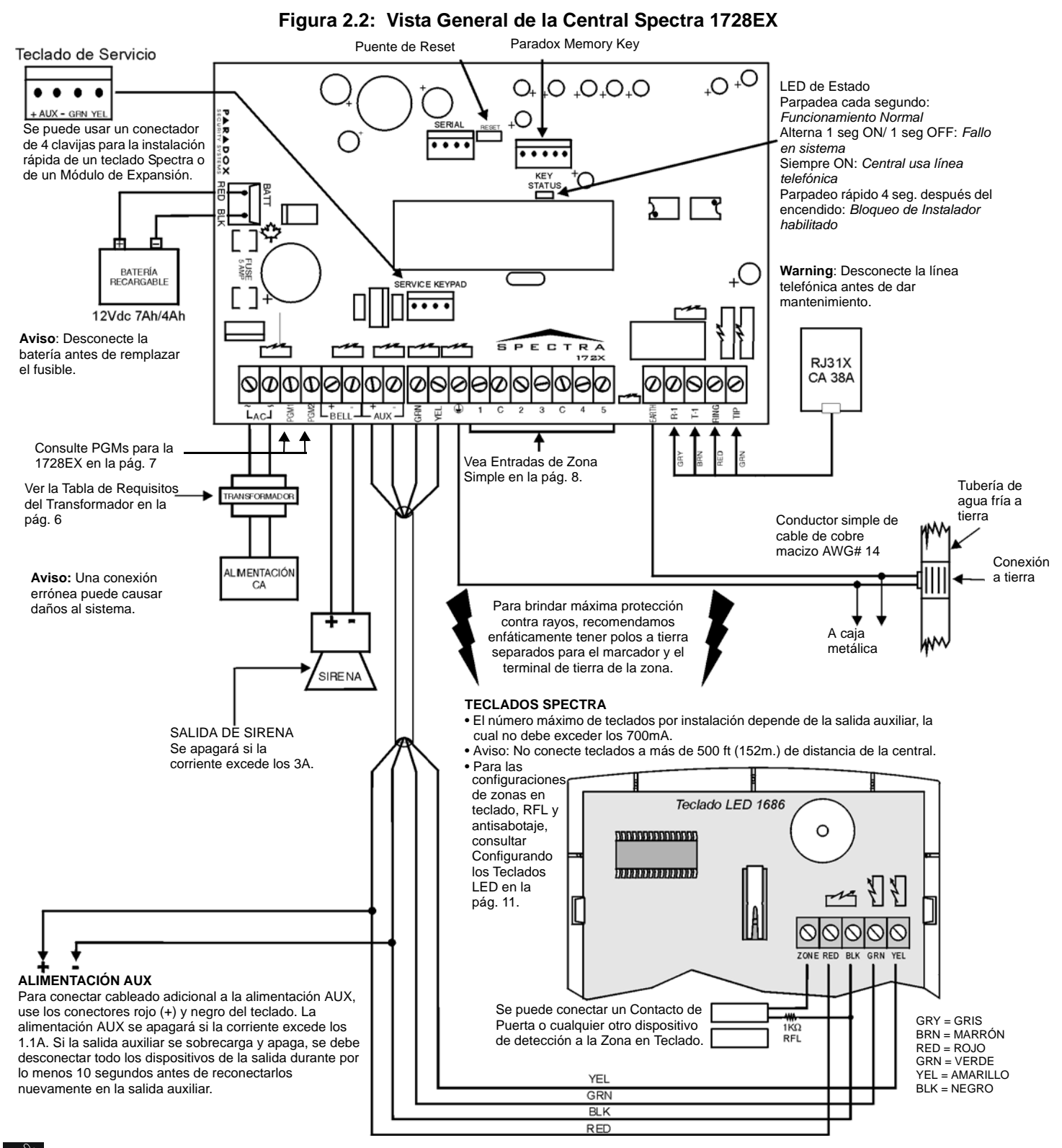

Para las advertencias de Homologación de UL, consulte la sección **Avisos de UL y ULC** en la [pág. 52](#page-53-0)

# 2.2 CONEXIÓN A TIERRA

Conecte los terminales de conexión a tierra de la zona y del marcador de la central a la caja metálica y a la tubería de agua fría o varilla de puesta a tierra según las normas eléctricas locales.

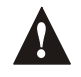

*Para una máxima protección contra rayos, use conexiones a tierra separadas para los terminales de tierra de la zona y el marcador como se ve en la Figura 2.1 en pág. 4. Para las instalaciones UL, la caja metálica debe conectarse a tierra con la tubería de agua fría.*

# 2.3 ALIMENTACIÓN CA

No use ninguna toma de corriente de interruptor para alimentar el transformador. Conecte el transformador como se ve en la Figura 2.1 en pág. 4. Use la [Tabla 1](#page-7-0) para determinar el transformador requerido.

<span id="page-7-0"></span>

| Transformador:                                                       | Amseco XP-1620 16VAC 20VA<br>(No verificado por UL) | UL: Basler Electric BE156240CAA007<br>16.5VAC 40VA |
|----------------------------------------------------------------------|-----------------------------------------------------|----------------------------------------------------|
| Cálculo de la Alimentación CC de Spectra:                            | 11.2A                                               | 1.5A                                               |
| Alimen. Aux. puede proveer un máximo de: tpico: 600mA, máximo: 700mA |                                                     | típico: 600mA, máximo: 700mA                       |
| Carga de Batería Aceptable:                                          | 350 <sub>m</sub> A                                  | l 350mA/700mA                                      |

**Tabla 1:** *Tabla de Requisitos del Transformador*

# 2.4 BATERÍA DE RESPALDO

Para suministrar alimentación en una pérdida de CA, conecte una batería de respaldo recargable de plomo-ácido o gel de 12Vcc 4Ah como muestra la Figura 2.1 en pág. 4. Use una batería de 7Ah para cumplir con los requisitos antiincendios de UL. Conecte la batería de respaldo luego de conectar la alimentación CA. Verifique la polaridad de la batería porque podría fundir el fusible de protección. Vea también *Carga de Corriente de Batería* en la [pág. 39](#page-40-0).

### **2.4.1 PRUEBA DE BATERÍA**

Si la batería está desconectada si su fusible está fundido, aparecerá un fallo de Sin/Baja Batería en el *Visualizador de Fallos* del Teclado (ver [pág. 45](#page-46-0)). Este fallo aparecerá también si la carga de la batería está demasiado baja o si el voltaje es inferior a 10.5 V mientras la central está funcionando con la batería de respaldo. A 8.5 V o menos, la central se apaga y todas las salidas se cierran.

# 2.5 TERMINALES DE ALIMENTACIÓN AUXILIAR

Los terminales de alimentación auxiliar se pueden usar para alimentar detectores, teclados y otros módulos accesorios del sistema de seguridad. Un circuito sin fusibles protege la fuente de alimentación contra sobrecargas de corriente y automáticamente la apaga si la corriente excede de 1.1A. Si esto ocurre, el fallo de Máxima Corriente Auxiliar aparecerá en el *Visualizador de Fallos* del Teclado (ver [pág. 45](#page-46-0)). Por este motivo, el consumo de corriente de los dispositivos conectados a la fuente de alimentación auxiliar no debe exceder de 700mA. Si la salida auxiliar es sobrecargada, y se corta, debe desconectar todas las cargas de la salida al menos durante 10 segundos antes de volver a conectar y volver a cargar la salida auxiliar.

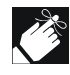

Los Módulos con el prefijo APR- son compatibles con Spectra (versiones 2.0 y superior) y Digiplex. Módulos con el prefijo APR3- son compatibles con Spectra( versiones 2.0 y superior), Digiplex y DigiplexNE.

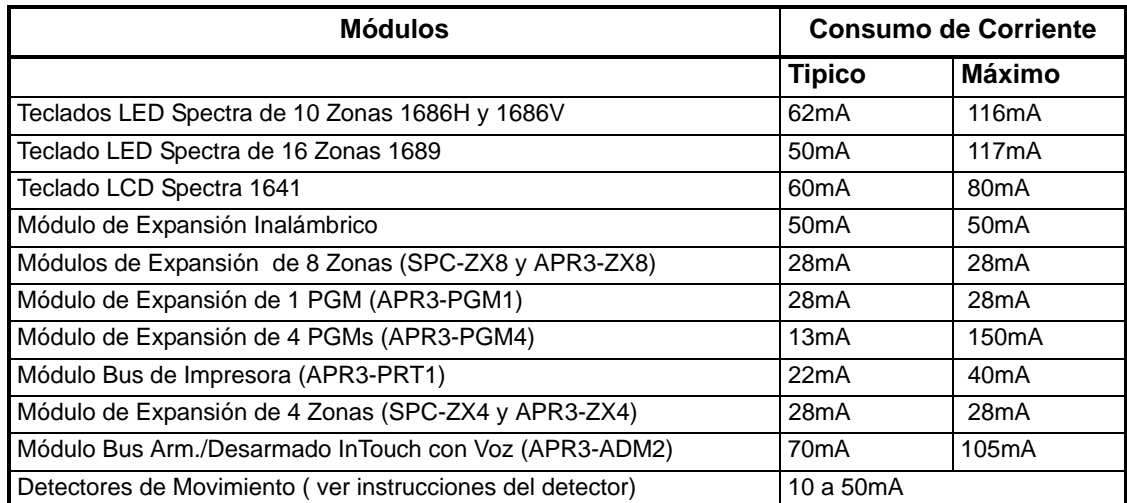

**Tabla 2:** *Tabla de Consumo de Corriente*

# 2.6 CONEXIÓN DE LÍNEA TELEFÓNICA

Para enviar los eventos del sistema a la receptora, debe conectar la entrada de los cables telefónicos a las conexiones TIP y RING de la central y después los cables desde el T1 y R1 al teléfono o sistema telefónico como muestra la Figura 2.1 en pág. 4.

# <span id="page-8-3"></span>2.7 CONEXIÓN DE LA SALIDA DE SIRENA

Los terminales BELL+ y BELL- alimentan las sirenas y otros dispositivos de aviso que necesiten una tensión de salida continua en una alarma. La salida de sirena provee 12Vcc en alarma y acepta 2 sirenas de 20W o una de 30W. La salida de sirena usa un circuito sin fusible que se cortará automáticamente si la corriente pasa de 3A. Cuando esto ocurre el fallo de Máxima Corriente de Sirena sólo aparecerá en el *Visualizador de Fallos* del teclado (ver [pág. 45\)](#page-46-0) durante una alarma. Si la carga de los terminales BELL vuelve a ser normal, la central dará tensión a los terminales BELL en la siguiente alarma. Al conectar las sirenas, verifique la polaridad correcta. Conecte el cable positivo al terminal BELL+ y el negativo a BELL- de la central como en la Figura 2.1 en pág. 4.

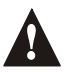

*Si no se usa la salida BELL, el fallo de Sirena Desconectada aparecerá en el Visualizadore de Fallos del Teclado (ver [pág. 45\)](#page-46-0). Para evitarlo, conecte una resistencia de 1K*Ω *entre los terminales BELL.* 

# 2.8 CONEXIONES DE LA SALIDA PROGRAMABLE

Cuando un evento específico ocurre en el sistema, una PGM puede reinicializar (resetear) los detectores de humo, activar las luces estroboscópicas, abrir/cerrar puertas de garaje, y mucho más.

### <span id="page-8-1"></span>**2.8.1 PGMS PARA LA 1728EX**

La central Spectra 1728EX incluye dos salidas programables en placa (PGMs). La PGM1 y la PGM2 proveen un máximo de 150mA por salida. Si el flujo de corriente de la PGM supera la corriente de salida, sugerimos usar un relé como se ve en la [Figura 2.3](#page-8-2). Para detalles sobre la programación de PGM, vea *Salidas Programables* en [pág. 37](#page-38-0).

<span id="page-8-2"></span>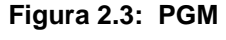

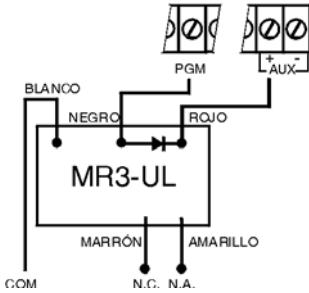

#### <span id="page-8-0"></span>**2.8.2 RELÉ DE ALARMA Y PGMS PARA 1738**

La central Spectra 1738 incluye dos salidas programables en placa (PGMs). Para detalles sobre cómo programar las PGM, consulte *Salidas Programables* en [pág. 37.](#page-38-0) La PGM1 y la PGM2 aceptan hasta 1A (ver la Figura 2.4) y pueden usarse como una salida estroboscópica (ver [pág. 38\)](#page-39-0). Las PGMs están limitadas por la fuente de alimentación que se use. Si se alimenta por:

- **Los Terminales AUX.** El consumo de corriente de los terminales AUX no debe exceder 700mA. Por consiguiente, el consumo combinado de todos los dispositivos conectados a los terminales **AUX** (i.e. módulos y PGMs) no puede exceder 700mA. Por ejemplo, si hay seis módulos conectados a los terminales **AUX** que están usando 600mA y Vd. desea alimentar la PGM usando los terminales **AUX**, la corriente de la PGM no puede exceder 100mA.
- **Fuente de Alimentación Externa.** Si se usa una fuente de alimentación externa, el consumo de corriente no puede pasar de 1A para las PGM1 y PGM2. Si el límite de consumo de corriente de la fuente de alimentación externa es menor que el de la PGM que está conectada en ella, entonces el consumo de corriente no sobrepasará el límite de corriente de la fuente de alimentación.

La central Spectra 1738 tienen también un relé opcional de 5A. Este relé se puede conectar como se ve en la Figura 2.4. El Relé de Alarma puede ser programado para seguir a la salida de sirena o por activación y desactivación de la PGM Global (ver *Opciones de Relé de Alarma* en la [pág. 38\)](#page-39-1).

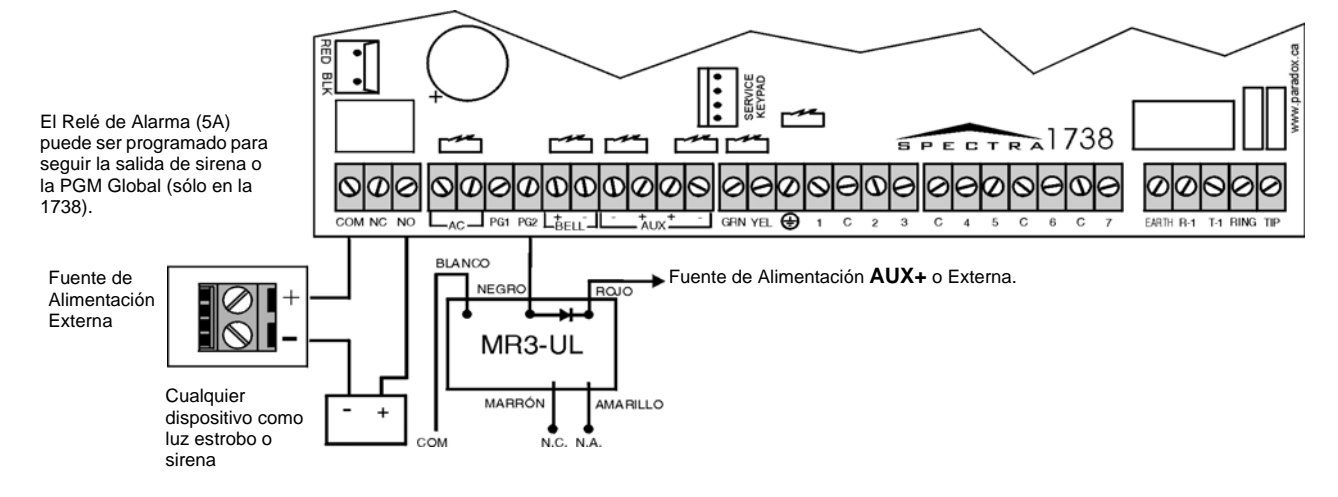

#### **Figura 2.4: Conexiones de Relé y de PGM**

# <span id="page-9-0"></span>2.9 ENTRADAS DE ZONA SIMPLE

Los dispositivos de detección como infrarrojos y contactos de puerta se conectan a los terminales de entrada de zona de la central. La Figura 2.5 en pág. 8 muestra las conexiones de los terminales de entrada de zona simple que reconoce Spectra. Una vez conectadas, se deben definir los parámetros de las zonas asociadas. Para más detalles, ver *Programación de Zonas* en la [pág. 15](#page-16-0).

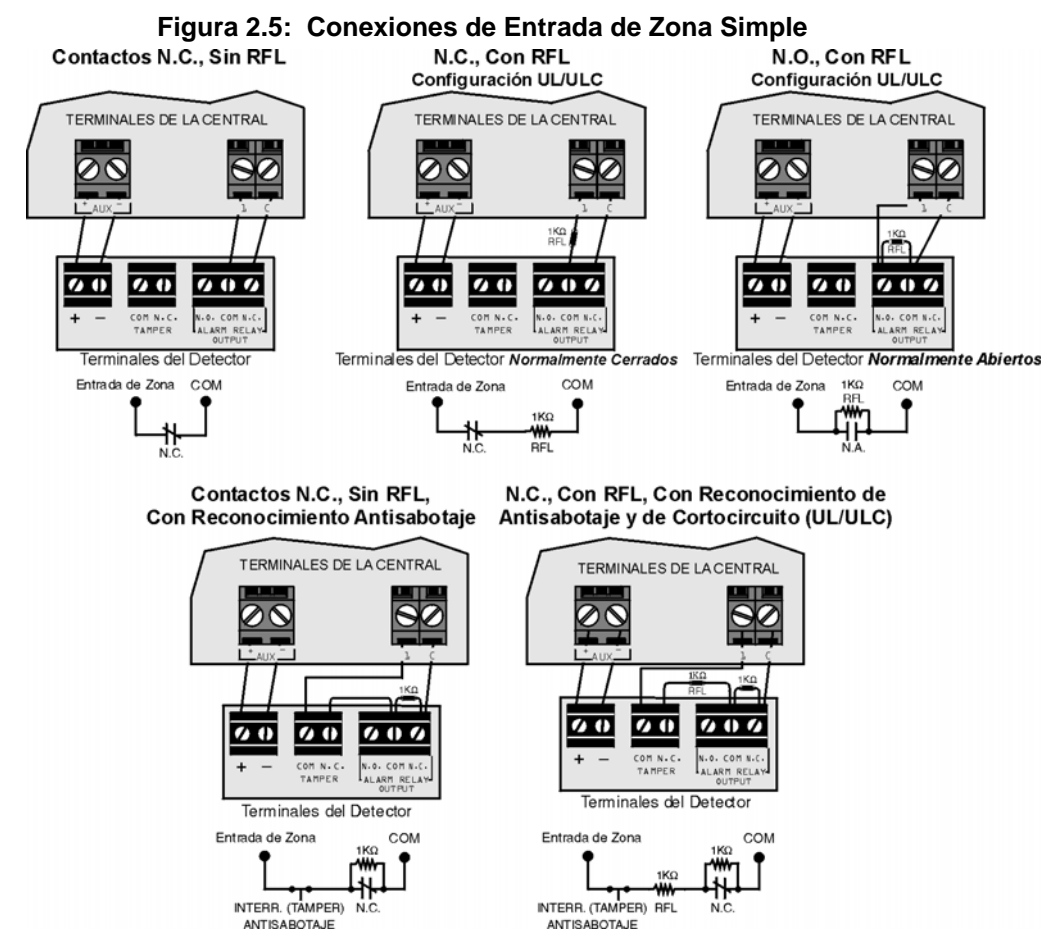

# <span id="page-9-1"></span>2.10 ENTRADAS DE ZONA DOBLE (SÓLO CON LA OPCIÓN ZTA)

Habilitar la *Función de ZTA* (ver [pág. 22\)](#page-23-0) en la Spectra 1738 permite instalar 2 detectores por terminal de entrada. La *Función de ZTA* es una función de software. Por eso, no se necesitan módulos extras. Simplemente conecte los dispositivos como indica la [Figura 2.6.](#page-9-2) Los dispositivos conectados a los terminales de entrada deben asignarse a una zona y definirse sus parámetros. Para más información, vea *Programación de Zonas* en la [pág. 15.](#page-16-0) El estado de cada zona se mostrará en los teclados y la central puede enviar códigos de alarma separados para cada zona.

<span id="page-9-2"></span>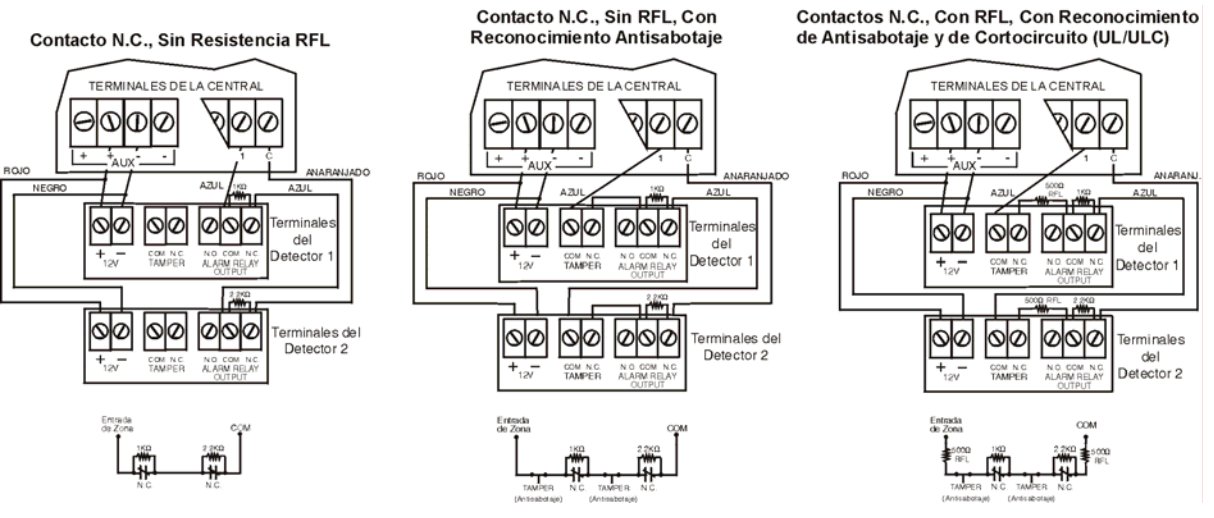

**Figura 2.6: Conexiones de Entrada de Zona Doble**

# 2.11 CONEXIONES DEL TECLADO Y DE LA ZONA EN TECLADO

Para conectar los teclados a la central, quite su tapa trasera y cablee los terminales GRN, YEL, RED, y BLK de cada teclado a los respectivos terminales de la central como muestra la Figura 2.1 en pág. 4 o la Figura 2.2 en pág. 5. No hay límite en el número de teclados que pueden conectarse a una central siempre que el consumo no exceda los 700mA.

Cada teclado tiene un terminal de entrada de zona, permitiendo conectar un detector de movimiento o un contacto de puerta directamente al teclado. Por ejemplo, un contacto de puerta situado en la entrada de un establecimiento puede ser cableado directamente al terminal de entrada del teclado de la entrada en lugar de cablearlo hasta la central. El teclado puede entonces comunicar el estado de la zona a la central. Un máximo de dos zonas de teclado se pueden usar por central. Después de conectar el dispositivo, los parámetros de zona deben ser definidos. Para detalles sobre el reconocimiento de zona y la *Programación de Zonas* consulte la [pág. 15.](#page-16-0) También, consulte la función [Reasignar Zona en Teclado 2 en la pág. 16.](#page-17-0)

Para detalles sobre la Supervisión de Sabotaje en Teclado vea la [sección 10.8](#page-41-0) en la [pág. 40.](#page-41-0) Para detalles sobre la Configuración de los Teclados LED, vea la [sección 3.3](#page-12-0) en la [pág. 11.](#page-12-0)

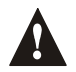

*Si no se usa la zona en teclado, no conecte un puente a través los terminales "ZN" y "-"; deje la zona abierta.*

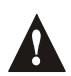

*Para el correcto funcionamiento de las zonas en teclado, usándose o no, siempre habilite la opción de Envío de Zona en Teclado en todos los teclados LCD.*

# <span id="page-10-1"></span>2.12 CONEXIONES DE LLAVE

Las Llaves permiten a los usuarios armar o desarmar una partición pulsando un botón o accionando un interruptor con una llave. Conecte la Llave directamente a los terminales de la Central tal como se ve en la Figura 2.7. Una vez la llave conectada, debe ser asignada a una zona y sus parámetros deben ser programados (ver [Opciones de Llave en la pág. 21\)](#page-22-0).

## <span id="page-10-2"></span>2.13 CIRCUITOS DE FUEGO

Cuando se programa una zona como de Fuego, la zona pasa a normalmente abierta **Figura 2.8: Zonas de Fuego**y requiere una RFL. Si ocurre un corto o si el detector de humo se activa, con el sistema armado o desarmado, la central generará una alarma. Si un fallo ocurre en la Zona de Fuego, el Fallo del Circuito de Fuego aparecerá en la Pantalla de Fallos del Teclado (ver [pág. 45\)](#page-46-0) y la central puede transmitir el reporte de Fallo del Circuito de Fuego, si ha sido programado en la sección [206].

#### **2.13.1 INSTALACIÓN DE 4 CABLES:**

Toda zona de la placa puede definirse como *Zona de Fuego* (ver [pág. 17](#page-18-0)) al usar la instalación de 4 cables. Conecte los detectores de humo como se ve en la [Figura 2.8](#page-10-0) directamente a los terminales de la central. Programe la PGM con la Activación del Evento "[PG]/[FUN1] Tecla fue Pulsada" (ver [pág. 37](#page-38-0)) para que los detectores puedan ser reinicializados al pulsar la tecla [PG] o [FUN1]. El pulsar estas teclas interrumpirá la alimentación de los detectores de humo por 4 segundos (ver *Retardo de PGM* en [pág. 37\)](#page-38-1).

**Figura 2.7: Llave**

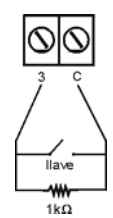

<span id="page-10-0"></span>

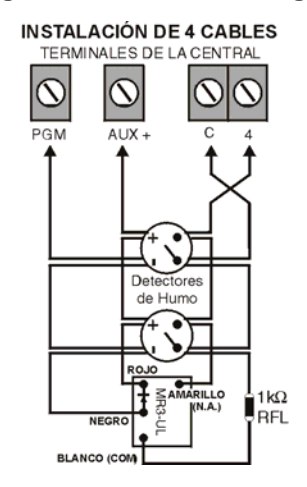

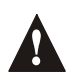

*Recomendamos conectar los detectores de humo de 4 cables en configuración tipo margarita.*

## 3.1 SOFTWARE WINLOAD PARA WINDOWS

Vd. puede programar las centrales de la serie Spectra remota o localmente usando el software Winload para Windows®. Para más información, contacte su distribuidor local de Paradox o visite nuestro sitio Web en www.paradox.ca. Si utiliza WinLoad, entonces debe programar las funciones explicadas en las págs. [43](#page-44-0) y [44](#page-45-0).

## 3.2 PROGRAMACIÓN USANDO UN TECLADO

Use la *Guía de Programación de Spectra* para saber qué secciones fueron programadas y con que método. Recomendamos leer todo este manual antes de comenzar a programar.

> <span id="page-11-0"></span>¿Cómo Accedo al Modo de Programación? PASO 1: Pulse [ENTRAR] PASO 2: Entre su [CÓDIGO DE INSTALADOR] (de fábrica: 000000 ó 0000) PASO 3: Entre los 3 dígitos de la [SECCIÓN] que desea programar PASO 4: Entre los [DATOS] necesarios

#### **3.2.1 MÉTODO DE ENTRADA DE DATOS DE UN SÓLO DÍGITO (HEXADECIMAL Y DECIMAL)**

*Entrada de Datos de un Sólo Dígito* se usa en todas las secciones salvo en las del *Método de Programación de Selección de Funciones.* Luego de entrar en el modo de programación como se muestra arriba, ciertas secciones necesitarán el ingreso de valores **Decimales** de **000 a 255**. Otras requerirán el ingreso de valores **Hexadecimales** de **0 a F**. Los datos necesarios son indicados en este manual así como en la *Guía de Programación de Spectra*. Al poner el último dígito en una sección, la central automáticamente guarda y avanza a la siguiente sección. Salvo en secciones 001 a 016, tras poner los 2 primeros dígitos la central cambiará a *Programación de Selección de Funciones*.

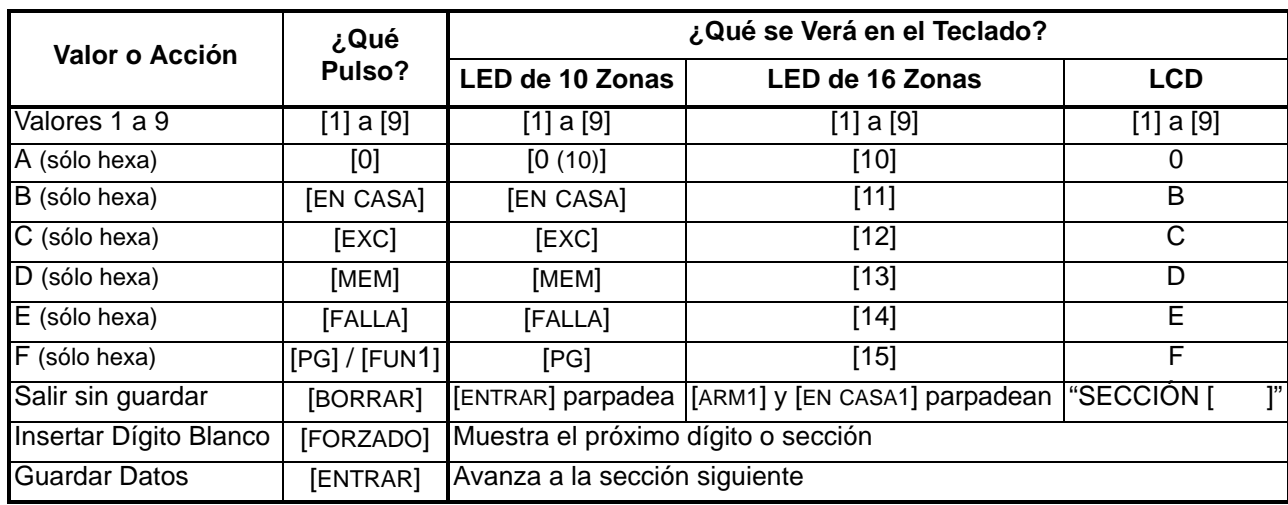

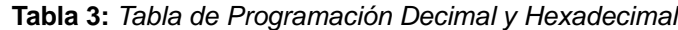

#### **3.2.2 MÉTODO DE PROGRAMACIÓN DE SELECCIÓN DE FUNCIONES**

Luego de ingresar las secciones [001] a [016], [126] a [138], y [302] a [348], cada opción de **[1]** a **[8]** representa una función u opción específica. Pulse la tecla correspondiente a la opción deseada y su luz se iluminará o el número de opción se verá en la pantalla LCD. Esto significa que la opción está activada (ON). Pulse la tecla otra vez para apagar la luz respectiva o quitar el dígito de la pantalla LCD, apagando la opción. Pulse **[FORZADO]** para apagar las 8 opciones. Pulse las teclas hasta que todas las opciones estén configuradas. Cuando esto ocurra, pulse **[ENTRAR]** para guardar e ir a la siguiente sección.

### **3.2.3 MODO DE VISUALIZACIÓN DE DATOS (TECLADOS LED SOLAMENTE)**

En *Modo de Visualización de Datos* puede ver los contenidos programados en cada sección, un dígito a la vez. Tras ingresar la sección de 3 dígitos (ver paso 3 del recuadro en [pág. 10](#page-11-0)), pulse **[ENTRAR]** para entrar a la *Visualización de Datos* (no funciona con secciones con la Programación de Selección de Funciones).

#### **Figura 3.1: Modo de Visualización de Datos (Teclados LED Solamente)**

Para acceder al Modo de Pantalla de Datos, pulse la tecla [entrar] después de ingresar una sección y antes de ingresar los datos. Las tres luces LED indicadas abajo, empesarán a parpadear indicando que se está en Modo de Pantalla de Datos.

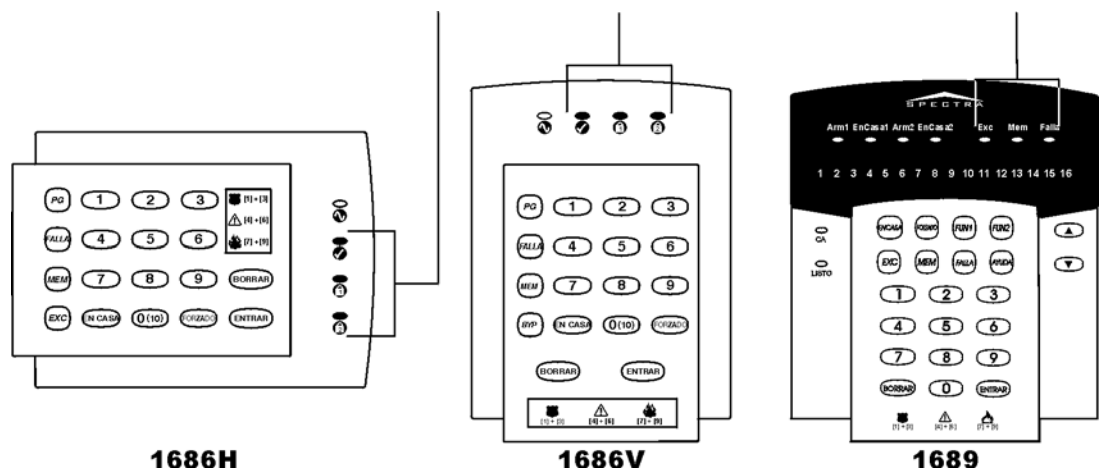

Cada vez que se pulse la tecla [entrar], el teclado mostrará el dígito siguiente de la sección en curso y seguirá a través de las siguientes secciones un dígito a la vez sin cambiar los valores programados. No disponible en las secciones con el Método de Selección de Funciones Múltiples. Pulse la tecla [borrar] en cualquier momento para salir del Modo de Pantalla de Datos.

# <span id="page-12-0"></span>3.3 CONFIGURANDO LOS TECLADOS LED

Dependiendo de la versión del teclado, se pueden emplear dos métodos para configurar los teclados LED (1686H, 1686V y 1689):

#### **3.3.1 CONFIGURANDO LOS TECLADOS 1686H, 1686V Y 1689 V2.0 O SUPERIOR**

El número de zona en teclado, su definición de RFL y de interruptor antisabotaje (tamper) son programados mediante el modo de programación de la central. Para hacerlo:

¿Cómo Configurar el Teclado? PASO 1: Pulse [ENTRAR] PASO 2: Entre su [CÓDIGO INSTALADOR] (de fábrica: 000000 ó 0000) PASO 3: Pulse la tecla [PG] (1686H/V) / [FUN1] (1689) y manténgala por 3 seg.

PASO 4: Pulse la tecla deseada ([1] a [3]. Ver abajo)

PASO 5: Pulse [ENTRAR] para salir del modo de programación

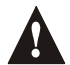

*NOTA: Después de dos minutos, el teclado sale del modo de programación.*

#### **Tecla [1] - Selección de Zona en Teclado**

La tecla [1] determina si la zona en teclado es *Zona en Teclado 1* o *Zona en Teclado 2*. Cuando la tecla [1] está apagada, la zona en teclado es *Zona en Teclado 1*. Cuando la tecla está encendida [1], la zona en teclado es *Zona en Teclado 2*. Consulte la [Tabla 4 en pág. 15](#page-16-1) para más informaciones.

Tecla **[1]** APAGADA (OFF) - Zona en Teclado 1 (de fábrica) Tecla **[1]** ENCENDIDA (ON) - Zona en Teclado 2

#### **Tecla [2] - Definición de RFL**

La tecla [2] determina la definición de RFL de la zona en teclado. Cuando la tecla [2] está APAGADA, la RFL está deshabilitada y la zona en teclado usará la resistencia RFL en placa. Cuando la tecla [2] está

ENCENDIDA, la RFL está habilitada y la zona en teclado requiere que una resistencia RFL externa esté conectada (consulte la Vista General de la Central Spectra 1738 en la pág. 4 y Vista General de la Central Spectra 1728EX en la pág. 5 para más detalles).

Tecla **[2]** APAGADA (OFF) - RFL deshabilitada Tecla **[2]** ENCENDIDA (ON) -RFL habilitada (de fábrica)

#### **Tecla [3] - Antisabotaje (Tamper) En Placa**

La tecla [3] habilita o deshabilita el interruptor antisabotaje en placa del teclado. Si la tecla [3] está APAGADA, el interruptor antisabotaje está deshabilitado. Si está encendida, el interruptor está habilitado.

Tecla **[3]** APAGADA (OFF) - Antisabotaje (tamper) En Placa deshabilitado Tecla **[3]** ENCENDIDA (ON) - Antisabotaje (tamper) En Placa habilitado

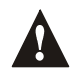

*NOTA: Se puede solicitar el teclado con o sin interruptor antisabotaje. Si el teclado no tiene interruptor antisabotaje, la tecla [3] estará apagada de fábrica. Si el teclado tiene un interruptor antisabotaje, la tecla [3] estará encendida de fábrica.*

#### **3.3.2 CONFIGURANDO LOS TECLADOS 1686H, 1686V Y 1689 PREVIOS A LA VERSIÓN V2.0**

El número de zona en teclado y la definición de RFL son determinados mediante los puentes ubicados en la Placa de Circuito Impreso. Los puentes son los siguientes:

#### **J1 - Puente de Selección de Zona en Teclado**

El puente J1 determina si la zona en teclado es Zona en Teclado 1 o 2. Cuando el puente está en posición OFF, la zona en teclado es Zona en Teclado 2. Cuando el puente esta en posición ON, la zona en teclado es Zona en Teclado 1. Consulte la [Tabla 4 en pág. 15](#page-16-1) para más informaciones.

J1 OFF - Zona en Teclado 2 J1 ON - Zona en Teclado 1

# **J2 - Puente de Definición de RFL**

El puente J2 determina la definición de RFL de la zona en teclado. Si el puente esta en OFF, la RFL está deshabilitada y la zona en teclado usa la resistencia RFL en placa. Si el puente está en ON, la RFL está habilitada y la zona en teclado requiere la conexión de una RFL externa (ver la Vista General de la Central Spectra 1738 en la pág. 4 y Vista General de la Central Spectra 1728EX en la pág. 5 para más detalles).

J2 OFF - RFL deshabilitada J2 ON - RFL habilitada

# <span id="page-13-0"></span>3.4 PROGRAMAR USANDO UNA LLAVE DE MEMORIA PARADOX

Copie las secciones de una central Spectra a la *Llave de Memoria Paradox* (PMC-3). Copie luego los contenidos de la Llave de Memoria a tantas centrales Spectra como necesite. Cada central se programa en menos de 3 segs.

#### Descargar a la Central de DESTINO

- 1) Quite la alimentación CA y la batería de la central.
- 2) Inserte la Llave de Memoria en el conector en serie etiquetado KEY de la central Spectra que va a recibir los contenidos de la Llave de Memoria.
- 3) Reconecte la alimentación CA y la batería.
- 4) En modo de programación del instalador, entre la sección **[900]** y pulse luego **[ENTRAR]**  para aceptar.
- 5) Cuando el teclado emita un "tono de confirmación", retire la *Llave de Memoria*.
- 6) Entre la sección **[750]** para reprogramar los módulos con la información de la Llave de Memoria Paradox.

Copiar a la Llave de Memoria desde la Central de ORIGEN

- 1) Retire la alimentación CA y la batería de la central.
- 2) Inserte la Llave de Memoria en el conectador en serie etiquetado KEY de la central que desea copiar. Verifique que el puente de protección de escritura de la llave esté en ON.
- 3) Reconecte la alimentación CA y la batería.
- 4) En modo de programación del instalador, entre sección **[902]** y pulse **[ENTRAR]** para aceptar.
- 5) Cuando el teclado emita un "tono de confirmación", retire la *Llave de Memoria*. Quite el puente de la *Llave de Memoria* para evitar la sobre escritura accidental de los contenidos*.*

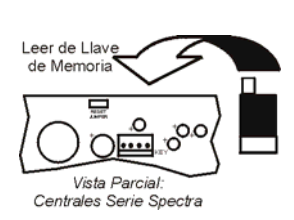

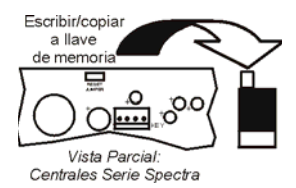

#### **Figura 3.2: Llave de Memoria Paradox**

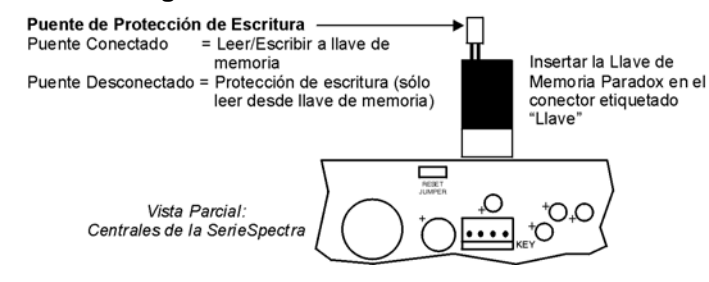

# PARTE 4: CÓDIGOS DE ACCESO

Las centrales de la serie Spectra admiten los siguientes códigos de acceso:

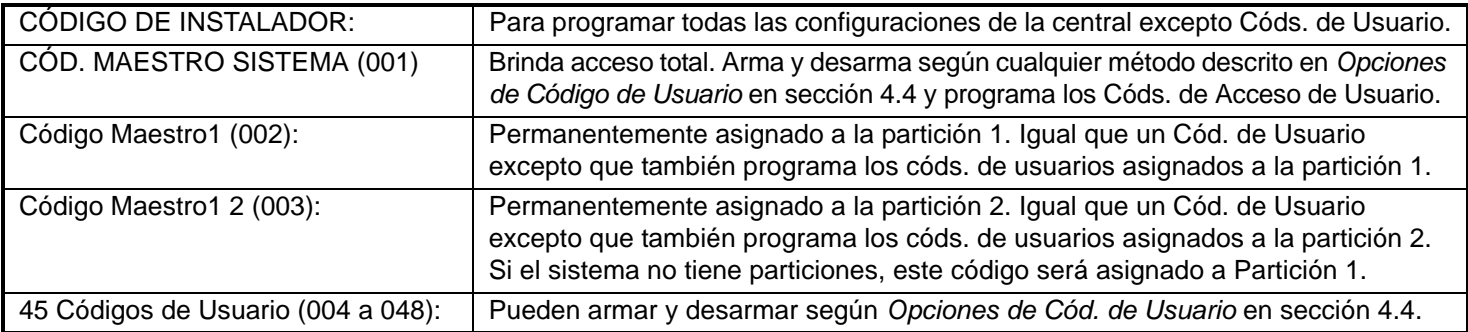

# <span id="page-14-0"></span>4.1 EXTENSIÓN DE CÓDIGOS DE ACCESO

Sección [127]: Opciones del Sistema Opción **[2]** OFF = Códigos de Acceso de 6 Dígitos Opción **[2]** ON = Códigos de Acceso de 4 Dígitos (de fábrica)

Todos los códigos de acceso se pueden tener 4 ó 6 dígitos. Cuando se selecciona la opción de 4 dígitos, entrar un código de 4 dígitos permitirá el acceso. Al usar la opción de 6 dígitos, se requiere entrar 6 dígitos para tener acceso.

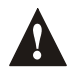

*Si se cambia la Longitud del Código de Acceso de 4 a 6 dígitos cuando los códigos de acceso ya han sido programados, la central añadirá automáticamente los 2 últimos dígitos usando los 2 primeros dígitos. Por ejemplo, si el código de acceso es 1234 y cambia a 6 dígitos, pasará a ser 123412. Asegúrese de verificar los códigos de acceso después de cambiar de 4 a 6 dígitos. Cuando se cambie de 6 a 4 dígitos, la central simplemente quitará los 2 últimos dígitos del código de acceso. Por ejemplo, 123456 pasará a ser 1234.*

# 4.2 CÓDIGO DE INSTALADOR (De fábrica: 000000 ó 0000)

El *Código de Instalador* es usado para entrar al modo de programación de la central (ver [pág. 10\)](#page-11-0), lo que permite programar todas las funciones, opciones y comandos de la central. El *Código de Instalador* puede tener 4 ó 6 dígitos (ver arriba) donde cada dígito puede ser cualquier valor de 0 a 9. El *Código de Instalador* no se puede usar para programar los *Códigos Maestros 1 y 2* o los *Códigos de Usuario.* Para programar el *Cód. de Instalador* pulse:

**[ENTRAR]** + **[CÓDIGO ACTUAL DE INSTALADOR]** + **[281]** + *nuevo Código de Instalador de 4 o 6 dígitos*

# 4.3 CÓDIGO MAESTRO DEL SISTEMA (De fábrica: 123456 ó 1234)

El *Código de Instalador* puede programar el *Código Maestro del Sistema.* Con el *Código Maestro del Sistema* un usuario puede usar cualquier método de armado y puede programar los *Códigos de Usuario,* pero no las *Opciones de Código de Usuario. El Código* Maestro del Sistema puede ser de 4 ó 6 dígitos [\(ver sección 4.1\),](#page-14-0) donde cada dígito puede ser cualquier valor de 0 a 9*.* Para cambiar el *Código Maestro del Sistema* pulse:

**[ENTRAR]** + **[CÓDIGO DE INSTALADOR]** + **[301]** + *nuevo Código Maestro del Sistema 4 o 6 dígitos*

# <span id="page-15-0"></span>4.4 OPCIONES DEL CÓDIGO DE USUARIO

Secciones **[302]** a **[348]**: Opciones **[1]** a **[7]**

Estas opciones definen los métodos de armado que cada usuario puede usar para armar o desarmar el sistema. Indiferente de estas opciones, todos los usuarios pueden *Armar Normal* una partición asignada o desarmarla, excepto los que tengan la opción Sólo Armar, sin que importe cómo esté armada. Seleccione una o más opciones descritas en las siguientes páginas para cada *Código de Usuari*o, donde las secciones **[302]** a **[348]** representan *Códigos de Usuario 002 al 04*8. Para información sobre la programación de *Códigos de Usuario*, vea la [pág. 46.](#page-47-0)

### **4.4.1 ASIGNACIÓN A PARTICIÓN 1**

Secciones [302] a [348]: Códigos de Usuario 002 a 048 Opción **[1]** OFF = Acceso negado a la partición 1 Opción **[1]** ON = Código de Usuario tiene acceso a la partición 1 (de fábrica)

Si hay particiones (ver [pág. 39\)](#page-40-1), los cód. de usuario con esta opción habilitada pueden armar/desarmar la partición 1.

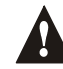

#### *Si el sistema no tiene particiones, se debe asignar la partición 1 al Código de Usuario. De otra manera, se considerará deshabilitado el Código de Usuario.*

### **4.4.2 ASIGNACIÓN A PARTICIÓN 2**

Secciones [302] a [348]: Códigos de Usuario 002 a 048 Opción **[2]** OFF = Acceso Negado a partición 2 (de fábrica) Opción **[2]** ON = Código de Usuario tiene acceso a partición 2

Si el sistema tiene particiones (ver [pág. 39](#page-40-1)), los códigos de usuario con esta opción habilitada pueden armar y desarmar la partición 2. Si no hay particiones, la central no toma en cuenta esta opción.

#### **4.4.3 PROGRAMACIÓN DE ANULACIÓN**

Secciones [302] a [348]: Códigos de Usuario 002 a 048 Opción **[3]** OFF = Programación de Anulación deshabilitada Opción **[3]** ON = Programación de Anulación habilitada (de fábrica)

Los Códigos de Usuario con esta opción habilitada pueden anular zonas en sus particiones asignadas.

#### **4.4.4 ARMADO EN CASA**

Secciones [302] a [348]: Códigos de Usuario 002 a 048 Opción **[4]** OFF = Armado En Casa deshabilitado Opción **[4]** ON = Armado En Casa habilitado para el Código de Usuario seleccionado (de fábrica)

Los Códigos de Usuario con esta opción habilitada pueden *Armar En Casa* sus particiones asignadas.

#### **4.4.5 ARMADO FORZADO**

Secciones [302] a [348]: Códigos de Usuario 002 a 048 Opción **[5]** OFF = Armado Forzado deshabilitado (de fábrica) Opción **[5]** ON = Armado Forzado habilitado para el Código de Usuario seleccionado

Los Códigos de Usuario con esta opción habilitada pueden *Armar Forzado* sus particiones asignadas.

#### **4.4.6 SÓLO ARMA**

Secciones [302] a [348]: Códigos de Usuario 002 a 048 Opción **[6]** OFF = Sólo Arma Deshabilitado (de fábrica) Opción **[6]** ON = Sólo Arma habilitado para el Código de Usuario seleccionado

El Código de Usuario con esta opción habilitada puede armar sus particiones asignadas, pero no puede desarmar ninguna partición. El tipo de armado depende de las otras *Opciones del Código de Usuario* seleccionadas. Tenga en cuenta que con la opción *Sólo Arma*, el usuario puede anular un sistema que acaba de ser armado al reintroducir el código de acceso antes que termine el *Retardo de Salida*.

#### **4.4.7 ACTIVACIÓN DE PGM**

Secciones [302] a [348]: Códigos de Usuario 002 a 048 Opción **[7]** OFF = Cód. Usuario sigue *Opciones del Código de Usuario* y puede activar PGM (de fábrica) Opción **[7]** ON = Código de Usuario sólo puede activar una PGM

Con la opción [7] desactivada (OFF), el entrar el código de acceso armará o desarmará según las *Opciones del Código de Usuario* programadas y también activará o desactivará una PGM. El apropiado *Evento de Activación/Desactivación* de PGM debe también ser programado (ver [pág. 37](#page-38-0)). Con la opción [7] activada (ON), la central no tomará en cuenta las otras *Opciones del Código de Usuario*. Por consiguiente, entrar el código de acceso sólo activará o desactivará la PGM.

# 4.5 BLOQUEO DEL CÓDIGO MAESTRO

Sección [127]: Opciones del Sistema Opción **[4]** OFF = Bloqueo del Código Maestro del Sistema deshabilitado (de fábrica) Opción **[4]** ON = Bloqueo del Código Maestro del Sistema habilitado

Con esta característica habilitada, la central bloqueará el *Código Maestro del Sistema* (001). Esto significa *que el Código Maestro del Sistema* no puede ser borrado, pero sí cambiado.

# <span id="page-16-2"></span>4.6 CÓDIGO DE COACCIÓN

Sección [127] = Opciones del Sistema Opción **[6]** OFF = Código de Coacción Deshabilitado (de fábrica) Opción **[6]** ON = Código de Usuario 048 pasa a ser Código de Coacción

Con ésta función habilitada, el Código de Usuario 048 pasa a ser un Código de Coacción. Si es obligado a armar o desarmar el sistema, el usuario puede entrar un Código de Coacción (Código de Usuario 048) para armar o desarmar el sistema, el mismo que enviará inmediatamente una alarma silenciosa a la Receptora, transmitiendo el código de reporte de coacción programado en la sección **[196]**.

# PARTE 5: PROGRAMACIÓN DE ZONAS

<span id="page-16-1"></span><span id="page-16-0"></span>La asignación de zonas de la central Spectra depende de dónde se conecten los dispositivos de detección (ver [Tabla 4](#page-16-1)).

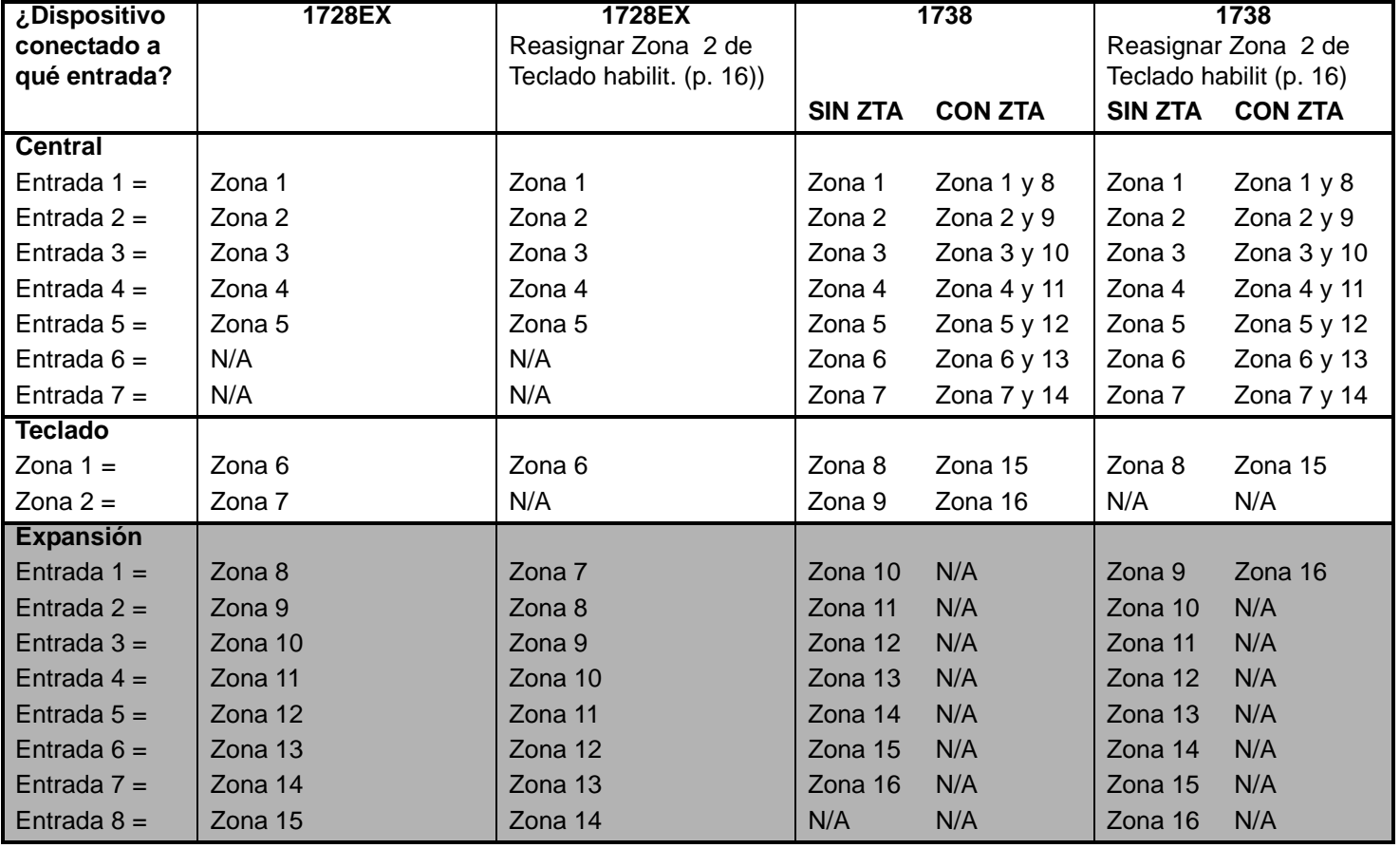

**Tabla 4:** *Tabla de Reconocimiento de Zonas*

# 5.1 ¿QUÉ ES UNA ENTRADA DE EXPANSIÓN?

Una entrada de expansión permite conectar módulos al sistema para aumentar el número de zonas a hasta 16 zonas. Cada entrada cableada de un módulo bus de expansión de zona o transmisor inalámbrico usado por un módulo bus inalámbrico puede ser asignada a una entrada de expansión. Las entradas de expansión se pueden usar en cualquier combinación. Por ej., pueden asignarse 5 transmisores inalámbricos y 3 entradas cableadas a las entradas de expansión. Las centrales Spectra no admiten más de 8 entradas de expansión. Ver la Hoja de Instrucciones del módulo para los detalles.

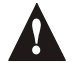

*No asigne entradas de diferentes módulos a la misma entrada de expansión.* 

# <span id="page-17-0"></span>5.2 REASIGNAR ZONA EN TECLADO 2

Sección [126]: Opciones Generales Opción **[7]** OFF = Reasignar Zona en Teclado 2 deshabilitada (de fábrica) Opción **[7]** ON = Reasignar Zona en Teclado 2 habilitada

Reasignar Zona en Teclado 2 cambia la zona en teclado en una entrada de expansión. En la [Tabla 4 en pág. 15,](#page-16-1) los efectos de habilitar esta función son mostrados.

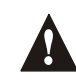

*Si Reasignar Zona 2 del Teclado está habilitada, la Supervisión Antisabotaje del Teclado [pág. 40\)](#page-41-0) para la Zona en Teclado 2 se pierde. La Supervisión Antisabotaje del Teclado sól funcionará en la Zona en Teclado 1.*

# 5.3 REASIGNAR ZONAS A ENTRADAS DE EXPANSION (SÓLO 1728EX)

Sección [126]: Opciones Generales

Opción **[8]** OFF = Reasignar Zonas a Entradas de Expansión deshabilitada (de fábrica) Opción **[8]** ON = Reasignar Zonas a Entradas de Expansión habilitada

Esta opción cambia la numeración de las zonas a fin de aumentar el número de entradas de expansión que pueden mostrarse en los Teclados LED de 10 Zonas. En instalaciones que requieren una mayor utilización de entradas de expansión, como al usar zonas inalámbricas, los Teclados LED de 10 Zonas pueden mostrar algunas de las zonas. En la tabla 5 se ven los efectos de habilitar esta función y de Reasignar la Zona en Teclado 2 [\(ver sección 5.2\)](#page-17-0):

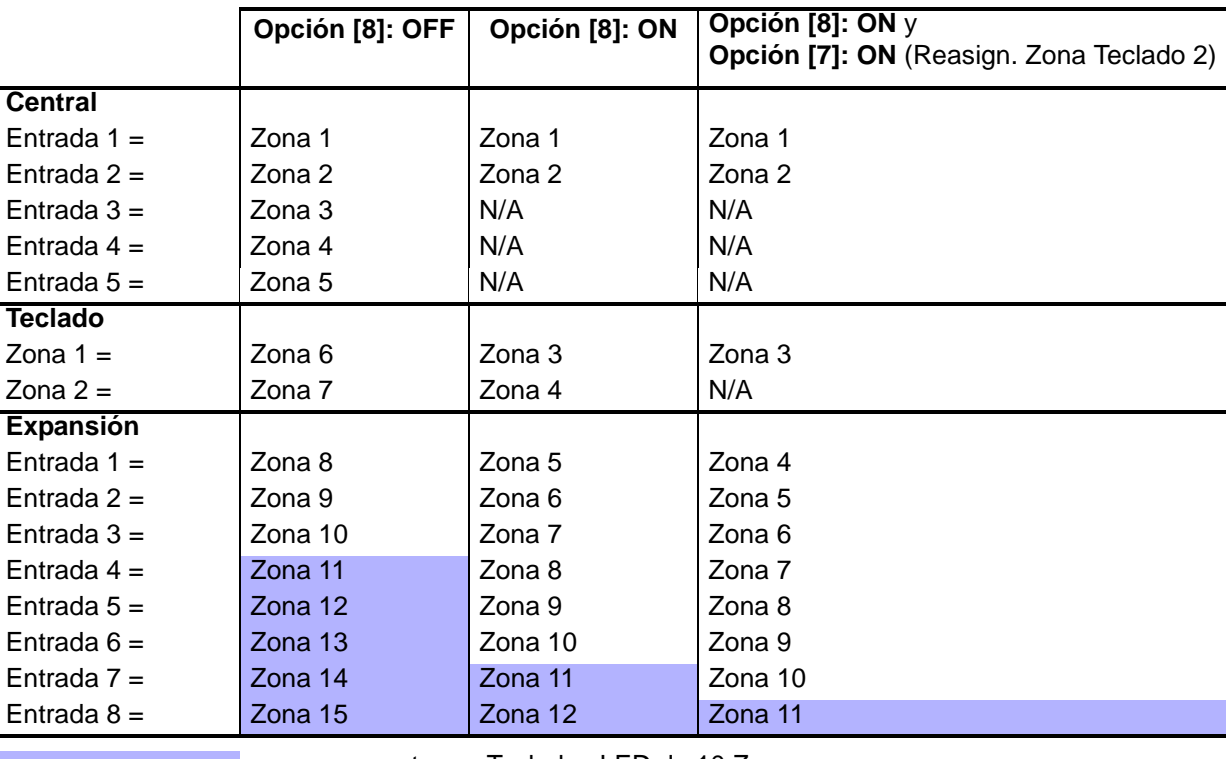

**Tabla 5:** *Visualización de Zonas en Teclados LED de 10 Zonas*

= no se muestra en Teclados LED de 10 Zonas

# 5.4 PROGRAMACIÓN DE ZONAS

Después de conectar un detector cableado a uno de los terminales de entrada de la central o de un módulo bus de expansión de zona o después de haber configurado algún transmisor inalámbrico, deben definirse los parámetros asociados de la zona. Los Parámetros de Zona definen el tipo de zona, la asignación de partición y cómo la central reaccionará cuando ocurra una condición de alarma en esa zona. Estos parámetros de zona se programan en una sección como se detalla en la [Figura 5.1 en pág. 17](#page-18-0).

<span id="page-18-0"></span>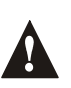

*Sólo las entradas en placa de la central pueden ser definidas como Zona de Fuego, Zona de Fuego con Retardo o una zona de Llave. En la central 1728EX las zonas en placa son zonas 01 a 05 y en la 1738 las zonas en placa son zonas 01 a 07.* 

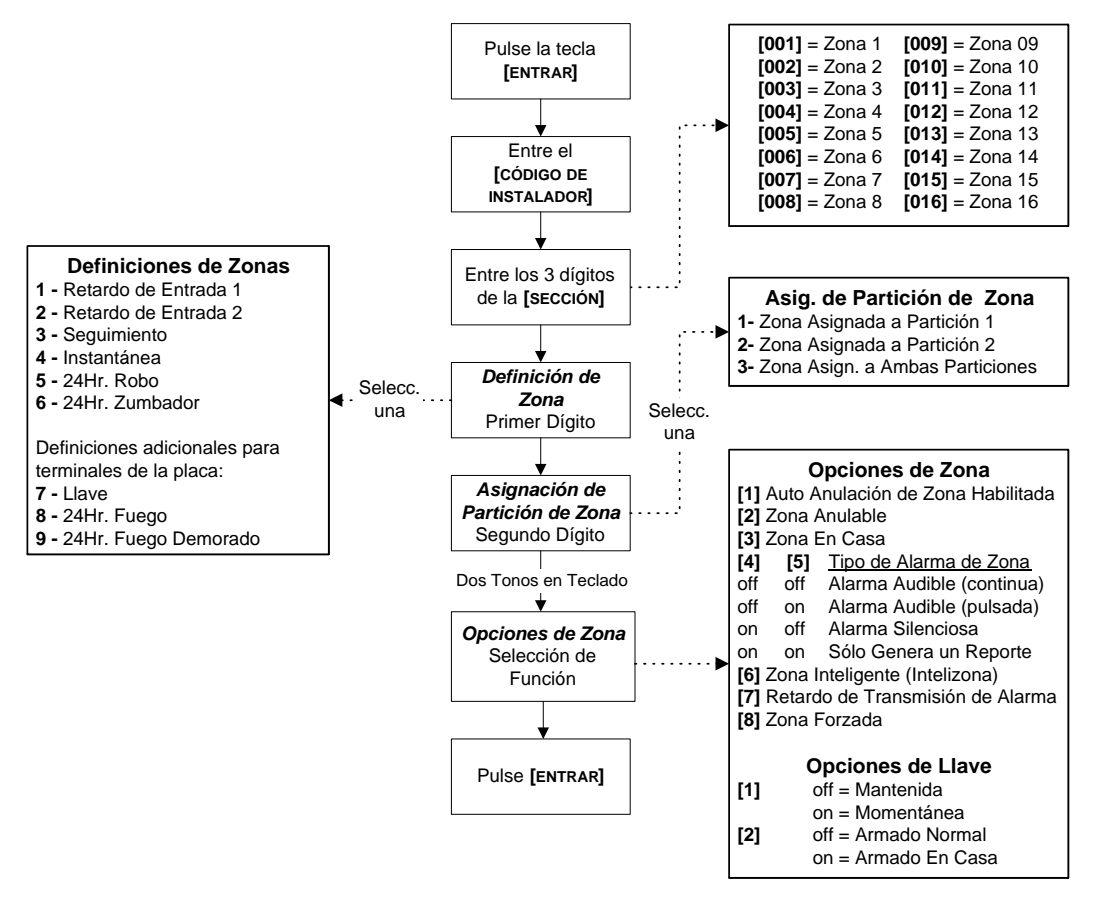

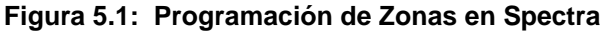

## <span id="page-18-2"></span>5.5 DEFINICIONES DE ZONA

Como se muestra en la [Figura 5.1,](#page-18-0) las secciones [001] a [016] representan las zonas 1 a 16 respectivamente, donde el primer dígito de cada sección representa la definición de zonas. También, vea la *Velocidad de Zona* en [pág. 21.](#page-22-1) Para **deshabilitar una zona**, borre los contenidos de la sección correspondiente a la zona deseada pulsando la tecla **[FORZADO]** 3 veces y después **[ENTRAR**]. Hay 9 posibles Definiciones de Zonas, que se describen a continuación.

### <span id="page-18-1"></span>**5.5.1 RETARDO DE ENTRADA 1**

Secciones [001] a [016]: Zonas 1 a 16, Primer Dígito = **1**

Cuando el sistema esté armado y una zona definida como Retardo de Entrada 1 se abre, la central generará una alarma después de que finalice el Tiempo de Retardo de Entrada 1 programado. Este proporciona a los usuarios suficiente tiempo para entrar en el área protegida y desarmar el sistema. Para programar el Tiempo de Retardo ponga los 3 dígitos del valor deseado (000 a 255 segs, De fábrica = 45 segs.) en la sección **[069]**. Las zonas de Retardo de Entrada se usan normalmente en los puntos de entrada/salida del área protegida (ejemplo: puerta principal/trasera, garaje, etc.). Usar diferentes Retardos de Entrada (ver *Retardo de Entrada* 2) es útil cuando, por ejemplo, un punto de entrada necesita más

tiempo que otro o en un sistema con particiones donde cada partición necesite un diferente Retardo de Entrada.

#### **5.5.2 RETARDO DE ENTRADA 2**

Secciones [001] a [016]: Zonas 1 a 16, Primer Dígito = **2**

Las zonas de Retardo de Entrada 2 son idénticas a las de Retardo de Entrada 1 (ver [sección 5.5.1](#page-18-1)), excepto que usan un Tiempo de Retardo de Entrada aparte. Para programar este Tiempo de Retardo, ponga el valor deseado de 3 dígitos (000 a 255 segs, De fábrica = 45 segs.) en la sección **[070]**.

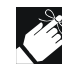

Este tiempo también se usa como Tiempo de Retardo en Casa [\(ver sección 6.2\).](#page-23-1)

#### **5.5.3 ZONAS DE SEGUIMIENTO**

Secciones [001] a [016]: Zonas 1 a 16, Primer Dígito = **3**

Cuando una Zona de Seguimiento armada se abre, la central generará una alarma inmediatamente a no ser que una zona de Retardo de Entrada se abra primero:

- Si una Zona de Seguimiento armada se abre después de que lo haga una zona de Retardo de Entrada, la central espera hasta que el Tiempo de Retardo de Entrada finalice antes de generar una alarma.
- Si una Zona de Seguimiento se abre después de que lo haga más de una zona de Retardo de Entrada, la central espera hasta que el Tiempo de Retardo de Entrada de la zona que se abrió primero finalice. Esta característica se usa normalmente cuando un detector de movimiento protege el área ocupada por el teclado de entrada. Esto previene una alarma causada por el detector cuando un usuario entra por el punto de entrada para desarmar el sistema.

#### **5.5.4 ZONAS INSTANTÁNEAS**

Secciones [001] a [016]: Zonas 1 a 16, Primer Dígito = **4**

Cuando una Zona Instantánea armada se abre, la central inmediatamente generará una alarma. Las Zonas Instantáneas se usan normalmente para ventanas, puertas de patio, tragaluces y otras zonas perimetrales.

#### <span id="page-19-0"></span>**5.5.5 24HR. ZONAS DE ROBO**

Secciones [001] a [016]: Zonas 1 a 16, Primer Dígito = **5** Cuando sea que una Zona 24Hr. Robo se abra, estando el sistema armado o desarmado, la central generará una alarma inmediatamente.

#### **5.5.6 24HR. ZUMBADOR**

Secciones [001] a [016]: Zonas 1 a 16, Primer Dígito = **6**

Cuando una *Zona 24Hr. Zumbador* se abre, estando el sistema armado o desarmado, la central activa los zumbadores de los teclados para indicar que se ha violado una zona. La central reportará la alarma, pero no activará la salida de sirena. Ponga un código de acceso válido en el teclado para parar el zumbido. Esta definición de zona es particularmente útil cuando un usuario desea enterarse de que alguien ha entrado en un sitio privado o delicado dentro del hogar (p.e., un niño entrando donde hay un cuadro valioso).

## 5.6 DEFINICIONES DE ZONAS EXCLUSIVAS

Las siguientes tres definiciones de zonas sólo se pueden usar por dispositivos conectados directamente a la placa de la central. Cuando una zona se programa como Zona de Llave, la central obviará el resto de Opciones de Zona. Cuando una zona se programa como Zona de Fuego Estándar o con Retardo, la central obviará las Opciones de Zona que se hayan programado, excepto Auto anulación de Zona. Los dispositivos inalámbricos y los dispositivos conectados a los módulos de expansión de zonas no pueden ser programados con estas definiciones.

#### <span id="page-19-1"></span>**5.6.1 ZONA DE LLAVE**

1728EX: Secciones [001] a [005]: Zonas 1 a 5, Primer Dígito = **7** 1738: Secciones [001] a [007]: Zonas 1 a 7, Primer Dígito = **7** Conectar un dispositivo de llave a una zona permite al usuario armar el sistema pulsando un botón o girando una llave. Consulte las *[Conexiones de Llave](#page-10-1)* en [pág. 9](#page-10-1) y *[Opciones de Llave](#page-22-0)* en [pág. 21.](#page-22-0)

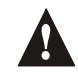

*Si se habilita la función ZTA cuando se usa una llave, la central inhabilitará la "zona doblada" (ver Doblar Zonas en [pág. 22\)](#page-23-0).*

# **5.6.2 ZONA DE FUEGO ESTÁNDAR 24HR.**

#### 1728EX:

Secciones [001] a [005]: Zonas 1 a 5, Primer Dígito= **8** 1738:

Secciones [001] a [007]: Zonas 1 a 7, 1er Dígito= **8** Cuando una zona de Fuego Estándar 24Hr. se abre, estando armada o desarmada, la central generará lo siguiente:

- La central puede enviar el Código de Reporte de Alarma correspondiente programado en las secciones **[187] a [190]**.
- Si un fallo de antisabotaje (tamper)/cableado ocurre en una Zona de Fuego, la central puede enviar el código de reporte de Fallo en Circuito de Fuego programado en la sección **[206]** a la Receptora. Los teclados mostrarán Fallo de circuito de Fuego en el *Visualizador de Fallos* (ver [pág. 45](#page-46-0)).
- Las alarmas son siempre audibles sin importar otras configuraciones. Las alarmas de fuego generan una señal de salida de sirena intermitente (pulsátil) cómo se ve en la [Figura 5.3.](#page-20-0)

Para información sobre cómo conectar los detectores de humo a la central, Consulte *[Circuitos de Fuego](#page-10-2)* en [pág. 9.](#page-10-2)

## **5.6.3 ZONA DE FUEGO CON RETARDO**

1728EX:

Secciones [001] a [005]: Zonas 1 a 5, 1er Dígito= **9** 1738:

Secciones [001] a [007]: Zonas 1 a 7, Primer Dígito= **9** Al abrirse una Zona de Fuego de 24Hr con Retardo, estando armada o desarmada, la central se comportará como muestra la [Figura 5.2.](#page-20-1) Las Zonas de Fuego de 24Hr con Retardo se usan en hogares donde a menudo un detector genera falsas alarmas (p.e. pan quemado).

<span id="page-20-1"></span>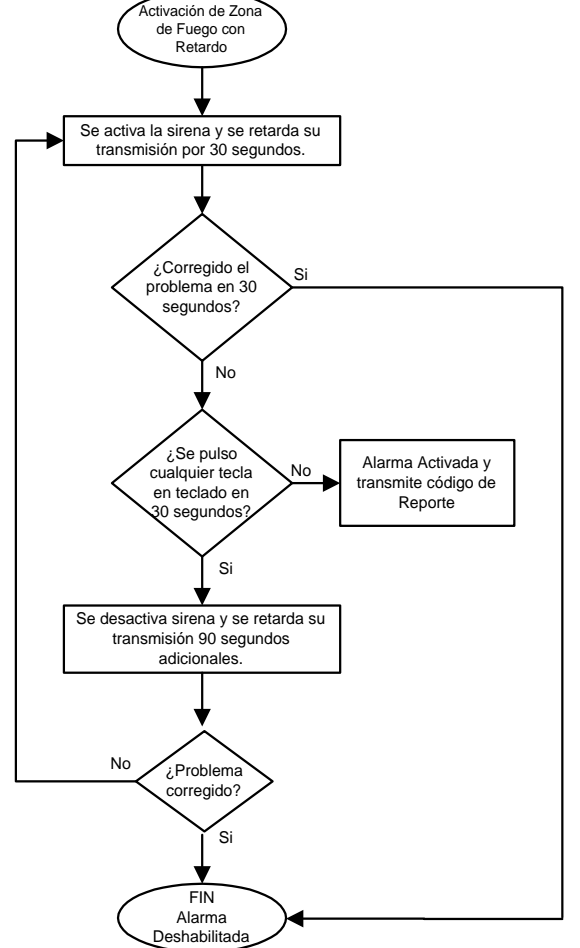

<span id="page-20-0"></span>

### *Si la característica ZTA está habilitada cuando se use cualquier tipo de Zona de Fuego, la central deshabilitará la "zona doblada" (ver Doblar Zonas en [pág. 22\)](#page-23-0).*

#### **Figura 5.3: Salida de Sirena Durante Alarma de Fuego**

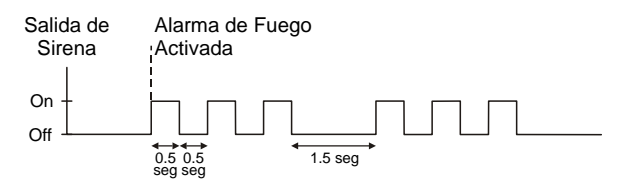

# <span id="page-20-2"></span>5.7 ASIGNACIÓN DE PARTICIÓN DE ZONAS

Secciones [001] a [016]: Zonas 1 a 16

La central brinda la opción de particionar el sistema de seguridad en dos sistemas completamente independientes. Como se muestra en la Figura 5.1 en [pág. 17,](#page-18-2) las secciones [001] a [016] representan las zonas 1 a 16 respectivamente, el segundo dígito de cada una de esas secciones representa la asignación de partición de las zonas. La zona se asigna a Partición 1 si el segundo dígito = **1**, Partición 2 si el segundo dígito = **2,** o a ambas Particiones si el segundo dígito = **3**. Para más detalles, vea Particiones en [pág. 39](#page-40-1).

# 5.8 OPCIONES DE ZONA

Como se ve en la [Figura 5.1](#page-18-0), las secciones [001] a [016] representan las zonas 1 a 16 respectivamente. Después de poner los dos primeros dígitos, seleccione una o más de las siguientes Opciones de Zona usando el *Método de Programación de Selección de Funciones* (ver pág. 10):

### **5.8.1 AUTO ANULACIÓN DE ZONAS**

Secciones [001] a [016] = Zonas 1 16 Opción **[1]** OFF = Auto Anulación de Zonas deshabilitada Opción **[1]** ON = Auto Anulación de Zonas habilitada para la zona seleccionada (de fábrica)

Si en el mismo período de armado, el número de alarmas generado por una zona con la opción de Auto Anulación de Zonas habilitada excede el número definido por el Contador de Auto Anulación de Zonas, la central no generará más alarmas para esa zona. Para programar el Contador de Auto Anulación de Zonas, ponga el límite deseado (000= deshabilitado, 001 a 015, De fábrica = 5) en la sección **[089]**. El Contador de Auto Anulación de Zonas se reinicializa (reset) cada vez que se arme la partición asignada a la zona correspondiente.

#### **5.8.2 ANULACIÓN DE ZONAS**

Secciones [001] a [016] = Zonas 1 a 16 Opción **[2]** OFF = Anulación de Zonas deshabilitada Opción **[2]** ON = La Zona Seleccionada puede Anularse (de fábrica)

Cuando un usuario utiliza la función de *Programación de Anulación* (ver [pág. 48\)](#page-49-0), sólo las zonas con la opción de Anulación habilitada se pueden programar para anular.

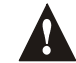

*No programe una Zona de Fuego con la opción de Anulación, pues la central nunca anula las Zonas de Fuego.*

### **5.8.3 ZONAS EN CASA**

Secciones [001] a [016]: Zonas 1 a 16 Opción **[3]** OFF = Zona En Casa Deshabilitada (de fábrica) Opción **[3]** ON = Zona Seleccionada puede armarse En Casa

Las Zonas con la opción En Casa habilitada serán anuladas cuando el sistema sea *Armado En Casa* (ver [pág. 47](#page-48-0)).

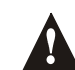

*No programe una Zona de Fuego con la opción En Casa, pues la central nunca anula las Zonas de Fuego cuando Arma En Casa.*

#### <span id="page-21-0"></span>**5.8.4 TIPOS DE ALARMA**

Secciones [001] a [016]: Zonas 1 a 16

#### **[4]** OFF / **[5]** OFF: *Audible Continuo* (de fábrica)

Cuando se dan las condiciones para una alarma, la central puede transmitir el código de reporte de Alarma de Zona (ver [pág. 30](#page-31-1)) y dar una salida continua para cualquier sirena conectada a la salida de sirena de la central.

#### **[4]** OFF / **[5]** ON: *Alarma Audible Pulsátil*

Cuando se dan las condiciones para una alarma, la central puede transmitir el código de reporte de Alarma de Zona (ver [pág. 30](#page-31-0)) y dar una salida pulsátil (ver Figura 5-2 en la [pág. 18](#page-19-0)) para cualquier sirena conectada a la salida de sirena de la central.

#### **[4]** ON / **[5]** OFF: *Alarma Silenciosa*

Cuando se dan las condiciones para una alarma, la central puede transmitir el código de reporte de Alarma de Zona (ver [pág. 30](#page-31-1)) y no activará la salida de sirena de la central. El LED apropiado de ARMADO o ESTADO en los teclados parpadeará para indicar una alarma y el usuario tiene que desarmar el sistema..

#### **[4]** ON / **[5]** ON: *Sólo Transmite*

Cuando se dan las condiciones para una alarma, la central puede transmitir el código de reporte de Alarma de Zona (ver [pág. 30](#page-31-0)). El sistema no tendrá que ser desarmado.

#### **5.8.5 ZONA INTELIGENTE (INTELIZONA)**

Secciones [001] a [016]: Zonas 1 a 16

Opción **[6]** OFF = Zona Inteligente (Intelizona) deshabilitada (de fábrica)

Opción **[6]** ON = Zona Inteligente (Intelizona) habilitada para la zona seleccionada

Esta función reduce la posibilidad de falsas alarmas. Cuando una zona con la opción Zona Inteligente se abre, la central no genera inmediatamente una alarma. Primero activara el Tiempo de Retardo de Zona Inteligente. Para programar el Tiempo de Retardo de Zona Inteligente, ponga el valor deseado de 3 dígitos (010 a 255 segs, De fábrica = 048 segs.) en la sección **[084]**. Si cualquiera de las condiciones siguientes ocurre durante este periodo, la central generará una alarma:

- En el Retardo de Zona Inteligente, una segunda zona ha causado una alarma.
- En el Retardo de Zona Inteligente, la zona en alarma se restauró (cerrado) y volvió a ocurrir (abierto).
- La zona en alarma permanece abierta durante todo el Tiempo de Retardo de Zona Inteligente.

#### **5.8.6 RETARDO DE TRANSMISIÓN DEL CÓDIGO DE REPORTE DE ALARMA**

Secciones [001] a [016]: Zonas 1 a 16

Opción **[7]** OFF = Retardo de Transmisión de Alarma deshabilitado (de fábrica)

Opción **[7]** ON = Retardo de Transmisión de Alarma habilitado para la Zona Seleccionada

Cuando ocurre una alarma en una zona con esta opción habilitada, la central habilita la salida de sirena, pero transmite la alarma a la receptora sólo al final del Retardo de Transmisión de Alarma. Para programar el Retardo de Transmisión de Alarma, entre el valor de retardo (tiempo) deseado con 3 dígitos (000 = Deshabilitado, 001 a 255 segs.) en la sección **[080]**. Durante este periodo, desarmar el sistema deshabilita la salida de sirena y cancela la transmisión del código de reporte. Esta función se usa habitualmente con zonas con Retardo de Entrada para reducir las falsas alarmas creadas por nuevos usuarios, quienes podrían no desarmar a tiempo el sistema.

#### **5.8.7 ZONAS FORZADAS**

Secciones [001] a [016]: Zonas 1 a 16

Opción **[8]** OFF = Zona Forzada deshabilitada (de fábrica) Opción **[8]** ON = Zona Seleccionada con opción de Forzado habilitada

Cualquier Zona Forzada que se abra en el momento del armado la central será considerada desactivada por la central (ver [pág. 48\)](#page-49-1). Si durante este periodo una zona desactivada es cerrada, la central activará esa zona. Por lo tanto, la central generara una alarma si la zona es violada.

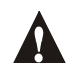

#### *No programe una Zona de Fuego con la opción de Forzado, pues la central nunca anula Zonas de Fuego cuando Arma Forzado.*

#### <span id="page-22-0"></span>**5.8.8 OPCIONES DE LLAVE**

1728EX: Secciones [001] a [005]: Opción [1] y [2]

1738: Secciones [001] a [007]: Opción [1] y [2]

Cuando una zona de placa se programa como Zona de Llave [\(ver sección 5.6.1 en pág. 18\),](#page-19-1) la central no tendrá en cuenta cualquier otra Opción de Zona. La llave puede programarse como llave sostenida o Momentánea y para Armado Normal o En Casa [\(ver sección 12.4 en pág. 47\)](#page-48-1). Una Llave Sostenida armará el sistema cuando este puesta en la posición ON y lo desarmará cuando sea puesta en la posición OFF. Para armar con una Llave Sostenida, ponga la llave a la posición ON y regrésela luego a la posición OFF. Repetir esta secuencia desarmará el sistema. Programe la llave como sigue:

Opción **[1]** OFF = Sostenida (de fábrica) Opción **[2]** OFF = Armado Normal (de fábrica) Opción **[1]** ON = Momentánea Opción **[2]** ON = Armado En Casa

## <span id="page-22-1"></span>5.9 VELOCIDAD DE ZONA

Secciones [050] a [065]: Zonas 1 a 16

001 a 255 X 10ms, De fábrica = 600ms

La Velocidad de Zona define qué tan rápido responderá la central a una zona abierta. La central no mostrará una zona abierta en el teclado o generará una alarma hasta que la Velocidad de Zona programada haya finalizado. Las definiciones de zonas y sus opciones no tendrán efecto hasta que haya finalizado la Velocidad de Zona. Esta función evita una alarma o reportes innecesarios en caso de interferencias momentáneas.

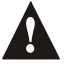

*Si la función de ZTA está habilitada (ver [sección 5.11](#page-23-0) más abajo), no ajuste la Velocidad de la Zona a menos de 50mseg. pues esto podría causar falsas alarmas.*

## 5.10 ZONAS CON RFL

Sección [132]: Opciones de Zona Opción **[4]** OFF = Las Zonas no usan resistencias RFL (de fábrica) Opción **[4]** ON = Las Zonas requieren resistencias RFL

Si todos los dispositivos conectados a la central tienen terminales de entrada que necesitan resistencias de fin de línea de 1KΩ, habilite la opción [4] en la sección [132]. Para detalles acerca del uso de las resistencias RFL, consulte *[Entradas de Zona Simple](#page-9-0)* y [Entradas de Zona Doble \(sólo con la Opción ZTA\) en la pág. 8.](#page-9-1)

# <span id="page-23-0"></span>5.11 ZTA (ZONA TECNOLOGÍA AVANZADA) - DOBLAR ZONAS (SÓLO 1738)

Sección [132]: Opciones de Zona Opción **[5]** OFF = Doblar Zonas deshabilitado (de fábrica) Opción **[5]** ON = Doblar Zonas habilitado

Habilitar la función ZTA permite instalar dos dispositivos en un terminal de zona. Cada detector tendrá su propia zona, viéndose su estado en el teclado y enviando códigos de alarma separados para cada zona. Las zonas extra se reconocen como se muestra en la Tabla 4 en la [pág. 15](#page-16-1) o en la [Figura 5.4.](#page-23-2) Para mayor información acerca de cómo conectar dos detectores, consulte *Entradas de Zona Doble* en la pág. 8.

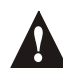

*Cuando una zona se define como Llave o Zona de Fuego y la función ZTA está habilitada, la central deshabilitará la "zona doblada".*

<span id="page-23-2"></span>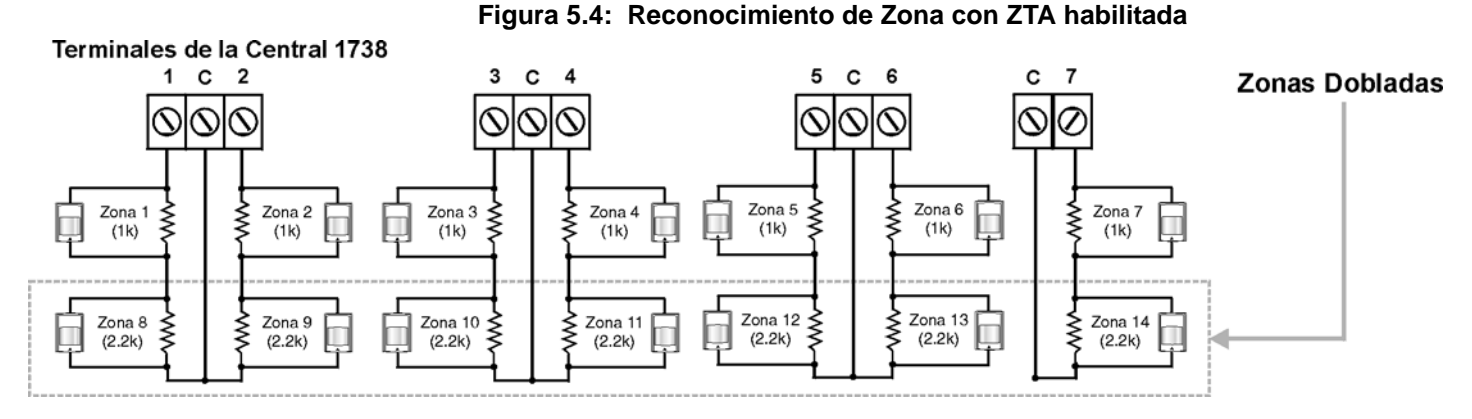

# PARTE 6: OPCIONES DE ARMADO Y DESARMADO

# 6.1 CAMBIAR A ARMADO EN CASA

Sección [133] = Partición 1, Sección [134] = Partición 2 Opción **[4]** OFF = Cambiar a Armado En Casa Deshabilitado (de fábrica) Opción **[4]** ON = Cambiar a Armado En Casa habilitado

Si un usuario arma Normal una partición, pero no sale (abre y cierra) a través de una Zona de Retardo de Entrada durante el Retardo de Salida, la central puede programarse para que pase de Armado Normal a Armado en Casa.

# <span id="page-23-1"></span>6.2 ARMADO EN CASA CON RETARDO

Sección [133] = Partición 1, Sección [134] = Partición 2 Opción **[5]** OFF = Armado En Casa con Retardo deshabilitado (de fábrica) Opción **[5]** ON = Armado En Casa con Retardo habilitado

Si una partición se Arma en Casa y esta función está habilitada, todas las zonas de la partición, **salvo las Zonas de 24Hr. y En Casa**, son asociadas con el Retardo En Casa. Por tanto, la central no generará una alarma si una zona se abre, hasta que transcurra el Retardo En Casa. Esta función evita falsas alarmas dando a los usuarios tiempo suficiente para desarmar el sistema si una zona se activó accidentalmente. Por ejemplo, si un usuario pasa por un detector armado para ir a la cocina durante la noche, el usuario tendrá tiempo para desarmar el sistema. El Retardo en Casa de cada partición sigue el valor programado en Tiempo de Retardo de Entrada 2 en la sección **[070]**.

# 6.3 ARMADO NORMAL CAMBIA A ARMADO FORZADO

Sección [131]: Opciones de Armado/Desarmado

Opción **[2]** OFF = Armado Normal Cambia a Armado Forzado deshabilitado (de fábrica)

Opción **[2]** ON = Armado Normal Cambia a Armado Forzado habilitado

Con esta función habilitada, la central siempre armará Forzado en lugar de Normal cuando se ingrese un Código de Acceso válido con la Opción de Armar Forzado habilitada. En instalaciones donde el usuario deba armar siempre Forzado, esta función permite al usuario Armar Forzado sin pulsar la tecla **[FORZADO]** antes de entrar su Código de

Acceso de Usuario. Esto no puede efectuarse mediante llaves. El armado Forzado no es compatible con las llaves. *Esta característica no debe usarse en instalaciones UL.*

# 6.4 IMPEDIR ARMADO EN FALLO DE BATERÍA

Sección [130]: Opciones de Armado/Desarmado Opción **[5]** OFF = Permitir el armado en fallo de batería (de fábrica) Opción **[5]** ON = Impedir el armado en fallo de batería

Si esta opción está habilitada, la central no armará el sistema si detecta que la batería de respaldo está desconectada, que el fusible está fundido o si el voltaje de la batería está por debajo de los 10.5V. La central no armará el sistema hasta que las causas del fallo de batería se eliminen.

# 6.5 IMPEDIR ARMADO EN FALLO DE ANTISABOTAJE (TAMPER)

Sección [130]: Opciones de Armado/Desarmado

Opción **[6]** OFF = Permitir el armado en fallo de antisabotaje (de fábrica)

Opción **[6]** ON = Impedir el armado en fallo de antisabotaje

Si esta opción está habilitada, la central no armará el sistema si detecta un fallo de antisabotaje en una o más zonas. La central no armará el sistema hasta que las causas del fallo de antisabotaje se eliminen.

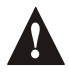

*Esta función no funcionará si las Opciones de Reconocimiento de Antisabotaje (ver [pág. 26](#page-27-0)) están deshabilitadas o cuando la zona saboteada haya sido anulada y las Opciones de Anulación de Antisabotaje (ver [pág. 26](#page-27-1)) habilitadas.*

# <span id="page-24-0"></span>6.6 AUTO ARMADO PROGRAMADO

Sección [133] = Partición 1, [134] = Partición 2 Opción **[1]** OFF = Auto Armado Programado deshabilitado (de fábrica) Opción **[1]** ON = Auto Armado Programado habilitado

Cada partición se puede programar para armar cada día a la hora especificada por el *Reloj de Auto Armad*o. Las *Opciones del Auto Armado* (ver [sección 6.8](#page-25-0)) determinan el método de armado de la partición. Cualquier zona detectada abierta cuando una partición es Auto Armada será anulada sin importar su definición (excepto por las zonas 24hr.). La central entrará un Retardo de Salida de 60 segundos antes de armar el sistema. En este punto, se puede cancelar el Auto armado entrando un Código de Acceso válido. Una vez que la partición se ha armado, la central puede transmitir el código de reporte del Auto armado especificado en la sección **[172]**.

*Ejemplo: Para armar automáticamente la partición 2 cada día a las 6:15PM, Habilite el Auto Armado Programado para la partición 2 activando la opción [1] en la sección [134]. Introduzca entonces 18:15 en la sección [112].*

#### **6.6.1 RELOJ DE AUTO ARMADO**

Sección [111] = Partición 1, [112] = Partición 2 Seleccione la sección correspondiente a la partición deseada y programe la hora (use el formato de 24 horas i.e. 6:30PM = 18:30) a la que desee que la central intente armar la partición seleccionada y/o envíar el código de reporte Tarde para Cerrar.

# <span id="page-24-1"></span>6.7 AUTO ARMADO SIN MOVIMIENTO

Sección [133] = Partición 1, [134] = Partición 2 Opción **[2]** OFF = Auto Armado Sin Movimiento deshabilitado (de fábrica) Opción **[2]** ON = Auto Armado Sin Movimiento habilitado

Si no se produce movimiento en una partición durante el período especificado por el Tiempo de Sin Movimiento (ver abajo), la central puede armar la partición automáticamente. La Opción de Auto-Armado descrita en la [sección 6.8](#page-25-0) de este manual determina el método de armado de la partición. Cualquier zona detectada abierta cuando la partición es Auto Armada será anulada sin importar su definición (excepto zonas de 24hr). Al armar, la central transmitirá el código de reporte Sin Movimiento si ha sido programado en la sección **[172]**. Sin importar si el sistema fue armado o no, la central siempre transmitirá el código de reporte Sin Movimiento si se programó en la sección **[172]**. Incluso si el Auto Armado Sin Movimiento está deshabilitado, la central enviará el código de reporte Sin Movimiento cuando no se produzca movimiento en el período especificado por el Tiempo de Sin Movimiento.

*Ejemplo: Para armar la Partición 1 cuando no haya movimiento durante un período de 4 horas, habilite el Auto Armado Sin Movimiento para la Partición 1 activando la Opción [2] en la sección [133]. Entonces en la sección [075] introduzca 016 (16x15 min. = 240 min. = 4 horas).*

#### **6.7.1 TIEMPO DE SIN MOVIMIENTO**

Sección [075] = Partición 1, [076] = Partición 2 001 a 255 x15min., De fábrica = deshabilitado

Seleccione la sección que corresponda a la partición deseada y programe el intervalo de tiempo sin movimiento que desee que la central espere antes de armar y/o enviar el código de reporte Sin Movimiento. Si el Auto Armado Sin Movimiento está inhabilitado, la central enviará el reporte Sin Movimiento si no se produce movimiento durante el tiempo especificado en el Tiempo de Sin Movimiento.

### <span id="page-25-0"></span>6.8 OPCIONES DEL AUTO ARMADO

Sección [133] = Partición 1, [134] = Partición 2 Opción **[3]** OFF = Armado Normal (de fábrica) Opción **[3]** ON = Armado En Casa

Al usarse el Auto-Armado Programado o el Auto-Armado Sin Movimiento (ver [sección 6.6](#page-24-0) y [sección 6.7\)](#page-24-1), la central puede Armar Normal o En Casa (ver [pág. 47\)](#page-48-1) la partición seleccionada. *No debe emplearse en instalaciones UL.*

## <span id="page-25-1"></span>6.9 ARMADO CON "UNA TECLA"

Sección [130]: Opciones [1] a [4]

Opción **[1]** ON = Mantenga pulsada la tecla **[ENTRAR]** para Armado Normal con "Una Tecla".

Opción **[2]** ON = Mantenga pulsada la tecla **[EN CASA]** para Armado En Casa con "Una Tecla"

Opción **[3]** ON = Mantenga pulsada la tecla **[FORZADO]** para Armado Forzado con "Una Tecla".

Opción **[4]** ON = Mantenga pulsada la tecla **[EXC]** para Programación de Anulación con "Una Tecla".

Las funciones de Armado con "Una Tecla" permiten al usuario armar el sistema sin tener que entrar ningún código. Para armar el sistema, mantenga pulsada la tecla adecuada (ver arriba) durante 2 segs. Si el sistema tiene particiones (ver [pág. 39\)](#page-40-1), debe pulsarse también la tecla correspondiente a la partición que se desee armar. Para más información sobre los diferentes métodos de armado, vea la [pág. 47.](#page-48-1) *No debe usarse en instalaciones UL.*

## 6.10 RETARDO DE SALIDA

Sección [071] = Partición 1, [072] = Partición 2 001 a 255 segundos, De fábrica = 30 segundos

Después de poner la secuencia de armado necesaria (p.e. Código de Usuario, etc.), el parámetro de Retardo de Salida determina la cantidad de tiempo que el usuario tiene para dejar el área protegida antes que la central arme la partición. El Retardo de Salida se aplica a todas las zonas de la partición seleccionada. Cuando se habilita, el teclado emitirá un tono una vez cada segundo durante el Retardo de Salida y rápidamente en los últimos 10 segs. *Máximo 60 segundos para sistemas homologados UL*

#### **6.10.1 TONO EN RETARDO DE SALIDA**

Sección [130]: Opciones de Armado/Desarmado Opción **[8]** OFF = Tono en Retardo de Salida deshabilitado Opción **[8]** ON = Tono en Retardo de Salida habilitado (de fábrica)

### 6.11 PITIDO DE SIRENA EN ARMADO/DESARMADO CON TECLADO

Sección [130]: Opciones de Armado/Desarmado

Opción **[7]** OFF = Pitido de Sirena en Armado/Desarmado deshabilitado (de fábrica)

Opción **[7]** ON = Pitido de Sirena en Armado/Desarmado habilitado

Cuando esta función está habilitada, la sirena pitará una vez al armar y dos veces al desarmar.

## 6.12 PITIDO DE SIRENA EN ARMADO/DESARMADO CON CONTROL REMOTO

Sección [131]: Opciones de Armado/Desarmado Opción **[3]** OFF = Pitido de Sirena en Armado/Desarmado con Control Remoto deshabilitado (de fábrica) Opción **[3]** ON = Pitido de Sirena en Armado/Desarmado con Control Remoto habilitado

Con esta función habilitada, la sirena sonará una vez al armar y dos al desarmar con un control remoto. Debe ser habilitada para instalaciones UL.

### 6.13 SIN RETARDO DE SALIDA AL ARMAR CON CONTROL REMOTO

Sección [131]: Opciones de Armado/Desarmado Opción **[4]** OFF = Con Retardo de Salida al Armar con Control Remoto (de fábrica) Opción **[4]** ON = Sin Retardo de Salida al Armar con Control Remoto

Con esta opción habilitada, la central cancela el Retardo de Salida (arma instantáneo) si se arma la partición con un control remoto. Si deshabilitada, el Retardo de Salida empezará cuando se arme la partición con un control remoto.

## 6.14 SIN TONO NI PITIDO DE SIRENA SI ARMADO EN CASA

Sección [131]: Opciones de Armado/Desarmado Opción **[5]** OFF = Sin Tono Ni Pitido de Sirena si Armado En Casa Deshabilitado (de fábrica) Opción **[5]** ON = Sin Tono Ni Pitido de Sirena si Armado En Casa habilitado

Con esta opción habilitada, la central evitará el pitido de sirena y los tonos del teclado durante el Retardo de Salida, cuando una partición esté Armada en Casa.

# PARTE 7: OPCIONES DE ALARMA

# <span id="page-26-0"></span>7.1 TIEMPO DE CORTE DE SIRENA *(mínimo 5 minutos para instalaciones ULC)*

Sección [073] = Partición 1, [074] = Partición 2 000 = Deshabilitado, 001 a 255 minutos, De fábrica = 4 mins.

Después de una alarma audible, la sirena dejará de sonar si se desarma la partición o cuando finalice el Tiempo de Corte de Sirena, en cuanto se dé uno de los dos casos.

### 7.2 CICLOS DE ALARMA

Después del Corte de Sirena y que el Retardo de Ciclos de Alarma haya terminado, la central verificará el estado de las zonas. Si hay zonas abiertas, la central volverá a generar alarma. En un período de armado, la central repetirá esta secuencia el número de veces definidas por el Contador de Ciclos.

### **7.2.1 RETARDO DE CICLOS DE ALARMA**

Sección [090]

000 = deshabilitado, 001 a 255 minutos, De fábrica = deshabilitado

El Retardo de Ciclos de Alarma determina la cantidad de tiempo después del Corte de Sirena que la central esperará para volver a verificar el estado de las zonas.

#### **7.2.2 CONTADOR DE CICLOS**

Sección [091]

000 = deshabilitado, 001 a 255, De fábrica = deshabilitado

El Contador de Ciclos determina el número de veces que la central volverá a verificar el estado de las zonas después del Corte de Sirena en un período de armado.

## <span id="page-27-0"></span>7.3 RECONOCIMIENTO DE ANTISABOTAJE (TAMPER)

Sección [132]: Opciones de Zona

#### **[1]** OFF / **[2]** OFF: *Reconocimiento de Antisabotaje deshabilitado (de fábrica)*

**Si el sistema está armado o desarmado,** la central mostrará la zona como abierta en el teclado, pero no generará una alarma. Esta opción no se permite en sistemas UL.

#### **[1]** OFF / **[2]** ON: *Sólo Fallo*

**Si el sistema está armado** y un fallo de cableado de antisabotaje ocurre en una zona, la central seguirá la configuración de *Tipos de Alarma* (ver [pág. 20](#page-21-0)). **Si el sistema está desarmado** y un fallo de cableado de antisabotaje ocurre en una zona, un Fallo de Cableado de Antisabotaje (tamper) de Zona aparecerá en el *Visualizador de Fallos del Teclado* (ver [pág. 45](#page-46-0)) y la central transmitirá el código de reporte adecuado (ver [pág. 30\)](#page-31-0).

#### **[1]** ON / **[2]** OFF: *Alarma Silenciosa*

**Si el sistema está armado** y un fallo de cableado de antisabotaje ocurre en una zona, la central seguirá la configuración de *Tipos de Alarma* (ver [pág. 20](#page-21-0)). **En un sistema desarmado,** funciona igual que con *Sólo Fall*o, pero también generará una alarma silenciosa. Una alarma silenciosa no activará la sirena, pero el sistema tendrá que ser desarmado.

#### **[1]** ON / **[2]** ON: *Alarma Audible*

**Si el sistema está armado** y un fallo de cableado de antisabotaje ocurre en una zona, la central seguirá la configuración de *Tipos de Alarma* (ver [pág. 20](#page-21-0)). **En un sistema desarmado**, funciona igual que con *Sólo Fall*o, excepto que también generará una alarma audible.

#### <span id="page-27-1"></span>**7.3.1 OPCIONES DE ANULACIÓN DE ANTISABOTAJE**

Sección [132]: Opciones de Zona Opción **[3]** OFF = Generará un fallo de antisabotaje si es detectado en una zona anulada (de fábrica) Opción **[3]** ON = Fallos Antisabotaje en zonas anuladas no se tomarán en cuenta

Con la opción [3] activada (ON), la función de Reconocimiento de Antisabotaje sigue la definición de anulación de zonas, es decir, la central no tomará en cuenta los fallos antisabotaje detectados en una zona anulada. Con la opción [3] desactivada (OFF), el Reconocimiento de Antisabotaje obviará la definición de anulación, lo que quiere decir que generará la central generará un evento si un fallo de antisabotaje o de cableado ocurre en una zona anulada según esté configurado el Reconocimiento de Antisabotaje.

## <span id="page-27-2"></span>7.4 OPCIONES DE PÁNICO DEL TECLADO

Sección [128]: Opciones Generales

Opción **[1]** OFF = Teclas de Pánico Deshabilitadas (de fábrica)

Opción **[1]** ON = Teclas de Pánico habilitadas

Pulsar las teclas [1] y [3] del teclado simultáneamente durante 2 segs. generará una alarma silenciosa o audible según se haya definido en la opción [4].

Opción **[2]** OFF = Teclas de Alarma Médica deshabilitadas (de fábrica)

Opción **[2]** ON = Teclas de Alarma Médica habilitadas

Pulsar las teclas [4] y [6] del teclado simultáneamente durante 2 segs. generará una alarma silenciosa o audible según se haya definido en la opción [5].

Opción **[3]** OFF = Teclas de Fuego deshabilitadas (de fábrica)

Opción **[3]** ON = Teclas de Fuego habilitadas

Pulsar las teclas [7] y [9] del teclado simultáneamente durante 2 segs. generará una alarma silenciosa o audible según se haya definido en la opción [6].

Opción **[4]** OFF = Pánico Silenciosa (de fábrica)

Opción **[4]** ON = Pánico Audible

Opción **[5]** OFF = Alarma Médica Silenciosa (de fábrica)

Opción **[5]** ON = Alarma Médica Audible

Opción **[6]** OFF = Alarma de Fuego Silenciosa (de fábrica)

Opción **[6]** ON = Alarma de Fuego Audible (Pulsos)

#### **Alarma Silenciosa**:

La central emite un Tono de Confirmación y transmite el código de reporte de Pánico adecuado si fue programado en **la sección [195]**. La central no habilitará los tonos del teclado o la salida de sirena de la central (sin alarma audible).

#### **Alarma Audible**:

Igual que la alarma silenciosa, excepto que el teclado emite tonos y la salida de sirena se activa hasta que un usuario con un Código de Usuario válido cancele la alarma (desarme) o cuando finalice el Tiempo de Corte de Sirena (ver [pág. 25\)](#page-26-0).

#### **Alarma de Fuego (pulsos)**:

Igual que alarma audible, excepto que la salida de sirena sonará con pulsos como se ve en [Figura 5.3 en pág. 19.](#page-20-0)

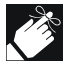

Tenga el sistema particiones o no, la central reportará todas las alarmas de pánico a la partición 1.

# 7.5 TIEMPO DE BLOQUEO POR PÁNICO

Sección [094]

Cuando se activa una alarma de pánico, la central puede obviar la señal de desarmado desde un control remoto (ver el Manual de Instalación y Consulta del Módulo Bus Inalámbrico SPC-319) durante un tiempo especificado. Esto evita que un agresor desarme el sistema con control remoto durante una situación de pánico. En la sección **[094]** ponga el valor de 3 dígitos (000 a 255, 000 = deshabilitado) que representa el número de segundos que los controles remoto estarán bloqueados (sin uso) en el sistema.

# <span id="page-29-0"></span>PARTE 8: CONFIGURACIÓN DE REPORTES Y MARCADOR

Esta sección explica todas las funciones y opciones que se programan para que el sistema de seguridad envíe adecuadamente los eventos del sistema a la receptora. Cuando un evento (p.e. zona en alarma) ocurre en el sistema, la central verifica si un código de reporte fue programado en la sección correspondiente al evento (excepto con Ademco Contact ID "Todos los códigos). Si un código de reporte ha sido programado, la central marcará el número de la receptora definido por la Dirección de Llamada de Eventos. Cuando la receptora conteste, la central transmitirá el Código de Cuenta del Sistema, seguido por el Código de Reporte programado.

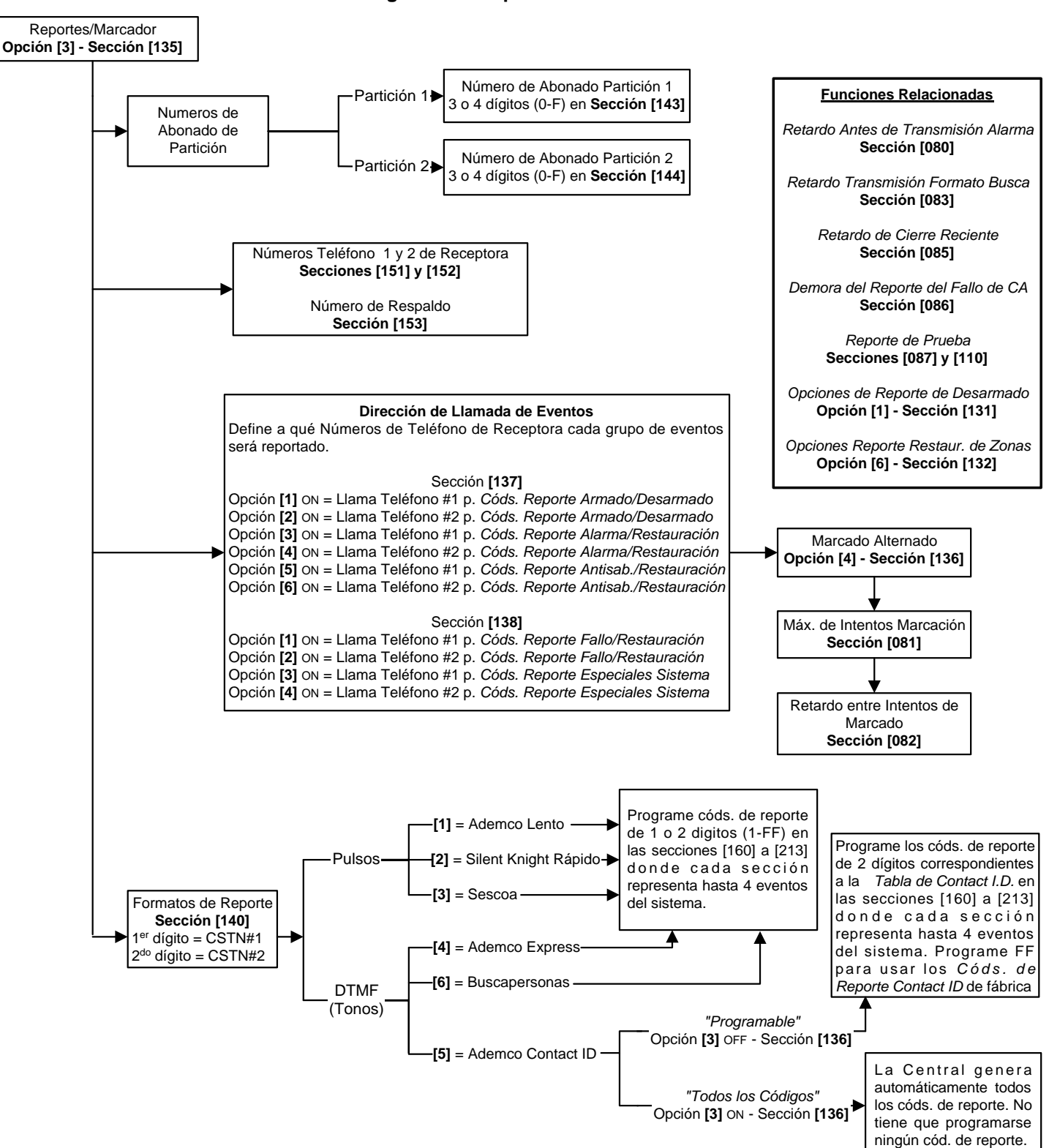

**Figura 8.1: Reporte de Eventos**

# 8.1 REPORTES/MARCADOR (HABILITAR/DESHABILITAR)

Sección [135]: Opciones del Marcador Opción **[3]** OFF = Reportes/Marcador deshabilitado (de fábrica) Opción **[3]** ON = Reportes/Marcador habilitado

## 8.2 CÓDIGOS DE REPORTE

Un código de reporte es un valor hexadecimal de 1 o 2 dígitos comprendiendo del 1 al F. Cada sección de **[160]** a **[213]** representa hasta 4 eventos específicos y cada uno de estos eventos se pueden programar con diferentes códigos de reporte de 1 o 2 dígitos.

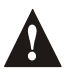

#### *Sólo los formatos Ademco Lento, Silent Knight, Sescoa y de Buscapersonas aceptan códigos de reporte de 1 dígito. Para programar un código de reporte de 1 dígito, pulse la tecla [FORZADO] seguida por el dígito hexadecimal deseado o viceversa.*

Cuando ocurre un evento específico, la central intentará transmitir a la receptora el código programado. El método de transmisión se define en *Formatos de Reporte* (ver [pág. 32](#page-33-0)) y en la *Dirección de Llamada de Eventos* (ver [pág. 33\)](#page-34-0). Estos dos aspectos definen cómo y dónde se transmiten los códigos de reporte. Si está usando el formato Ademco Contact ID "Todos los Códigos", las secciones [160] a la [213] no se tienen que programar. Para más información vea los *Formatos de Reporte* (ver [pág. 32\)](#page-33-0). Las siguientes sub secciones dan una breve descripción de los eventos que la central puede reportar.

### **8.2.1 CÓDIGOS DE REPORTE DE ARMADO**

Secciones [160] a [171]

Se puede programar un código de reporte para cada uno de los 48 Códigos de Usuario. Cuando se use un código de acceso para armar una partición, la central puede enviar el adecuado código de reporte a la receptora, identificando que código de acceso se usó para armar la partición.

### **8.2.2 CÓDIGOS DE REPORTE DE ARMADO ESPECIAL**

Secciones [172] y [173]

Siempre que se arme el sistema con una de las funciones especiales de armado que aparecen abajo, la central puede enviar el adecuado código de reporte a la receptora identificando cómo se armó el sistema.

Sección [172]

- **AUTO ARMADO PROGRAMADO**: Una partición se ha armado sola a la hora programada (ver [pág. 23\)](#page-24-0).
- **TARDE PARA CERRAR**: Reporta cada día a la hora entrada en el Tiempo de Auto Armado (ver [pág. 23\)](#page-24-1).
- **SIN MOVIMIENTO**: Una partición se ha armado sola después del período Sin Movimiento programado (ver Armar Sin Movimiento en la [pág. 23](#page-24-1)).
- **ARMADO PARCIAL**: Una partición se Armó En Casa, Instantánea o Forzada o con zonas Anuladas.

Sección [173]

- **ARMADO CON "UNA TECLA"**: Se armó una partición con "Una Tecla" (ver [pág. 24\)](#page-25-1).
- **ARMADO REMOTO**: Una partición se armó usando el software Winload.
- **ARMADO CON LLAVE**: Una partición se armó usando una llave (ver [pág. 18](#page-19-1))
- **FALLO DE SIN CIERRE** (1728EX sólo V2.40 y posterior): La partición 1 no fue armada dentro del tiempo determinado (ver la [pág. 35\)](#page-36-0).

### **8.2.3 CÓDIGOS DE REPORTE DE DESARMADO**

Secciones [174] a [185]

Un código de reporte puede ser programado para cada uno de los 48 Códigos de Usuario. Cuando se use un cód. de acceso para desarmar una partición armada o en alarma, la central puede enviar el adecuado cód. de reporte a la receptora, identificando él código de acceso usado para desarmar la partición.

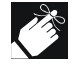

Los códigos de reporte de Desarmado y Desarmado Especial se pueden transmitir cada vez que una partición se desarma o sólo cuando una partición se desarma después de una alarma (ver las Opciones de Reporte de Desarmado en la [pág. 36](#page-37-0)).

### **8.2.4 CÓDIGOS DE REPORTE DE DESARMADO ESPECIAL**

Sección [186]

Cuando se use una de las funciones especiales de desarmado, la central puede enviar el código de reporte a la receptora, identificando cómo se desarmó el sistema.

- **CANCELAR AUTO ARMADO**: Una partición se desarmó durante el Retardo de Salida de 60 segs. del Auto-Armado Programado (ver [pág. 23](#page-24-0)). Sólo reporta si las Opciones de Reporte de Desarmado (ver *[pág. 36](#page-37-0)*) están configuradas para reportar siempre el desarmado.
- **DESARMADO REMOTO**: El sistema fue desarmado usando el software Winload.
- **DESARMADO CON LLAVE**: Se desarmó el sistema usando una llave (ver [pág. 18](#page-19-1)).
- Uso Futuro

#### <span id="page-31-1"></span>**8.2.5 CÓDIGOS DE REPORTE DE ALARMA DE ZONAS**

Secciones [187] a [190]

Puede programarse un código de reporte para cada una de las 16 zonas disponibles. Si una zona genera una alarma, la central puede enviar el adecuado reporte a la receptora, identificando la zona en alarma.

#### <span id="page-31-3"></span>**8.2.6 CÓDIGOS DE REPORTE DE RESTAURACIÓN DE ALARMA DE ZONAS**

Secciones [191] a [194]

Se puede programar un código de reporte para cada una de las 16 zonas disponibles. La central puede transmitir estos códigos de reporte a la receptora identificando la zona que fue restaurada.

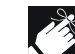

Una zona se restaura al cerrarse después de generar una alarma o cuando la sirena ha dejado de sonar después de una alarma. Vea Opciones de Reporte de Restauración Zonas en [pág. 36.](#page-37-1)

#### <span id="page-31-0"></span>**8.2.7 CÓDIGOS DE REPORTE DE ALARMA ESPECIAL**

Secciones [195] y [196]

Cuando el sistema genera una alarma debido a una de las condiciones indicadas abajo, la central puede enviar el código de reporte adecuado a la receptora identificando el tipo de alarma.

#### Sección [195]

- **PÁNICO**: Las teclas de Pánico [1] y [3] han sido pulsadas (ver [pág. 26](#page-27-2)).
- **MÉDICA**: Las teclas de Pánico [4] y [6] han sido pulsadas (ver [pág. 26\)](#page-27-2).
- **FUEGO**: Las teclas de Pánico [7] y [9] han sido pulsadas (ver [pág. 26\)](#page-27-2).
- **CIERRE RECIENTE**: Reporta cuando se genera una alarma después de armar el sistema dentro del período definido por el Retardo de Cierre Reciente (ver [pág. 35](#page-36-1)).

Sección [196]

- **AUTO ANULACIÓN DE ZONA**: Una zona comunica más del número de transmisiones programadas en un mismo período de armado (ver [pág. 20](#page-21-0)).
- **COACCIÓN**: Un código de acceso de Coacción ha sido introducido (ver [pág. 15](#page-16-2)).
- **BLOQUEO DEL TECLADO**: Si se entra un número consecutivo de códigos erróneos en un teclado, la central puede negar el acceso a partir de todos los teclados durante un período de tiempo especificado.
- Uso Futuro

#### <span id="page-31-4"></span>**8.2.8 CÓDIGOS DE REPORTE DE ANTISABOTAJE (TAMPER) DE ZONA**

Secciones [197] a [200]

Se puede programar un código de reporte para cada una de las 16 zonas disponibles. Cuando en una zona ocurre un fallo de antisabotaje o de cableado, la central puede enviar el adecuado código de reporte a la receptora identificando la zona que tuvo el sabotaje.

#### **8.2.9 CÓDIGOS DE REPORTE DE RESTAURACIÓN DE ANTISABOTAJE (TAMPER) DE ZONA**

Secciones [201] a [204]

Se puede programar un código de reporte para cada una de las 16 zonas disponibles. Cuando se restaura una zona saboteada, la central puede enviar el adecuado código de reporte a la receptora identificando la zona que ha sido restaurada.

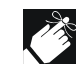

Si está deshabilitado el Reconocimiento de Antisabotaje (ver [pág. 26](#page-27-0)), la central no reportará la existencia de ningún fallo de antisabotaje, de cableado o de restauración de antisabotaje.

#### <span id="page-31-2"></span>**8.2.10 CÓDIGOS DE REPORTE DE FALLOS DEL SISTEMA**

Sección [205] a [207]

Cuando el sistema genera uno de los fallos señalados aquí abajo, la central puede enviar el adecuado código de reporte a la receptora identificando el tipo de fallo del sistema.

Sección [205]

• Uso Futuro

- **FALLO DE CA**: La central ha detectado la falta de alimentación CA. La transmisión de este código de reporte puede retardarse (ver Retardo de Reporte del Fallo de Alimentación en [pág. 35\)](#page-36-2).
- **FALLO DE BATERÍA**: la batería de respaldo está desconectada o su voltaje es de ≤10.5V.
- **ALIMENTACIÓN AUXILIAR**: La alimentación auxiliar se ha sobrecargado (el consumo actual es >1.1A).

Sección [206]

- **SOBRECARGA DE LA SALIDA DE SIRENA**: La salida de sirena se ha sobrecargado (ver [pág. 7\)](#page-8-3).
- **SALIDA DE SIRENA DESCONECTADA**: No hay dispositivos conectados a la Salida de Sirena.
- **PÉRDIDA DE HORA**: La central ha detectado una pérdida de hora o un fallo del reloj (ver [pág. 39\)](#page-40-2)
- **FALLO CIRCUITO DE FUEGO**: La central ha detectado un fallo de antisabotaje en una zona de fuego.

Sección [207]

- **BAJA BATERÍA EN INALÁMBRICO**: El voltaje de la batería de un transmisor inalámbrico Liberator u Omnia (detector de movimiento o contacto magnético) está por debajo de los límites recomendados.
- **FALLO DE MÓDULO**: Reportará si todos los teclados conectados a la central han sido desconectados o si un módulo con su correspondiente opción de supervisión habilitada en la central (ver págs. [41](#page-42-0) y [42\)](#page-43-0) se desconectó.
- **FALLO DE IMPRESORA**: Ha ocurrido un error en el Módulo Bus de Impresora.
- **FALLO AL COMUNICAR**: La central ha fallado en todos sus intentos para comunicarse con la receptora. El código de reporte será transmitido en el siguiente intento exitoso.

#### **8.2.11 CÓDIGOS DE REPORTE DE RESTAURACIÓN DE FALLOS DEL SISTEMA**

Secciones [208] a [210]

Si el sistema restaura un fallo de la [sección 8.2.10,](#page-31-2) la central puede enviar el reporte adecuado a la receptora indicando el tipo de restauración del fallo del sistema. Si la Supervisión de Línea Telefónica está habilitada (ver [pág. 36\)](#page-37-2), la central también puede transmitir el código de reporte de Restauración de SLT.

#### **8.2.12 CÓDIGOS DE REPORTE ESPECIALES**

#### Secciones [211] a [213]

Cuando el sistema genera uno de los eventos de abajo, la central puede enviar el código de reporte adecuado a la receptora identificando que evento ha ocurrido en el sistema.

Sección [211]

- **ARRANQUE FRÍO**: La central se apagó completamente (sin batería, sin CA) y después se encendió.
- **REPORTE DE PRUEBA**: Un reporte de prueba ha sido generado automáticamente (ver [pág. 35\)](#page-36-3).
- No disponible
- **SALIDA DE PC**: La central ha finalizado la comunicación con WinLoad.

Sección [212]

- **INSTALADOR EN PROGRAMACIÓN**: El Instalador ha entrado en el modo de programación.
- **INSTALADOR SALE DE PROGRAMACIÓN**: El Instalador ha salido del modo de programación .
- Uso Futuro
- Uso Futuro

Sección [213]

- **PÉRDIDA DE SUPERVISIÓN TX**: La Supervisión del Transmisor Inalámbrico (ver la Hoja de Instrucción del SPC-319) ha sido habilitada y un transmisor dejó de comunicarse con el sistema.
- **RESTAURACIÓN DE SUPERVISIÓN TX**: Reporta cuando se ha restaurado el fallo indicado aquí arriba.
- Uso Futuro
- Uso Futuro

# 8.3 NÚMEROS DE TELÉFONO DE LA CENTRAL RECEPTORA

Sección [151] = Teléfono#1, [152] = Teléfono#2, [153] = Teléfono de Respaldo#: Hasta 32 dígitos Las centrales Spectra pueden marcar hasta 2 números distintos de teléfono de receptora. Se puede entrar cualquier dígito del 0 al 9 y cualquier tecla especial o función (ver [Tabla 6\)](#page-33-1) hasta un máximo de 32 dígitos. Para más información sobre cómo usar estos números telefónicos, vea la *Dirección de Llamada de Eventos* en la [pág. 33](#page-34-0) y *Formatos de Reporte* en la [sección 8.5](#page-33-0). Después que el *Máximo de Intentos de Marcación* (ver [pág. 34](#page-35-0)) al teléfono de una receptora ha fallado, la central marcará el teléfono de respaldo. Si la *Opción de Marcación Alterna* (ver [pág. 35\)](#page-36-4) está habilitada, la central marcará el número de respaldo después de cada intento fallido. Si no se ha

<span id="page-33-1"></span>programado un número de respaldo, la central nunca reportará al número telefónico de respaldo. Vea también *Retardo Entre Intentos de Marcación* [pág. 35.](#page-36-5)

| <b>Pulse</b>        | <b>Acción o Valor</b>                           |
|---------------------|-------------------------------------------------|
| <b>[EN CASA]</b>    | $\star$                                         |
| [EXC]               | #                                               |
| [MEM]               | pasa de marcación de pulsos a tonos o viceversa |
| [FALLA]             | Pausa de 4 segundos                             |
| [FORZADO]           | borra el dígito actual                          |
| $[PG] \circ [FUN1]$ | inserta espacio en blanco                       |

**Tabla 6:** *Teclas Especiales para Números Telefónico*

# 8.4 NÚMEROS DE ABONADO DE PARTICIÓN

Sección [143] = Partición 1, [144] = Partición 2

Todos los códs. de reporte son precedidos por un Número de Abonado de Partición de 4 o 3 dígitos para asegurar la correcta identificación en un sistema con particiones. Los números de abonado pueden tener dígitos hexadecimales del 1 al F. Para poner un número de 3 dígitos, pulse **[FORZADO]** seguido por los 3 dígitos del número de abonado. Además, cuando se usen números de abonado de 3 dígitos, debe usarse códs. de reporte de 1 dígito.

# <span id="page-33-0"></span>8.5 FORMATOS DE REPORTE

<span id="page-33-2"></span>Sección [140]: 1er dígito = Formato para Teléfono #1, 2do dígito = Formato para Teléfono #2 Las centrales Spectra pueden usar diferentes formatos de reporte y cada Número Telefónico de Receptora puede programarse con un formato de reporte distinto. El primer dígito en la sección [140] representa el formato de reporte usado para comunicar con el Teléfono 1 de la Receptora, el segundo dígito representa el formato de reporte usado para comunicar con el Teléfono 2 de la Receptora. El Número Telefónico de Respaldo usa el mismo formato del último Número Telefónico de Receptora que fue marcado. *\* Nota de UL: El instalador debe verificar la compatibilidad total del receptor DAC y de los formatos al menos una vez al año.*

| <b>Valor Entrado</b> | <b>Formato de Reporte</b>                    |
|----------------------|----------------------------------------------|
|                      | Ademco Lento (1400Hz, 1900Hz, 10BPS)         |
|                      | Silent Knight Rápido (1400Hz, 1900Hz, 10BPS) |
|                      | SESCOA (2300Hz, 1800Hz, 20BPS)               |
|                      | Ademco Express (DTMF 4+2)                    |
| 5 (De fábrica)       | Ademco Contact ID                            |
|                      | Formato de Buscapersonas                     |

**Tabla 7:** *Formatos de Reporte*

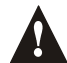

# *también acepta Hexadecimales. Si el Busca no acepta Hexadecimales, sólo use dígitos del 0 al 9.*

### **8.5.1 FORMATOS DE PULSO ESTÁNDAR**

Las centrales Spectra pueden usar los formatos de reporte de pulso estándar Ademco lento, Silent Knight y Sescoa (ver [Tabla 7](#page-33-2)).

*Si se usan Hexadecimales (0 a FF) para programar códs. de reporte, verifique que el Buscapersonas* 

### **8.5.2 ADEMCO EXPRESS**

El Ademco Express es un formato de reporte de alta velocidad, que transmitirá los códigos de reporte de 2 dígitos (11 a FF) programados en las secciones [160] a la [213]. A diferencia de otros formatos Ademco, el Ademco Express no usa los Códigos de Reporte Contact ID.

### **8.5.3 ADEMCO CONTACT ID**

El Ademco Contact ID es un formato de comunicación rápido que usa reportes de tonos en lugar de pulsos. Este formato también usa una lista predefinida de mensajes estándar y códigos de reporte que se ajustarán a la mayoría de las necesidades básicas de su instalación. Vea la Lista de Códigos de Reporte de Contact ID en la Guía de Programación para una lista completa de estos códigos.

### **8.5.4 OPCIONES DE CONTACT ID**

Sección [136]: Opciones del Marcador Opción **[3]** OFF = Códigos Programables Opción **[3]** ON = Todos los Códigos (de fábrica)

Cuando use el formato de Códigos Programables, use la Lista de Códigos de Reporte Ademco Contact ID en la Guía de Programación de la Spectra (versión 2.0 o superior) para programar el código de reporte deseado en las secciones [160] a [213]. Entre FF para usar los Códigos de Reporte de fábrica. Pulse la tecla **[FORZADO]** para poner un valor 0. Cuando use el formato Todos los Códigos, la central automáticamente generará Códigos de Reporte Contact ID para cada evento en las secciones [160] a [213]. Vea la Lista de Códigos de Reporte Ademco Contact ID en la Guía de Programación de Spectra.

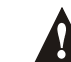

#### *Cuando use el formato Ademco Contact ID Programable, ambos números de teléfono deben usar este formato de reporte.*

# <span id="page-34-1"></span>**8.5.5 FORMATO DE REPORTE DE BUSCAPERSONAS**

Sección [136]: Opciones del Marcador

**[6]** OFF/**[7]** OFF:1 llamada a buscapersonas/teléfono celular

**[6]** OFF/**[7]** ON:2 llamadas a buscapersonas/teléfono celular

**[6]** ON/**[7]** OFF:3 llamadas a buscapersonas/teléfono celular

**[6]** ON/**[7]** ON:4 llamadas a buscapersonas/teléfono celular

Usar este formato permite a la central transmitir códs. de reporte a un busca o teléfono celular. En vista que la central no puede confirmar si la transmisión fue o no exitosa, ésta puede programarse para llamar al buscapersonas o al móvil hasta 4 veces y transmitir los códigos de reporte cada vez. Para asegurarse que el reporte fue recibido, la central transmite el número de abonado, el código de reporte y el símbolo # cuatro veces durante cada llamada. Consulte también Retardo de Buscapersonas en la [sección 8.7](#page-34-2).

# 8.6 OPCIONES DE TRANSMISIÓN DE FORMATO DE BUSCAPERSONAS (1728EX V2.40 Y POSTERIORES)

Sección [136]: Opciones del Marcador

Opción **[8]** OFF = Transmisión de código después de retardo (de fábrica) Opción **[8]** ON = Transmisión de código inmediatamente

El Formato de Reporte a Buscapersonas puede ser configurado para transmitir inmediatamente o para transmitir después que haya terminado un retardo de buscapersonas. Con la opción [8] ON (Habilitada), la central transmitirá inmediatamente (marcado personal) el código(s) de reporte a un buscapersonas o a un teléfono celular. El Retardo de Buscapersonas en la sección [083] se convertirá entonces en la cantidad de tiempo que la central continuará transmitiendo el código(s) de reporte a un buscapersonas o teléfono celular, dando la oportunidad al usuario de responder y escuchar la llamada. Si la opción [8] está OFF (Deshabilitada), la central transmitirá el código(s) de reporte a un buscapersonas o teléfono celular sólo después que haya terminado el Retardo de Buscapersonas.

# <span id="page-34-2"></span>8.7 RETARDO DE BUSCAPERSONAS

Sección [083]

001 a 255 segundos, de fábrica = 5 segundos

Cuando use el Formato de Reporte de Buscapersonas (ver [sección 8.5.5\)](#page-34-1), la central esperará durante el período de Retardo de Buscapersonas antes de transmitir los códigos de reporte. Esto es para dar tiempo a que el sistema del buscapersonas dé tono o para anular el mensaje de "bienvenida" antes de enviar los datos.

# <span id="page-34-0"></span>8.8 DIRECCIÓN DE LLAMADA DE EVENTOS

Sección [137]

Opción **[1]** ON = Llamar Teléfono #1 para  $\qquad \qquad$  Códigos de Reporte de Armado /Desarmado en Opción **[2]** ON = Llamar Teléfono #2 para secciones [160] a [186]

Opción **[3]** ON = Llamar Teléfono #1 para Códigos de Reporte de Alarma /Restauración en Opción **[4]** ON = Llamar Teléfono #2 para secciones [187] a [196]

Opción **[5]** ON = Llamar Teléfono #1 para Códigos de Reporte de Sabotaje /Restauración en Opción **[6]** ON = Llamar Teléfono #2 para secciones [197] a [204]

Sección [138] Opción **[2]** ON = Llamar Teléfono #2 para secciones [205] a [210]

Opción **[3]** ON = Llamar Teléfono #1 para Códigos de Reporte Especiales en Opción **[4]** ON = Llamar Teléfono #2 para secciones [211] a [213]

Opción **[1]** ON = Llamar Teléfono #1 para Códigos de Reporte de Fallo /Restauración en

Esta característica determina dónde se enviará cada grupo de eventos. Los eventos de la central se dividen en 5 grupos (ver arriba) donde cada grupo se puede programar para marcar a uno o ambos teléfonos de la Receptora. Cuando un evento reportable ocurre en el sistema, la central verificará que uno de los dos teléfonos haya sido habilitado. La central empezará marcando los números de teléfono seleccionados. Si ambos números se seleccionaron empezará con el Teléfono 1 de la Receptora. Después de que el *Máximo de Intentos de Marcación* (ver [pág. 34\)](#page-35-0) a un número telefónico de la receptora haya fallado, la central marcará al teléfono de respaldo. Si la *Opción de Marcación Alterna* (ver [pág. 35\)](#page-36-4) está habilitada, la central marcará al teléfono de respaldo programado después de cada intento fallido. Si no hay ningún número de respaldo programado, la central nunca reportará al número de teléfono de respaldo. También vea el *Retardo Entre Intentos de Marcación* en [pág. 35](#page-36-5).

*Ejemplo: El sistema está armado y se viola la zona 1 causando una alarma. Si la opción [3] está desactivada (OFF) y la opción [4] está activada (ON) en la sección [137], la central intentará comunicar con el Teléfono 2 de la Receptora para transmitir el Código de Reporte de Alarma de la Zona 1 programado en la sección [187].*

### 8.9 MÉTODO DE MARCADO

Sección [135]: Opciones del Marcador Opción **[4]** OFF = Marcado de Pulsos. (Consulte también Valor de Impulsos) Opción **[4]** ON = Marcado de Tonos/DTMF (de fábrica)

### 8.10 VALOR DE IMPULSOS

Sección [135]: Opciones del Marcador

Opción **[5]** OFF = Valor de Impulsos Europeo de 1:2

Opción **[5]** ON = Valor de Impulsos en EE UU de 1:1.5 (de fábrica)

Cuando use el Marcado de Pulsos, puede seleccionar uno de los dos Valores de Impulsos. Aunque la mayoría de los países europeos usan el valor 1:2, el valor 1:1.5 puede dar mejores resultados en algunos casos. Lo mismo para países norteamericanos. Si el valor 1:1.5 no da los resultados deseados, se puede usar el valor 1:2.

## 8.11 SIRENA ACTIVADA EN FALLO DE COMUNICACIÓN

Sección [135]: Opciones del Marcador Opción **[6]** OFF = Sirena en Fallo de Comunicación deshabilitado (de fábrica) Opción **[6]** ON = Sirena en Fallo de Comunicación habilitado

Si la central no logra comunicarse con la receptora cuando el sistema está armado, entonces habilitará la Salida de Sirena, activando las sirenas conectadas a esa salida.

## 8.12 RETARDO DE TONO DE MARCAR

Sección [136]: Opciones del Marcador Opción **[5]** OFF = El Marcador continuará marcando si no hay tono después de 4 segundos (de fábrica). Opción **[5]** ON = El Marcador colgará si no hay tono después de 16 segundos

## <span id="page-35-0"></span>8.13 MÁXIMO DE INTENTOS DE MARCACIÓN

Sección [081]

De 001 a 016 intentos, De fábrica = 8 intentos

El valor programado en la sección **[081]** determina cuantas veces la central volverá a marcar el mismo Número Telefónico de la Receptora antes de continuar con el siguiente.

# <span id="page-36-5"></span>8.14 RETARDO ENTRE INTENTOS DE MARCADO

Sección [082]

De 000 a 255 segundos, De fábrica = 20 segundos

Este retardo determina la cantidad de tiempo que la central esperará entre cada intento de marcado.

# <span id="page-36-4"></span>8.15 OPCIÓN DE MARCACIÓN ALTERNA

Sección [136]: Opciones del Marcador

Opción **[4]** OFF = Marcación Alterna deshabilitada (de fábrica) Opción **[4]** ON = Marcación Alterna habilitada

Con la opción [4] deshabilitada (OFF), la central marcará el Teléfono de Respaldo programado en la sección **[153]**  después de que hayan fallado todos los intentos de comunicar con la Receptora [\(ver sección 8.13\).](#page-35-0) Con la opción [4] habilitada (ON), la central marcará el Teléfono de Respaldo después de cada intento fallido.

# <span id="page-36-1"></span>8.16 RETARDO DE CIERRE RECIENTE

Sección [085] De 000 a 255 segundos, De fábrica = sin retardo

Si después de haberse armado el sistema, una alarma se genera dentro del período definido por la Retardo de Cierre Reciente, la central intentará transmitir el cód. de reporte de Cierre Reciente programado en sección **[195]**.

# <span id="page-36-3"></span>8.17 REPORTE DE PRUEBA AUTOMÁTICO

Secciones [087] 000=deshabilitado, 001 a 255 días, De fábrica = deshabilitado Sección [110]: Hora (HH:MM)

La central transmitirá el código de Reporte de Prueba programado en la sección **[211]** después que el número de días programado en la sección **[087]** haya pasado y en la hora programada en la sección **[110]**. Use el reloj de 24 horas para programar la hora (i.e. 6:30PM = 18:30). El primer Reporte de Prueba será transmitido dentro de las 24 horas después que esta función haya sido habilitada a la hora programada en [110].

*Ejemplo: Sección [087] = 005 y sección [110] = 13:00. El primer Reporte de Prueba será enviado a 1 PM del mismo día y después el reporte será enviado cada cinco días a 1 PM.*

# <span id="page-36-0"></span>8.18 TIEMPO DE FALLO DE SIN CIERRE (1728EX V2.40 Y POSTERIORES)

Sección [095]

000=deshabilitado, 001 a 255 días, De fábrica = deshabilitado

La central Spectra verifica todos los días a la medianoche cuándo fue la última vez que la partición 1 fue desarmada. Si la partición no fue armada al interior del tiempo programado en el Tiempo de Fallo de Sin Cierre, Spectra transmitirá un código de reporte de "Fallo de sin Cierre" a la Receptora.

*Ejemplo: El Tiempo de Fallo de Sin Cierre para la partición 1 en la sección [095] es programado por 005 días. La central Spectra verifica todos los días a la medianoche cuándo fue la última vez que la partición 1 fue armada. Si la partición 1 no fue armada en los últimos cinco días, Spectra transmitirá un evento de "Fallo de sin Cierre" a la central receptora.*

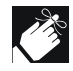

El Evento de Fallo de Sin Cierre y su tiempo sólo se aplican a la partición 1.

# <span id="page-36-2"></span>8.19 RETARDO DE REPORTE DE FALLO DE CA

Sección [086] 001 a 255 minutos, De fábrica = 15 minutos

La central transmitirá el código de reporte de Fallo de CA programado en la sección **[205]** después de que haya terminado el período de Retardo de Reporte de Fallo de Alimentación CA.

# <span id="page-37-0"></span>8.20 OPCIONES DE REPORTE DE DESARMADO

Sección [131]: Opciones de Armado /Desarmado Opción **[1]** OFF = Siempre Reporta el Desarmado Opción **[1]** ON = Reporta el Desarmado Sólo Después de Alarma (de fábrica)

Con la opción [1] deshabilitada (OFF), la central enviará los códigos de reporte de Desarmado (ver pág. 29) a la Receptora cada vez que el sistema se desarme. Con la opción [1] habilitada (ON), la central enviará los códigos de reporte de Desarmado a la Receptora cuando el sistema se haya desarmado después de una alarma.

# <span id="page-37-1"></span>8.21 OPCIONES DE REPORTE DE RESTAURACIÓN DE ZONAS

Sección [132]: Opciones de Zona Opción **[6]** OFF = Reporte en Corte de Sirena (de fábrica) Opción **[6]** ON = Reporte en Zona Cerrada

Con la opción [6] OFF, la central enviará los códigos de reporte de Restauración de Alarma de Zonas (ver [pág. 30\)](#page-31-3) a la Receptora cuando la zona se ha cerrado y el Tiempo de Corte de Sirena ha terminado (ver [pág. 25\)](#page-26-0). Con la opción [6] ON, la central enviará los códigos de reporte de Restauración de Alarma de Zonas a la Receptora tan pronto como la zona se restaure o cuando el sistema se desarme.

# <span id="page-37-2"></span>8.22 SUPERVISIÓN DE LÍNEA TELEFÓNICA (SLT)

Cuando está habilitada, el sistema verifica la existencia de la línea telefónica una vez cada segundo. Un fallo de la prueba de la línea ocurre cuando se detecta menos de 3 V en el período definido en el Tiempo de Fallo de SLT. Si la prueba de la línea falla, el LED del ESTADO de la central parpadea y genera una o más condiciones según se haya definido la configuración de SLT aquí abajo. Se restaurará cuando la central detecte la línea telefónica de nuevo. Nótese que cuando el marcador detecta una llamada entrante, la prueba de SLT parará durante 1 minuto.

Sección [135]: Opciones del Marcador **[1]** OFF / **[2]** OFF: *SLT deshabilitada*

**[1]** OFF / **[2]** ON: *Sólo Fallo*

Si la prueba de la línea falla, un fallo de SLT aparecerá en el *Visualizador de Fallos* del teclado (ver [pág. 45\)](#page-46-0).

**[1]** ON / **[2]** OFF: *Alarma Si el Sistema está Armado* 

Si la prueba de la línea falla, un fallo de SLT aparecerá en el *Visualizador de Fallos* del teclado (ver [pág. 45\)](#page-46-0) y si el sistema está armado, la central generará una alarma.

**[1]** ON / **[2]** ON: *Alarma Silenciosa Cambia a Audible*

Si la prueba de la línea falla, un fallo de SLT aparecerá en el *Visualizador de Fallos* del teclado (ver [pág. 45\)](#page-46-0) y provoca que una zona silenciosa o una alarma de pánico silenciosa cambie a audible.

### **8.22.1 TIEMPO DE FALLO DE SLT**

Sección [079]

De 016 a 255 x 2 segundos, De fábrica = 32 segundos

Si la SLT no detecta la existencia de línea telefónica durante este período, la central generará la condición(es) definida(s) por las opciones de SLT (ver arriba).

# PARTE 9: SALIDAS PROGRAMABLES

<span id="page-38-0"></span>Una PGM es una salida programable que cambia a su estado opuesto (p.e. una PGM normalmente abierta se cerrará) al ocurrir un evento específico en el sistema. Por ej., una PGM puede usarse para reinicializar detectores de humo, activar sirenas o luces estrobo, abrir/cerrar puertas de garajes, y mucho más. Al cerrarse una PGM, la central deriva a tierra la PGM activando el dispositivo o relé conectado a ella. Al abrirse una PGM, el circuito se abre desde tierra, y por lo tanto, corta toda alimentación CA de los dispositivos conectados a ella.

## **PGM1**

**1728EX**: Una salida programable que provee 150mA. Consulte *[PGMs para la 1728EX](#page-8-1)* en [pág. 7](#page-8-1). **1738**: Una salida programable que provee hasta 1A. Ver *[Relé de Alarma y PGMs para 1738](#page-8-0)* en [pág. 7.](#page-8-0)

### **PGM2**

**1728EX**: Una salida programable que provee hasta 150mA. Consulte *[PGMs para la 1728EX](#page-8-1)* en la [pág. 7.](#page-8-1) **1738**: La PGM2 puede suministrar hasta 1A. La PGM2 puede usarse como Salida Estrobo. Para información vea las *Opciones Estrobo de PGM2* en [pág. 38](#page-39-0). Para las conexiones, vea *[Relé de Alarma y PGMs para 1738](#page-8-0)* en [pág. 7.](#page-8-0)

# **PGM Global**

La PGM Global permite usar la Lista de Eventos de la PGM de la central para activar las PGMs de un módulo o de un teclado. Por ejemplo, si se habilita la opción "Sigue a la PGM Global" de un módulo, la PGM del módulo se activará al ocurrir el evento programado en la sección **[124]**. Cada PGM en cada teclado y/o módulo de expansión se pueden programar para seguir los eventos definidos por la PGM Global.

# 9.1 EVENTO DE ACTIVACIÓN DE PGM

Secciones [120], [122], y [124]

Esta función permite programar la central para activar una PGM cuando ocurra un evento específico en el sistema. La PGM permanecerá activada hasta que ocurra el *Evento de Desactivación de la PGM* programado *o* cuando termine la Demora de PGM (ver [pág. 37](#page-38-1)). Para la Lista de Eventos vea la Tabla de PGM en la *Guía de Programación de Spectra.* Para programar un Evento de Activación de PGM:

- 1) Entre la sección que representa la PGM deseada. PGM1 = **[120]**, PGM2 = **[122]**, PGM Global = **[124]**
- 2) Entre el **Grupo de Eventos #**.
- 3) Entre el **Sub Grupo #**.
- 4) Entre la **Partición #**
	- **01** = Partición 1
	- **02** = Partición 2
	- **99** = Ambas Particiones

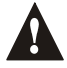

*El Evento de PGM "Pérdida de CA" sólo ocurre al fin del Retardo de Reporte de Fallo CA (ver [pág. 35\)](#page-36-2).*

# 9.2 EVENTO DE DESACTIVACIÓN DE PGM

Secciones [121], [123], [125]

Luego de la activación de la PGM, ésta vuelve a su estado normal (desactivado) al ocurrir el Evento de Desactivación. En lugar de desactivar la PGM al ocurrir un evento, ésta puede desactivarse al final de un tiempo programado (ver *Retardo de PGM*). Ver la Lista de Eventos en la Tabla de PGM en la *Guía de Programación de Spectra. Al usar el Retardo de PGM, se puede usar estas secciones como 2do evento de activación.* 

- 1) Entre la sección que representa la PGM deseada. PGM1 = **[121]**, PGM2 = **[123]**, PGM Global = **[125]**
- 2) Entre el **Grupo de Eventos #**.
- 3) Entre el **Sub-Grupo #**.
- 4) Entre la **Partición #** (**01** = Partición 1; **02** = Partición 2; **99** = Ambas Particiones)

# <span id="page-38-1"></span>9.3 RETARDO DE PGM

Sección [066] = PGM1, [067] = PGM2, [068] = PGM Global De 001 a 255 segundos, 000 = Sigue Evento de Desactivación, De fábrica = 5 segundos

En vez de desactivar la PGM al ocurrir un evento específico, la PGM se desactivará al final del tiempo programado.

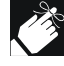

Si un Retardo de PGM es programado, el evento de desactivación puede usarse como un segundo evento de activación.

# 9.4 ESTADO NORMAL DE PGM

Sección [126]: Opciones [4], [5] y [6]

Una PGM cambia a su estado opuesto (i.e. una PGM normalmente abierta se cerrará) cuando ocurre un evento específico en el sistema. Se puede programar cada salida PGM como normalmente abierta (N.A.) o normalmente cerrada (N.C.) habilitando o deshabilitando las opciones [4], [5] y [6] en la sección [126].

- Opción **[4]** OFF = PGM1 Normalmente Abierta (De fábrica)
- Opción **[4]** ON = PGM1 Normalmente Cerrada
- Opción **[5]** OFF = PGM2 Normalmente Abierta (De fábrica)
- Opción **[5]** ON = PGM2 Normalmente Cerrada
- Opción **[6]** OFF = PGM Global Normalmente Abierta (De fábrica)
- Opción **[6]** ON = PGM Global Normalmente Cerrada

## <span id="page-39-0"></span>9.5 OPCIONES ESTROBOSCÓPICAS DE PGM2

Sección [129]: Opciones Generales

Opción **[1]** OFF = PGM2 Salida Continua (De fábrica)

Opción **[1]** ON = PGM2 Salida Pulsada (Estroboscópica)

Con la opción [1] habilitada (ON), la PGM2 parpadeará cuando se active. De otra forma, dará una salida continua.

Opción **[2]** OFF = Deshabilita el pulso de la PGM2 Cuando el Sistema Está Armado (De fábrica) Opción **[2]** ON = Habilita el pulso de PGM2 Cuando el Sistema Está Armado

Si el sistema está armado, la PGM2 parpadeará una vez cada 30 segundos hasta que el sistema sea desarmado.

Opción **[3]** OFF = Deshabilita el pulso de la PGM2 en Armado/Desarmado (De fábrica)

Opción **[3]** ON = Habilita el pulso de la PGM2 en Armado/Desarmado

Con esta opción habilitada, la PGM2 parpadeará una vez par indicar que el sistema se ha armado y dos veces cuando se ha desarmado.

# <span id="page-39-1"></span>9.6 OPCIONES DEL RELÉ DE ALARMA (Sólo 1738)

Sección [127]: Opciones Generales Opción **[7]** OFF = Relé de Alarma sigue la Salida de Sirena (De fábrica) Opción **[7]** ON = Relé de Alarma sigue la PGM Global

Con está opción OFF, el Relé de Alarma Opcional se activa/desactiva cuando la Salida de Sirena se active/ desactive. Con esta opción ON, el Relé de Alarma se activa/desactiva cuando la PGM Global se active/desactive.

# PARTE 10: CONFIGURACIÓN DEL SISTEMA

## 10.1 REINICIALIZACIÓN (RESET) MEDIANTE EL HARDWARE

Reinicializar (reset) con el hardware devolverá la configuración de la central a los valores de fábrica, excepto la clave de ID de la central y la contraseña del PC. También, la memoria de eventos **no** se borrará. Para reinicializar:

- 1) Asegúrese que el *Bloqueo del Instalador* está deshabilitado (ver más abajo)
- 2) Quite la batería y la alimentación CA de la central.
- 3) Ponga un puente en los pines de RESET de la central.
- 4) Reconecte la alimentación CA y la batería a la central.
- 5) Espere 10 segundos y quite el puente.

## 10.2 BLOQUEO DEL INSTALADOR

#### Sección [282]

000 = Deshabilitado, 147 = Bloqueo Habilitado, De fábrica = Deshabilitado

Programar 147 en sección [282] bloquea toda programación. Hacer una reinicialización vía el Hardware no altera la programación. Para quitar el Bloqueo del Instalador, entre 000. Nóte que luego de 4 segs. del reset de la central, la LED de ESTADO de la central parpadeará rápidamente por 5 seg. indicando que el bloqueo está habilitado.

# 10.3 FUNCIÓN DE BLOQUEO DEL TECLADO

Secciones [092] y [093]

Si un número consecutivo de códigos erróneos se entran en el teclado, la central puede negar el acceso desde todos los teclados durante un tiempo especificado y enviar el código de reporte programado en la sección **[196**]. Programe el número de códigos erróneos de 001 a 255 (000 = deshabilitado) en la sección **[092**]. Programe la duración del Bloqueo del Teclado de 001 a 255 minutos en la sección **[093**]. Si 000 se programa en la sección [093], los teclados no se bloquearán pero el código de reporte programado en la sección **[196]** se enviará.

# <span id="page-40-0"></span>10.4 CARGA DE CORRIENTE DE BATERÍA (SÓLO 1738)

Sección [127]: Opciones Generales Opción **[5]** OFF = Carga de Batería: 350mA (de fábrica) Opción **[5]** ON = Carga de Batería: 700mA (transformador de 40VA requerido)

*La batería de reserva sólo puede ser recargada a 350mA si está conectada a una central 1728EX.*

# <span id="page-40-1"></span>10.5 PARTICIONES

Sección [127]: Opciones Generales Opción **[1]** OFF = Particiones deshabilitadas (de fábrica) Opción **[1]** ON = Particiones habilitadas

El sistema *Spectra* está equipado con una función de particiones la cual puede dividir el sistema de alarma en dos áreas distintas identificadas como Partición 1 y Partición 2. Las Particiones que le permite dividir el sistema de alarma en dos áreas diferentes identificadas como Partición 1 y Partición 2. Las particiones pueden usarse en lugares donde compartir los sistemas de seguridad sea más práctico, como una oficina, un almacén, etc. Cuando el sistema está dividido, cada zona, cada Código de Usuario (ver *[Opciones del Código de Usuario](#page-15-0)* en [pág. 14](#page-15-0)) y muchas de las características pueden asignarse a una, a otra, o a ambas particiones (ver *[Asignación de Partición](#page-20-2)  [de Zonas](#page-20-2)* en [pág. 19](#page-20-2)). *Si el sistema no tiene particiones, todos los Códigos de Usuario y funciones serán considerados como pertenecientes a la Partición 1.*

- Los usuarios sólo pueden armar particiones a las que han sido asignados..
- Sólo las zonas asignadas a Partición 1 se armarán/desarmarán cuando la Partición 1 sea armada o desarmada.
- Sólo las zonas asignadas a Partición 2 se armarán/desarmarán cuando la Partición2 sea armada o desarmada.
- Las zonas asignadas a ambas particiones se armarán cuando lo estén las 2 y se desarmarán cuando lo haga al menos una.
- Las siguientes características se pueden programar separadamente para cada partición: Tiempo de Retardo de Entrada/Salida, Opciones de Auto Armado, Tiempo de Corte de Sirena, Cambiar a Armado en Casa, Eventos de PGM y Números de Abonado.

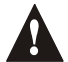

*Si el sistema no está dividido, todos los Códs. de Usuario, zonas y funciones se considerarán como de la Partición 1. Las zonas que fueron manualmente asignadas a la Partición 2 no funcionarán.*

# <span id="page-40-2"></span>10.6 HORA REAL DEL SISTEMA

Sección [280] Programe la hora actual en la sección **[280]** usando el reloj de 24 horas (p.e. 8:30PM = 20:30).

# 10.7 AJUSTE DEL RELOJ

Sección [088] 000 = Deshabilitado, 001 a 255, De fábrica = deshabilitado 001 a 127 = + 1 a +127 segundos 128 a 255 = -1 a -127 segundos

Si se nota un adelanto o retraso en la hora de la central, calcule el adelanto o retraso medio por día y programe la cantidad opuesta para que se corrija automáticamente cada 24 horas.

*Ejemplo: Si la central se atrasa 4 minutos al mes, esto representa un retraso medio de 8 segundos al día. Por tanto, programe 008 (más 8 segundos) en la sección [088] para compensar este retraso.*

# <span id="page-41-0"></span>10.8 SUPERVISIÓN ANTISABOTAJE (TAMPER) DEL TECLADO

Sección [128]: Opciones Generales

Opción **[7]** OFF = Supervisión Antisabotaje del Teclado 1 deshabilitada (de fábrica)

Opción **[7]** ON = Supervisión Antisabotaje del Teclado 1 habilitada

Opción **[8]** OFF = Supervisión Antisabotaje del Teclado 2 deshabilitada (de fábrica) Opción **[8]** ON = Supervisión Antisabotaje del Teclado 2 habilitada

La central puede programarse para supervisar el estado del interruptor antisabotaje de uno o dos teclados del sistema. Si está habilitada la Supervisión del Teclado 1, la central verificará el estado del interruptor antisabotaje del teclado cuyo Puente de Zona en Teclado **(J1)** está puesto (ON). Si la Supervisión del interruptor antisabotaje del Teclado 2 está habilitada, la central verifica el estado del interruptor antisabotaje del teclado cuyo Puente de la Zona en Teclado **(J1)** esté quitado (OFF).

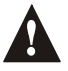

*Independientemente de qué zonas del teclado se estén usando, si más de un teclado tiene el mismo Puente de Zona en Teclado puesto, se perderá la Supervisión de Antisabotaje del Teclado. Por ejemplo, si dos de los teclados del sistema tienen puesto (ON) el Puente de Zona en Teclado (J1), la central no reconocerá un Fallo de Supervisión de Antisabotaje del Teclado 1.*

Si ocurre un sabotaje del teclado, la central transmitirá el código de reporte de Antisabotaje de Zona (ver [pág. 30\)](#page-31-4) como originadas en las zonas especificadas en la [Tabla 8](#page-41-1). Si la zona (como indicado en la [Tabla 8](#page-41-1)) está habilitada, la central reportará el sabotaje como originado en la partición a la que es asignada la zona. Si la zona no está habilitada, la central enviará el código de reporte de Antisabotaje de Zona como originado en la partición 1. Un *Fallo de Antisabotaje o de Cableado de Zona* también aparecerá en el *Visualizador de Fallos* del teclado (ver [pág. 45](#page-46-0)).

**Tabla 8:** *Código de Reporte de Antisabotaje para el Fallo de Supervisión Antisabotaje del Teclado*

<span id="page-41-1"></span>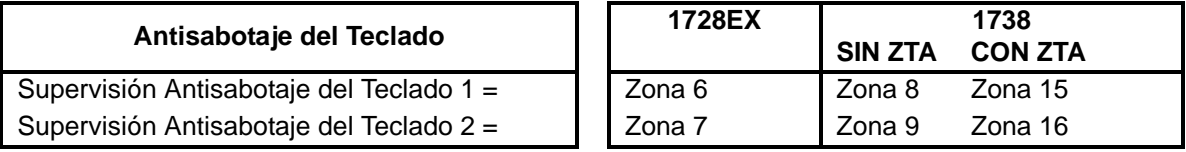

*Si Reasignar Zona en Teclado 2 está habilitada [\(ver sección 5.2\),](#page-17-0) se pierde la Supervisión de Antisabotaje del Teclado 2. Por lo tanto, la Supervisión de Antisabotaje del Teclado* SÓLO *funcionará en la Zona en Teclado 1.*

# 10.9 AVISO AUDIBLE DE FALLO EN EL TECLADO

Sección [127]: Opciones Generales Opción **[3]** OFF = Deshabilita el Tono de Teclado en Fallo Opción **[3]** ON = Habilita el Tono de Teclado en Fallo (de fábrica)

Si la opción está habilitada (ON), los teclados emiten un tono intermitente cuando ocurre una condición de fallo en el sistema. El tono intermitente permanece hasta que el usuario accede al Visualizador de Fallos pulsando la tecla **[FALLA]**. El tono intermitente recomienza cuando un nuevo fallo ocurre o el fallo se restaura y vuelve a ocurrir.

# 10.10 MODO CONFIDENCIAL

Sección [126] Opciones [1], [2] y [3]

Opción **[1]** OFF = Modo Confidencial deshabilitado (de fábrica)

Opción **[1]** ON = Modo Confidencial habilitado

Opción **[2]** OFF = Teclados se Activan cuando se introduce un código de acceso

Opción **[2]** ON = Teclados se Activan cuando se pulsa una tecla (de fábrica)

Opción **[3]** OFF = El Modo Confidencial se activa en 2 minutos

Opción **[3]** ON = El Modo Confidencial se activa en 5 segundos (de fábrica)

Si está habilitado el Modo Confidencial y no se usa el teclado durante el tiempo definido en el Tiempo del Modo Confidencial, los LEDs de todos los teclados estarán apagados y las pantallas del LCD mostrarán "Familia Paradox" hasta que cualquier tecla se pulse o se meta un código de acceso. Cuando el sistema sale del Modo Confidencial, los teclados mostrarán el estado del sistema. El Modo Confidencial se activa encendiendo la opción [1]. La opción [2] regula si el teclado se activa con cualquier tecla o metiendo un código de acceso. La opción [3] determina el tiempo de "reposo" que estará un teclado antes de ponerse en Modo Confidencial (5 segundos o 2 minutos).

# 10.11 TECLAS DE ACCESO RÁPIDO DEL INSTALADOR

Después de entrar el Código de Instalador, pulse una tecla para realizar las acciones específicas descritas abajo:

#### **10.11.1 MODO DE PRUEBA DEL INSTALADOR**

[ENTRAR] + [CÓDIGO DE INSTALADOR] + [FALLA]

El Modo de Prueba del Instalador permite efectuar pruebas caminando y que la sirena emita un pitido y que el teclado emita un Tono de Confirmación para indicar zonas abiertas. Para entrar a este modo, simplemente entre el Código de Instalador y luego pulse la tecla **[FALLA]**. El teclado emitirá un tono de confirmación. Para deshabilitar este modo, pulse nuevamente la tecla **[FALLA]**. El teclado emitirá un tono de rechazo.

### **10.11.2 REPORTE DE PRUEBA**

[ENTRAR] + [CÓDIGO DE INSTALADOR] + [MEM] Envía el código de reporte de Prueba programado en la sección **[211]** a la receptora (ver [Configuración de](#page-29-0)  [Reportes y Marcador en la pág. 28\)](#page-29-0).

#### **10.11.3 LLAMAR AL SOFTWARE WINLOAD**

[ENTRAR] + [CÓDIGO DE INSTALADOR] + [EXC] Consulte la [pág. 44](#page-45-1).

#### **10.11.4 ANULAR COMUNICACIÓN**

[ENTRAR] + [CÓDIGO DE INSTALADOR] + [EN CASA] Anula toda comunicación hasta el próximo evento a enviar.

#### **10.11.5 RESPONDER AL SOFTWARE WINLOAD**

[ENTRAR] + [CÓDIGO DE INSTALADOR] + [FORZADO] Consulte la [pág. 44](#page-45-0).

# <span id="page-42-0"></span>10.12 SUPERVISIÓN DE MÓDULO BUS DE 4 SALIDAS\*

Sección [129]: Opciones Generales

Opción **[7]** OFF = Supervisión del Módulo Bus de 4 Salidas deshabilitado (de fábrica) Opción **[7]** ON = Supervisión del Módulo de 4 Salidas habilitado

Habilitando esta opción, la central supervisará el Módulo Bus de 4 Salidas (APR3-PGM4) conectado al bus de la Spectra. Esto significa que cuando el Módulo de 4 Salidas se desconecta o no comunica con la central, la central intentará transmitir el código de reporte de Fallo de Módulo programado en la sección **[210]** y el Fallo de Pérdida de Módulo aparecerá en el *Visualizador de Fallos* del Teclado (ver [pág. 45](#page-46-0)).

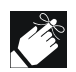

Los módulos con el prefijo APR- son compatibles con Spectra (versiones 2.0 y más) y Digiplex. Los módulos con el prefijo APR3- son compatibles con Spectra (versiones 2.0 y más), Digiplex y DigiplexNE.

*\*El Módulo Bus de 4 Salidas no es homologado UL.*

# 10.13 SUPERVISIÓN DE MÓDULO BUS DE IMPRESORA

Sección [129]: Opciones Generales

Opción **[8]** OFF = Supervisión de Módulo Bus de Impresora deshabilitada (de fábrica) Opción **[8]** ON = Supervisión de Módulo Bus de Impresora habilitada

Habilitando esta opción, la central supervisará el Módulo Bus de Impresora (APR3-PRT1) conectado al bus de la Spectra. Esto significa que cuando el Módulo de Impresora se desconecta o no comunica con la central, la central intentará transmitir el código de reporte de Fallo de Módulo programado en la sección **[210]** y el Fallo de Pérdida de Módulo aparecerá en el *Visualizador de Fallos* del Teclado (ver [pág. 45](#page-46-0)).

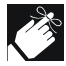

Los módulos con el prefijo APR- son compatibles con Spectra (versiones 2.0 y más) y Digiplex. Los módulos con el prefijo APR3- son compatibles con Spectra (versiones 2.0 y más), Digiplex y DigiplexNE.

# 10.14 SUPERVISIÓN DE MÓDULO BUS DE EXPANSIÓN DE ZONAS\*

Sección [129]: Opciones Generales

Opción **[4]** OFF = Supervisión de Módulo Bus de Expansión de Zonas deshabilitada (de fábrica) Opción **[4]** ON = Supervisión de Módulo Bus de Expansión de Zonas habilitada

Habilitando esta opción, la central supervisará el Módulo Bus de Expansión de 4 u 8 Zonas (SPC/APR3-ZX4 o SPC/APR3-ZX8) conectado al bus de la Spectra. Esto significa que cuando el Módulo de Expansión de Zonas se desconecta o no comunica con la central, la central intentará transmitir el código de reporte de Fallo de Módulo programado en la sección **[210]** y el Fallo de Pérdida de Módulo aparecerá en el *Visualizador de Fallos* del Teclado (ver [pág. 45\)](#page-46-0). *\*El Módulo Bus de Expansión de Zonas no es homologado UL.*

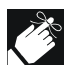

Los módulos con el prefijo APR- son compatibles con Spectra (versiones 2.0 y más) y Digiplex. Los módulos 2 con el prefijo APR3- son compatibles con Spectra (versiones 2.0 y más), Digiplex y DigiplexNE.

# <span id="page-43-1"></span>10.15 SUPERVISIÓN DE MÓDULO BUS INALÁMBRICO

Sección [129]: Opciones Generales

Opción **[5]** OFF = Supervisión de Módulo Bus Inalámbrico deshabilitada (de fábrica)

Opción **[5]** ON = Supervisión de Módulo Bus Inalámbrico habilitada

Habilitando esta opción, la central supervisará el Módulo Bus Inalámbrico (SPC-319) conectado al bus de la Spectra. Esto significa que cuando el Módulo Inalámbrico se desconecta o no comunica con la central, la central intentará transmitir el código de reporte de Fallo de Módulo programado en la sección **[210]** y el Fallo de Pérdida de Módulo aparecerá en el *Visualizador de Fallos* del Teclado (ver [pág. 45](#page-46-0)).

# 10.16 SUPERVISIÓN DE BAJA BATERÍA EN TRANSMISORES INALÁMBRICOS

Sección [129]: Opciones Generales

Opción **[6]** OFF = Supervisión de Baja Batería en Transmisores Inalámbricos deshabilitada (de fábrica) Opción **[6]** ON = Supervisión de Baja Batería en Transmisores Inalámbricos habilitada

Cuando la opción [6] en la sección [129] está habilitada y el voltaje de la batería del transmisor inalámbrico (detector de movimiento o contacto magnético) cae por debajo de los límites recomendados, la central intentará transmitir el código de reporte de Baja Batería de Transmisor Inalámbrico programado en la sección **[210]** y el Fallo de Baja Batería de Transmisor Inalámbrico aparecerá en el *Visualizador de Fallos* del Teclado (ver [pág. 45](#page-46-0)).

# <span id="page-43-0"></span>10.17 OPCIONES DE SUPERVISIÓN DE TRANSMISOR INALÁMBRICO

Sección [132]: Opciones de Zona

Note que la *Opción de Supervisión* del Módulo Bus Inalámbrico de 900MHz debe ser habilitada [\(ver sección 10.15\).](#page-43-1)

#### **[7]** OFF / **[8]** OFF: *Reconocimiento de Fallo de Supervisión deshabilitado (de fábrica)*

Cuando ocurre un sabotaje (tamper) en una zona con un transmisor inalámbrico **en un sistema desarmado,** la central la mostrará como abierta en el teclado, pero no generará una alarma. Cuando ocurra **en un sistema armado,** la central seguirá las opciones de *Tipos de Alarma* (ver [pág. 20](#page-21-0)). Esta opción no es válida en sistemas UL.

#### **[7]** OFF / **[8]** ON: *Sólo Fallo*

Cuando ocurre un sabotaje (tamper) en una zona con un transmisor inalámbrico **en un sistema desarmado,** la Pérdida de Supervisión de un Transmisor Inalámbrico aparecerá en el *Visualizador de Fallos* del Teclado (ver [pág. 45\)](#page-46-0) y la central intentará transmitir el código de reporte de Pérdida de Supervisión de TX programado en la sección **[213**]. Si ocurre en un sistema armado, la central seguirá las opciones de *Tipos de Alarma* (ver [pág. 20\)](#page-21-0).

#### **[7]** ON / **[8]** OFF: *Alarma Silenciosa*

Cuando un sabotaje ocurre en una zona con transmisor inalámbrico **en un sistema desarmado,** funciona igual que Sólo Fallo, pero generará una alarma silenciosa. La alarma silenciosa no activa las sirenas, pero el sistema tendrá que ser desarmado. **En un sistema armado,** la central seguirá las opciones de *Tipos de Alarma* (ver [pág. 20](#page-21-0)).

#### **[7]** ON / **[8]** ON: *Alarma Audible*

Cuando un sabotaje (tamper) ocurre en una zona con un transmisor inalámbrico **en un sistema desarmado,**  funciona igual que en Sólo Fallo, excepto que también generará una alarma audible. **En un sistema armado,** la central seguirá las opciones de Tipos de Alarma (ver [pág. 20\)](#page-21-0).

#### **10.17.1 IMPEDIR EL ARMADO EN PÉRDIDA DE SUPERVISIÓN**

Sección [131]: Opciones de Armado/Desarmado Opción **[6]** OFF = Deshabilitado (de fábrica) Opción **[6]** ON = Impedir el Armado en Pérdida de Supervisión de Transmisor Inalámbrico

La central no permitirá a un usuario armar el sistema si recibe una señal de Pérdida de Supervisión. Nóte que las *Opciones de Supervisión de Transmisor Inalámbrico* [\(ver sección 10.17\)](#page-43-0) deben estar habilitadas. La central no armará ninguna partición hasta que se corrijan todos los Fallos de Pérdida de Supervisión.

#### **10.17.2 OPCIONES DE SUPERVISIÓN DE LA ANULACIÓN**

Sección [131]: Opciones de Armado/Desarmado Opción **[7]** OFF = Genera Pérdida de Supervisión si detectada en Zona Anulada de Transmisor Inalámbrico (de fábrica)

Opción **[7]** ON = Sin Pérdida de Supervisión si detectada en Zona Anulada de Transmisor Inalámbrico

Cuando esta función está habilitada, las *Opciones de Supervisión de Transmisor Inalámbrico* seguirán la definición de anulación de zonas. Es decir, la central no realizará ninguna acción si ocurre una Pérdida de Supervisión en una zona anulada. Cuando esta función está deshabilitada, las *Opciones de Supervisión de Transmisor Inalámbrico* no tomarán en cuenta la definición de anulación. Es decir, la central generará una acción según *las Opciones de Supervisión de Transmisor Inalámbrico* si ocurre en zona anulada.

# 10.18 REPROGRAMAR TODOS LOS MÓDULOS DE EXPANSIÓN

Sección [750]

Después de quitar un módulo de expansión del bus de comunicación, la central guarda en memoria las secciones programadas del módulo. Por tanto, al añadir o sustituir un módulo o cuando se descarga el contenido de la Llave de Memoria Paradox [\(ver sección 3.4\),](#page-13-0) se puede reprogramar los módulos con las opciones guardadas en la central. Para ello, entre la sección **[750]** y pulse **[ENTRAR]**. El teclado emite 2 tonos por segundo en la descarga.

# PARTE 11: CONFIGURACIÓN DEL SOFTWARE WINLOAD

### <span id="page-44-0"></span>11.1 OPCIONES DE RESPUESTA DE LA CENTRAL

Las siguientes 2 opciones definen cómo la central contesta a una llamada proveniente de un PC usando el Software WinLoad para Windows®.

#### **11.1.1 SALTO DEL CONTESTADOR AUTOMÁTICO**

Sección [077]

000 = Deshabilitado, 010 a 255 segundos, De fábrica = deshabilitado

Cuando se use el software WinLoad para comunicar a distancia con una instalación que use un contestador automático, se debe programar el salto del contestador automático. Use el software WinLoad para llamar a la central, cuelgue y luego vuelva a llamar. Si se llama a la instalación de nuevo dentro del periodo de retardo programado, la central evitará el contestador automático cogiendo la línea después del primer ring de la segunda llamada. Debe esperar al menos 10 segundos antes de intentar la segunda llamada, porque sino, la central pensará que es la misma llamada. Para detalles sobre cómo usar el software WinLoad, vea el Manual de Ayuda del WinLoad.

*Ejemplo: Una Instalación de seguridad usa un contestador automático que responde después de 3 rings. Si la sección [077] ha sido programada con 040 (40 segundos) y la segunda llamada se hace antes de 40 segundos, la central cogerá la línea al primer ring. Si tarda más de 40 segundos, la central no contestará al primer ring y el contestador automático responderá después del tercer ring.* 

#### **11.1.2 NUMERO DE RINGS**

Sección [078] 000 = deshabilitado, 001 a 015 rings, De fábrica = 8 rings

Este valor representa el número de rings que la central esperará antes de coger la línea. Si la línea no es contestada después del número de rings programados, la central contestará a la llamada. Debe esperar al menos 10 segundos antes de intentar la segunda llamada o la central pensará que es la misma llamada.

# 11.2 IDENTIFICADOR DE LA CENTRAL

Sección [141] 0000 a FFFF

Este código de 4 dígitos identifica la central con el software WinLoad antes de iniciar la comunicación. La central verificará que el Identificador de la Central en el software WinLoad sea el mismo. Si los códigos no son los mismos, la central no establecerá la comunicación. Por tanto, asegúrese de programar el mismo identificador de la central tanto en la Spectra como en el software WinLoad.

# 11.3 CONTRASEÑA DEL PC

Sección [142] 0000 a FFFF

Esta contraseña de 4 dígitos identifica el ordenador con la central antes de establecer comunicación. Programe la misma Contraseña tanto en la central Spectra como en el software WinLoad. Si las contraseñas no coinciden, el software WinLoad no establecerá comunicación.

# 11.4 NÚMERO DE TELÉFONO DEL PC

Sección [150] Hasta 32 dígitos

La central marcará este número cuando intente iniciar la comunicación con un ordenador usando el software WinLoad. Puede entrar cualquier dígito de 0 a 9 y cualquier función o tecla especial (ver [Tabla 6 en pág. 32\)](#page-33-1) hasta un máximo de 32 dígitos.

# <span id="page-45-1"></span>11.5 LLAMAR AL SOFTWARE WINLOAD

[ENTRAR] + [CÓDIGO DEL INSTALADOR] + [EXC]

La central marcará el número telefónico del PC programado en la sección **[150]** para comunicar con el software WinLoad. La central y el software WinLoad verificarán que el Identificador de la Central y la contraseña del PC coincidan antes de establecer la comunicación.

# <span id="page-45-0"></span>11.6 CONTESTAR AL SOFTWARE WINLOAD

[ENTRAR] + [CÓDIGO DEL INSTALADOR] + [FORZADO]

Para realizar una carga/descarga conecte el PC directamente a la central usando el adaptador de línea ADP-1. En el software WinLoad configure el Método de Marcación en "Marcación a Ciegas". Programe el número telefónico de la central en el software Winload y siga las instrucciones del adaptador ADP-1. Cuando el ordenador ha marcado, pulse **[ENTRAR]** seguido del Código de Instalador y pulse la tecla **[FORZADO]** para contestar al software Winload desde la central.

# 11.7 TRANSMISIÓN AUTOMÁTICA DE LA MEMORIA DE EVENTOS

Sección [136]: Opciones del Marcador

Opción **[2]** OFF = Transmisión Automática de la Memoria de Eventos deshabilitada (de fábrica) Opción **[2]** ON = Transmisión Automática de la Memoria de Eventos habilitada

Cuando la memoria de eventos está al 50% de su capacidad, la central hará 2 intentos para establecer comunicación con una PC vía el software WinLoad, llamando al número telefónico del PC programado en sección **[150**]. WinLoad debe estar en Modo de Espera para Marcar. Cuando el sistema establece comunicación, el software Winload descargará los contenidos de la memoria de eventos desde la central. Si la comunicación se interrumpe antes de completarse o si después de 2 intentos no se establece comunicación, el sistema esperará hasta que la Memoria de Eventos alcance el 50 % para volver a intentar la comunicación con la receptora. Cuando la Memoria de Eventos este llena, cada nuevo evento borrará el evento más antiguo de la memoria.

# 11.8 RETORNO DE LLAMADA A WINLOAD

Sección [136]: Opciones de Marcado Opción **[1]** OFF = Retornar Llamada a WinLoad deshabilitada (de fábrica) Opción **[1]** ON = Retornar Llamada a WinLoad habilitada

Para más seguridad, cuando un PC que usa el software WinLoad intenta comunicarse con la central, la central puede colgar y volver a llamar al PC para reverificar los códigos de identificación y restablecer la comunicación. Cuando la central cuelga, el software WinLoad automáticamente se pone en Modo de Espera de Llamada, listo para contestar cuando la central vuelva a llamar. Nótese que el Número Telefónico del PC tiene que programarse en la sección **[150]** para usar la función de Retorno de Llamada.

# PARTE 12: OPERACIÓN DEL USUARIO

# <span id="page-46-0"></span>12.1 VISUALIZADOR DE FALLOS

El sistema Spectra supervisa continuamente 14 condiciones de fallo posibles. Cuando aparezca una condición de fallo, se iluminarán la tecla **[FALLA]** o el indicador **[FALLA]** en los teclados LED o aparecerá el mensaje "Fallo" en la pantalla de los teclados LCD. Pulse la tecla **[FALLA]** para acceder al *Visualizador de Fallos*. La tecla **[FALLA]** o el indicador **[FALLA]** parpadeará y las luces correspondientes a una condición de fallo se iluminarán en los teclados LED (ver [Tabla 9\)](#page-46-1) o el mensaje de fallo correspondiente aparecerá en el teclado LCD. Pulse la tecla **[BORRAR]** para salir del *Visualizador de Fallos*.

Tenga en cuenta que el teclado puede ser programado para emitir un tono a todos los 5 segundos cuando ocurra una nueva condición de fallo. Pulsar la tecla **[FALLO]** detendrá los tonos.

<span id="page-46-1"></span>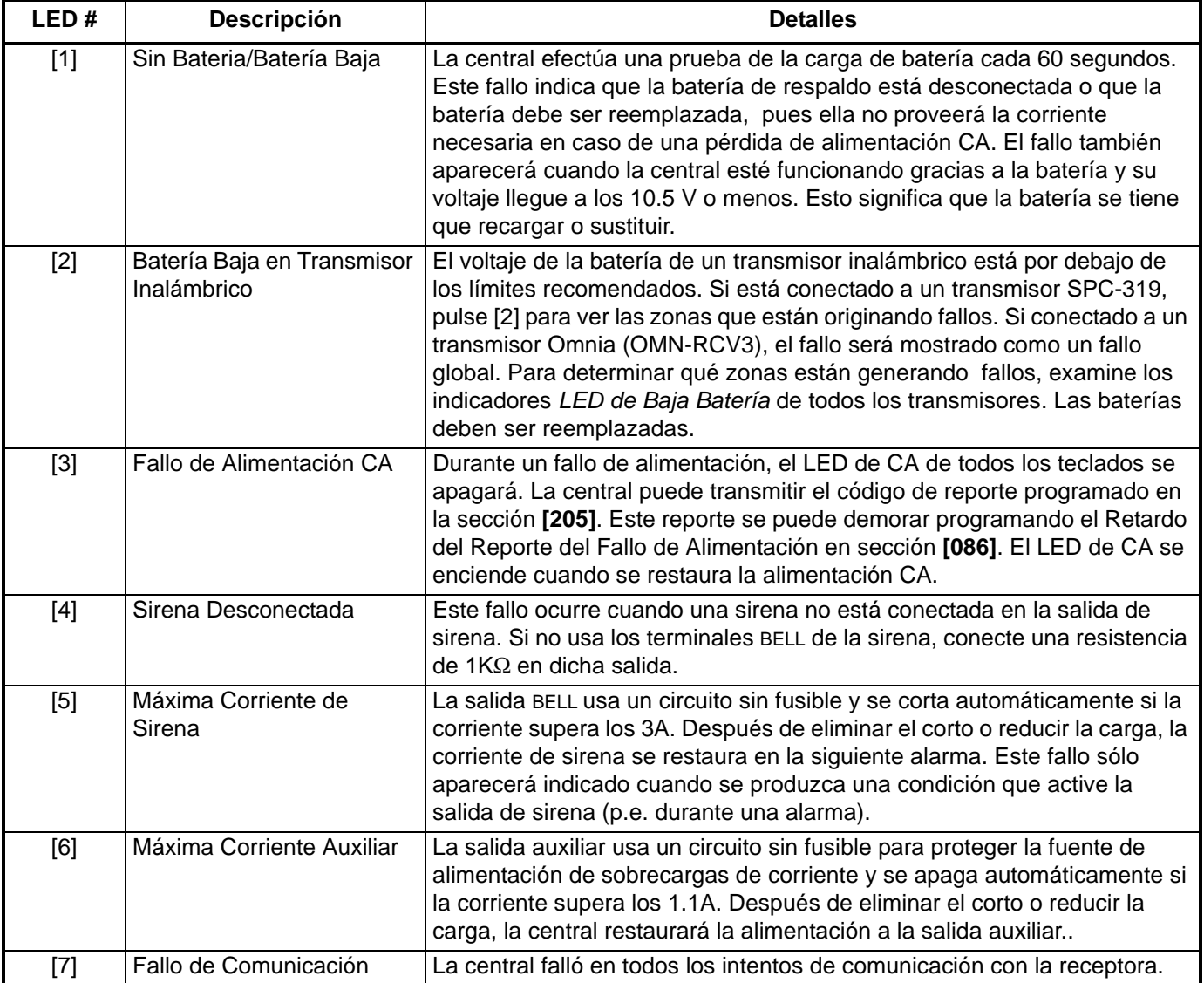

#### **Tabla 9:** *Lista de Fallos*

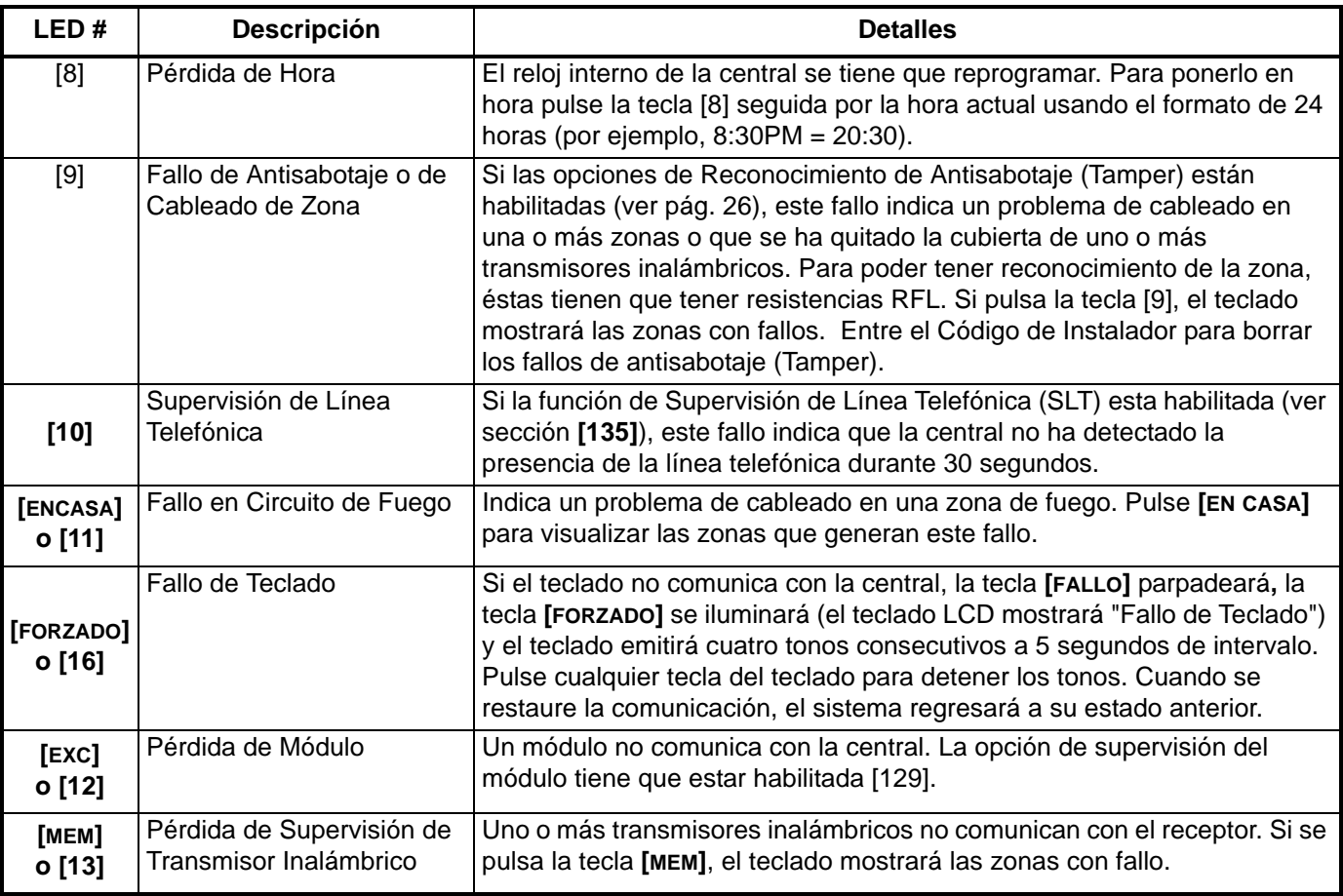

# <span id="page-47-0"></span>12.2 PROGRAMAR CÓDIGOS DE ACCESO

Los Códigos de Acceso son números de identificación personal que permiten el acceso a ciertos modos de programación, armar o desarmar el sistema así como activar o desactivar PGMs. El sistema de seguridad *Spectra* admite lo siguiente:

El *Código Maestro del Sistema* arma o desarma particiones usando cualquier método de armado y puede crear, modificar o borrar cualquier *Código de Acceso de Usuario.* Sólo el Código Maestro del Sistema puede modificar o borrar Códigos de Acceso de Usuario asignados a ambas particiones.

El *Código Maestro 1* es asignado permanentemente a la partición 1 y puede usarse para crear, modificar o borrar *Códigos de Acceso de Usuario* asignados a la partición 1.

El *Código Maestro 2* es asignado permanentemente a la partición 2 (excepto cuando las particiones son deshabilitadas, el *Código Maestro 2* será entonces asignado a la partición 1) y puede usarse para crear, modificar o borrar *Códigos de Acceso de Usuario* asignados a la misma partición.

**45** *Códigos de Acceso de Usuario* (incluyendo 1 código de Coacción)

#### **¿Cómo Programo Códigos de Acceso?**

- 1) Pulse **[ENTRAR]**
- 2) Entre el **[CÓDIGO MAESTRO DEL SISTEMA]** o el **[CÓDIGO MAESTRO]**
- 3) Entre los 3 dígitos de la **[SECCIÓN]** (ver la Tabla más abajo)
- 4) Programe el nuevo **[CÓDIGO DE ACCESO]** de 4 o 6 dígitos **[ENTRAR]** *parpadea. Regrese al paso 3*

### **¿Cómo Borro Códigos de Acceso?**

- 1) Repita pasos 1 al 3 (ver arriba)
- 2) Pulse la tecla **[FORZADO]** una vez por cada dígito del código de acceso (4 o 6 veces) hasta que el teclado emita un Tono de Confirmación

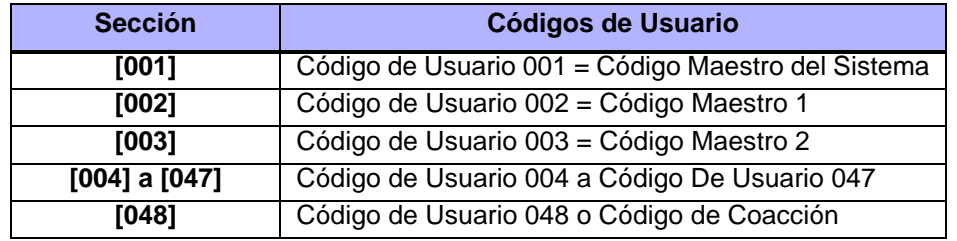

# 12.3 DESARMAR Y DESACTIVAR UNA ALARMA

Para desarmar un sistema armado o para desactivar una alarma, basta con introducir un código de acceso válido. Programe un punto de entrada/salida, la puerta principal o la del garaje con un *Tiempo de Retardo de Entrada.*  Cuando se abren estos puntos de entrada/salida, empezará a contar este tiempo. El sistema no generará alarma hasta que este tiempo termine, dando a los usuarios tiempo suficiente para desarmar el sistema. Cualquier usuario puede desarmar el sistema, excepto a los que se les haya asignado la *Opción de Sólo Armar.*

#### **¿Cómo Desarmo el Sistema o Desactivo una Alarma?**

#### 1) Entre su **[CÓDIGO DE ACCESO]\***

*El indicador de armado o de alarma se apagará y el teclado emitirá un Tono de Confirmación.*

#### **\*SI TIENE ACCESO A AMBAS PARTICIONES**:

Pulse la tecla correspondiente a la partición que desea *Desarmar* o si desea *Desarmar* ambas particiones, pulse la tecla **[1]** y después del Tono de Confirmación pulse la tecla **[2]**.

## <span id="page-48-1"></span>12.4 ARMADO NORMAL

Este método, que se suele usar para el armado diario, armará todas las zonas en la partición seleccionada. Si comete un error, el teclado emitirá un Tono de Rechazo. Cuando haya armado correctamente el sistema, el indicador correspondiente de ARMADO se encenderá y se iniciará el Retardo de Salida. Nótese que el Armado Normal también se puede activar mediante Auto-Armado, Armado con Llave o con "Una Tecla".

#### **¿Cómo Armo Normal?**

- 1) El indicador Verde LISTO debe estar iluminado. A no ser que el sistema tenga particiones, en cuyo caso todas las zonas de la partición deseada tiene que estar cerradas.
- 2) Introduzca un **[CÓDIGO DE ACCESO]** válido**\***

#### **\*SI TIENE ACCESO A AMBAS PARTICIONES**:

Pulse la tecla correspondiente a la partición que desea armar*.* Para armar ambas particiones, pulse la tecla **[1]** y después del Tono de Confirmación pulse la tecla **[2]**.

## <span id="page-48-0"></span>12.5 ARMADO EN CASA

Este método permite a los usuarios permanecer en el área protegida al armar parcialmente el sistema. Por ejemplo, cuando va a dormir por la noche, se puede armar los puntos de entrada/salida como puertas y ventanas mientras que zonas como detectores de movimiento siguen desactivados. Las *Zonas de Fuego* no pueden ser anuladas.

#### **¿Cómo Armo En Casa?**

- 1) Todas las zonas en la partición deseada (excepto las *Zonas En Casa*) deben estar cerradas.
- 2) Pulse la tecla **[EN CASA]**
- 3) Introduzca un **[CÓDIGO DE ACCESO]\*** válido

#### **\*SI TIENE ACCESO A AMBAS PARTICIONES**:

Pulse la tecla correspondiente a la partición que desea Armar En Casa. Para Armar En Casa ambas particiones, pulse la tecla **[1]** y después del Tono de Confirmación pulse la tecla **[2]**.

Si comete un error, el teclado emitirá un Tono de Rechazo. Cuando haya armado En Casa correctamente el sistema, el indicador adecuado de ARMADO o EN CASA aparece y se inicia el Retardo de Salida. El Armado En Casa también puede ser activado usando el Auto Armado, Armado con Llave o con "Una Tecla". El Código de Usuario debe tener la Opción de Armado En Casa habilitada.

# 12.6 ARMADO INSTANTÁNEO

**Después** *de Armar en Casa* el sistema y **durante el** *Retardo de Salida,* mantenga pulsada durante 3 segundos la tecla **[EN CASA].** Oirá un Tono de Confirmación. Esto cambiará todas las zonas armadas a *zonas Instantánea*s.

#### **Si tiene acceso a ambas particiones:**

Para Armar Instantáneo una partición, pulse **[EN CASA]** + **[CÓDIGO DE ACCESO]** + Partición Seleccionada + **[BORRAR]** + pulse y mantenga **[EN CASA]** 

Para Armar ambas particiones, pulse **[EN CASA]** + **[CÓD. DE ACCESO]** + **[1]** + **[2]** + pulse y mantenga **[EN CASA]**

### <span id="page-49-1"></span>12.7 ARMADO FORZADO

*El Armado Forzado* permite a los usuarios armar rápidamente el sistema, sin tener que esperar que todas las zonas estén cerradas. El Armado Forzado se usa cuando un detector está protegiendo el teclado. Al armar el sistema, si el detector está puesto como *Zona Forzada,* la central obviará la zona y permitirá al usuario armar el sistema incluso si la zona está abierta. Cualquier Zona Forzada será considerada desactivada a la hora de armar. Si durante este período de armado una zona desactivada se cierra, la central volverá a activar esa zona, generando una alarma si es violentada. *No debe usarse con Instalaciones UL*

#### **¿Cómo Armo Forzado?**

- 1) Todas las zonas en la partición deseada (excepto las *Zonas Forzadas*) deben ser cerradas.
- 2) Pulsa la tecla **[FORZADA]**
- 3) Introduzca un **[CÓDIGO DE ACCESO]** válido**\***

#### **\*SI TIENE ACCESO A AMBAS PARTICIONES**:

Pulse la tecla correspondiente a la partición que desea Armar Forzado. Para armar ambas particiones, pulse la tecla **[1]** y después del Tono de Confirmación, pulse la tecla **[2]**.

Si comete un error, el teclado emitirá un Tono de Rechazo. Al Armar Forzado correctamente el sistema, el indicador adecuado de armado aparecerá y el Retardo de Salida se iniciará. El Armado Forzado también puede activarse con el Armado Forzado con una "Tecla". El Código de Usuario tiene que tener habilitada la Opción de Armado Forzado.

## <span id="page-49-0"></span>12.8 PROGRAMACIÓN DE LA ANULACIÓN MANUAL

*La Programación de Anulación Manual* permite al usuario programar el sistema para excluir (desactivar) zonas específicas la próxima vez que el sistema se arme. El *Código de Acceso* tiene que tener habilitada la *Opción de Programación de Anulación*. Las Zonas de Fuego no se pueden anular. La Programación de Anulación Manual también se puede activar usando la Programación de Anulación con "Una Tecla".

#### **¿Cómo Programo la Anulación?**

- 1) Pulse la tecla **[EXC]**.
- 2) Introduzca un **[CÓDIGO DE ACCESO]** válido*\**
- 3) Seleccione una o más **[ZONAS]** que desee anular
- 4) Una vez que ha puesto las anulaciones deseadas, pulse la tecla **[ENTRAR]** para aceptarlas.

#### **\*SI TIENE ACCESO A AMBAS PARTICIONES**:

Pulse la tecla correspondiente a la partición deseada*.*

#### **12.8.1 FUNCIÓN DE MEMORIA DE ANULACIÓN**

Luego de desarmar el sistema, la central borrará las anulaciones previas. La *Función de Memoria de Anulació*n puede repetir las zonas anuladas previamente. Esto evita programar manualmente a cada armado del sistema. La *Opción de Programación de Anulación* debe ser habilitada en el Cód. de Acceso*.*

#### **¿Cómo Uso la Memoria de Anulación?**

- 1) Pulse la tecla **[EXC]**.
- 2) Introduzca su **[CÓDIGO DE ACCESO]\***
- 3) Pulse la tecla **[EXC]**. *Las zonas previamente anuladas se iluminarán.*
- 4) Pulse la tecla **[ENTRAR]**.

#### **\*SI TIENE ACCESO A AMBAS PARTICIONES**:

Pulse la tecla correspondiente a la partición deseada*.*

# 12.9 ARMADO CON "UNA TECLA"

*El Armado con "Una Tecla"* permite a los usuarios armar el sistema sin usar un cód. de acceso. Sólo con mantener pulsada una tecla. Se usa para permitir a determinados individuos, como personal de servicio, armar el sistema cuando deje el área protegida, sin darles ningún código que les de acceso a otras operaciones del sistema.

Armado Normal con "Una Tecla" Pulse y mantenga la tecla **[ENTRAR]** por 3 segundos\* para armar todas las zonas en la partición.

Armado Forzado con "Una Tecla" Pulse y mantenga la tecla **[FORZADO]** por 3 segundos\* para anular cualquier Zona Forzada abierta.

Programación de Anulación con "Una Tecla" Pulse y mantenga la tecla **[EXC]** por 3 segundos\* para acceder al Modo de Programación de la Anulación.

Armado En Casa con "Una Tecla"

Pulse y mantenga la tecla **[EN CASA]** por 3 segundos\* para armar todas las zonas no definidas como En Casa.

**Salida Rápida** - Cuando el sistema ya está Armado En Casa:

- *Para Salir y Armar en Casa:* Mantenga pulsada la tecla **[EN CASA]** durante 3 segundos\*. El sistema iniciará el Retardo de Salida. Al terminar el Retardo de Salida, el sistema volverá al Armado En Casa.
- *Para Salir y Armar Normal:* Mantenga pulsada la tecla **[ENTRAR]** durante 3 segundos\*. El sistema iniciará el Retardo de Salida. Al terminar el Retardo de Salida, el sistema cambiará al Armado Normal.
- *Para Salir y Armar Forzado:* Mantenga pulsada la tecla **[FORZADO]** durante 3 segundos\*. El sistema iniciará el Retardo de Salida. Al terminar el Retardo de Salida, el sistema cambiará al Armado Forzado.

**\*** Si tiene acceso a ambas particiones, después de realizar una acción con "Una Tecla", pulse la tecla correspondiente a la partición deseada. Para seleccionar ambas particiones, pulse la tecla **[1]** y después del tono de confirmación pulse la tecla **[2]**.

# 12.10 ARMADO CON LLAVE

Una llave se puede usar para armar y desarmar el sistema. Asigne la llave a una partición específica y prográmela para Armado Normal o En Casa de la misma partición. También programe la llave para funcionar como Sostenida o Momentánea. Para armar el sistema usando una **Llave Sostenida**, ponga la llave en la posición ON. Para desarmar el sistema ponga la llave en la posición OFF. Para armar el sistema usando una **Llave Momentánea** ponga la llave en la posición ON y luego retórnela a la posición OFF. Repitiendo esta secuencia desarmará el sistema.

# 12.11 ALARMAS DE PÁNICO

En caso de emergencia, la *Spectra* proporciona hasta 3 alarmas de pánico. Estas alarmas, si programadas, generarán inmediatamente una alarma después de mantener pulsadas 2 teclas específicas durante 2 segundos, como se describe abajo.

Pulse y mantenga las teclas **[1]** y **[3]** para una alarma de pánico.

Pulse y mantenga las teclas **[4]** y **[6]** para una alarma de pánico o médica.

Pulse y mantenga las teclas **[7]** y **[9]** para una alarma de pánico o de fuego.

### 12.12 AUTO ARMADO

Cada partición puede ser programada para que se arme cada día a la hora especificada en *el Tiempo de Auto Armado* o en el Tiempo de Sin Movimiento especificado. El usuario puede programar el Tiempo de Auto Armado usando el Código Maestro del Sistema, el Código Maestro 1 o 2. *Nótese que la central pondrá un Retardo de Salida de 60 segundos antes de armar el sistema. En este punto, se puede cancelar el Auto Armado poniendo un código de acceso válido. No debe usarse con instalaciones UL*

## 12.13 VISUALIZAR LA MEMORIA DE ALARMAS

Todas las alarmas que ocurren se graban en memoria. Después de desarmar el sistema, pulsando la tecla **[MEM]** se verá qué zonas estuvieron en alarma durante el período armado. Para salir de la Visualización de la Memoria de Alarmas, pulse la tecla **[BORRAR].** La central borrará la memoria de alarma cada vez que el sistema se arme.

# 12.14 PROGRAMANDO ZONAS CON AVISADOR

Los usuarios pueden programar las zonas que tendrán el *Avisador* habilitado. Una zona con el *Avisador* habilitado hará que el teclado emita un tono rápido e intermitente (BEEP-BEEP-BEEP-BEEP) avisando cada vez que se abra. El Avisador de cada teclado debe programarse por separado.

#### **TECLADO LED DE 10 ZONAS**:

Mantenga pulsada cualquier tecla del **[1]** al **[10]** durante 3 segundos para activar o desactivar el Avisador en las zonas de 1 a 10. Por ejemplo, Mantenga pulsada la tecla [1] para habilitar el Avisador en la zona 1. Si después de haber mantenido pulsada la tecla, el teclado emite un Tono de Confirmación, quiere decir que la función de Avisador ha sido habilitada para esa zona. Si el teclado emite un Tono de Rechazo, significa que el Avisador ha sido deshabilitado en la zona respectiva.

#### **TECLADO LED DE 16 ZONAS**:

mantenga pulsada la tecla **[9]**. Entre los 2 dígitos (01 a 16) del número de zona(s). Si el LED correspondiente está encendido, la zona tiene el Avisador. Si está apagado, la zona no tiene Avisador. Cuando haya activado el Avisador en las zonas deseadas, pulse **[ENTRAR]**.

#### **TECLADO LCD**:

Presione la tecla **[9]**. Entre los 2 dígitos (01 a 16) del número de zona o use las flechas para recorrer las zonas. Cuando se vea la zona apropiada, pulse la tecla **[FUN1]**. Cuando haya activado el Avisador en las zonas deseadas, pulse **[ENTRAR]**.

### 12.15 SILENCIANDO EL TECLADO

Presione **[BORRAR]** durante 3 segundos para habilitar o deshabilitar el silencio del teclado. Silenciado, el teclado sólo sonará cuando se presione una tecla o al emitir un Tono de Rechazo o Confirmación. Toda otra función de tonos está deshabilitada. *No debe usarse con instalaciones UL*

# 12.16 LUZ DE FONDO DEL TECLADO (Sólo 1686H y 1686V )

El nivel de luz de fondo de las teclas puede modificarse para adaptarse a las necesidades del usuario. Hay cuatro niveles de luz de fondo. Se usa la tecla **[MEM]** para ajustarla el nivel deseado. Cada presión consecutiva de la tecla **[MEM]** aumentará el nivel de luz de fondo hasta que el máximo sea alcanzado. Después de alcanzar el máximo, el nivel de luz de fondo regresará al mínimo y todo el proceso se repetirá. Para cambiar el nivel de luz de fondo:

#### **¿Cómo Modifico la Luz de Fondo?**

- 1) Pulse y mantenga la tecla **[MEM]** por 3 segundos
- 2) La tecla **[MEM]** se iluminará
- 3) Pulse la tecla **[MEM]** para ajustar el nivel de luz de fondo deseado
- 4) Pulse **[BORRAR]** o **[ENTRAR]** para salir

# AVISOS

#### **FCC (SÓLO PARA ESTADOS UNIDOS)**

#### INFORMACIÓN IMPORTANTE

Este equipo cumple con la Parte 68 de los reglamentos de FCC sub apartados D y CS-03. Al interior de la cubierta de este equipo hay una etiqueta que contiene, entre otras informaciones, el número de registro FCC de este equipo.

#### NOTIFICACIÓN A LA COMPAÑÍA DE TELEFONOS

Si es solicitado, el usuario debe notificar a la compañía de teléfonos cuál es la línea telefónica que será usada para la conexión, y proveer el número de registro FCC y el número de equivalencia de la campanilla (ringer) del circuito protección.

NÚMERO DE REGISTRO FCC :5A7CAN-22633 - AL - E NÚMERO EQUIVALENCIA RINGER:0.1B (U.S. Y CANADA) USOC JACK: RJ31X (USA), CA31A (CANADA)

#### REQUERIMIENTOS DE LA CONEXIÓN TELEFÓNICA

A excepción de las campanillas (ringers), todas las conexiones a la red telefónica deben ser efectuadas mediante enchufes estándar y clavijas suministradas por la compañía de teléfonos, o equivalentes, de manera que faciliten una fácil y pronta desconexión el equipo terminal. Las clavijas estándar deben ser dispuestas de manera que, si el enchufe conectado a ellas es quitado, no debe ocurrir interferencia con la operación del equipo en los locales del usuario, quien permanece conectado a la red telefónica.

#### INCIDENCIA DE DAÑOS

En caso que el circuito terminal de protección del equipo cause daños a la red telefónica, la compañía de teléfonos debe, de ser posible, notificar al usuario que la desconexión temporal del servicio podría ser necesaria; sin embargo, si no es posible prevenir por anticipado, la compañía de teléfono podría interrumpir el servicio si esta acción es considerada razonable en las circunstancias. En caso de una interrupción temporal, la compañía de teléfonos debe notificar prontamente al usuario quien tendrá la oportunidad de corregir la situación.

#### CAMBIOS EN EL EQUIPO O SERVICIOS DE LA COMPAÑÍA DE TELÉFONOS

La compañía de teléfonos podría efectuar cambios en sus servicios de comunicación, operaciones, equipos o procedimientos, de acuerdo a necesidades razonables y apropiadas a su negocio. Si alguno de estos cambios causaran que el equipo terminal del usuario sea incompatible con las instalaciones de la compañía de teléfonos, ésta debe informar al usuario con tiempo adecuado para que pueda efectuar las modificaciones necesarias y mantener un servicio ininterrumpido.

#### GENERAL

Este equipo no debe ser usado con teléfonos tragamonedas. La conexión a líneas telefónicas compartidas está sujeta a las tarifas del estado.

#### NÚMERO DE EQUIVALENCIA DE CAMPANILLA (RINGER) REN

El REN es útil para determinar la cantidad de dispositivos que pueden ser conectados a la línea telefónica y aún hacerlos timbrar cuando entre una llamada. En la mayoría de las áreas, pero no en todas, la suma REN de todos los dispositivos conectados a una línea no debe sobrepasar (5.0). Para estar seguro del número de dispositivos que se pueden conectar a una línea, comuníquese con la compañía de teléfonos local.

#### SERVICIO DE MANTENIMIENTO DEL EQUIPO

Si Vd. experimenta problemas con su equipo telefónico, sírvase contactar con el servicio indicado más bajo para información acerca de como obtener mantenimiento o reparación. La compañía de teléfonos podría solicitarle

desconectar su equipo de la red hasta que el problema sea corregido o hasta que Vd. esté seguro que el equipo funciona normalmente.

#### FCC PART 15, AVISOS INFORMACIÓN PARA USUARIO

Este equipo ha sido probado y cumple con los límites para dispositivos digitales de Clase B, según las especificaciones de la Parte 15 de los reglamentos de la FCC. Estos límites han sido diseñados para proveer una razonable protección contra los riesgos de interferencia en instalaciones residenciales. Este equipo genera, usa y puede irradiar radio frecuencias, y, si no es instalado y usado según las instrucciones, puede causar severa interferencia en las comunicaciones vía radio. Sin embargo, no hay garantía de que no ocurrirá interferencia en una instalación en particular. Si este equipo causa interferencias en otro equipo esporádicamente, se sugiere que el usuario trate de corregir la interferencia por medio de una o más de las siguientes medidas: (1) reorientar o relocalizar la antena de recepción; (2) aumentar la distancia entre el equipo y el receptor; (3) conectar el equipo a una toma de corriente o circuito que no sea utilizado por el receptor, o (4) consultar con su distribuidor o un técnico experimentado de radio/tv.

#### CUIDADO:

Todo cambio o modificación que no haya sido claramente aprobado por PARADOX SECURITY SYSTEMS puede anular la autorización del usuario para operar este equipo.

#### GARANTÍA

Paradox Security Systems Ltd. ("el Vendedor") garantiza que sus productos están libres de defectos, tanto materiales como de mano de obra, bajo un uso normal durante un año. Exceptuando lo que se menciona aquí específicamente, todas las garantías expresas o implícitas, sean estatutarias o de otro tipo, cualquier garantía implícita de comerciabilidad y de adaptabilidad a un propósito particular, son expresamente excluidas. Debido a que el Vendedor no instala ni conecta los productos y debido a que los productos podrían ser usados en conjunto con productos no manufacturados por el Vendedor, éste no puede garantizar el rendimiento del sistema de seguridad y no será responsable de las circunstancias que resulten de la incapacidad del producto para funcionar. La obligación del fabricante bajo esta garantía se limita expresamente a la reparación o reemplazo, según el vendedor, de cualquier producto que no cumpla con las especificaciones. Toda devolución debe incluir la factura de compra y efectuarse dentro del periodo de la garantía.En ningún momento podrá el comprador o cualquier persona hacer responsable al vendedor por cualquier pérdida o daños ocasionados, sean directos o indirectos, incluyendo, pero sin limitarse a esto, cualquier daño por pérdida de beneficios, mercancía robada o reclamaciones realizadas por terceros, que sea causado por artículos defectuosos o se deban al uso incorrecto o a una instalación defectuosas del material.

No obstante el párrafo anterior, la máxima responsabilidad del Vendedor se limitará estrictamente al precio de compra del producto defectuoso. El uso de este producto significa la aceptación de esta garantía.

ADVERTENCIA: Los distribuidores, instaladores y /o otros que vendan el producto no están autorizados a modificar esta garantía o establecer garantías adicionales que comprometan al Vendedor.

© 2002-2004 Paradox Security Systems Ltd. Todos los derechos reservados. Las especificaciones pueden cambiar sin previo aviso. Una o más de las siguientes patentes podría aplicarse: 6215399, 6111256, 5751803, 5721542, 5287111, 5119069, 5077549, 5920259, 5886632. Patentes canadienses e internacionales también podrían aplicarse. Spectra es una marca de comercio o marca registrada de Paradox Security Systems Ltd. o de sus afiliados en Canadá, Estados Unidos y/o otros países.

#### **MINISTERIO DE INDUSTRIA DE CANADÁ (SÓLO PARA CANADÁ)**

La etiqueta del Ministerio de Industria de Canadá identifica la certificación del equipo. Esta certificación significa que el equipo responde a ciertos requerimientos de protección y seguridad operacionales de la red de telecomunicaciones. El Ministerio no garantiza que el equipo operará a satisfacción del usuario.

Antes de instalar el equipo, los usuarios deben asegurarse de que es permitido conectarlo a los servicios de la compañía de teléfonos local. Además, el equipo debe también ser instalado usando un método aceptable de conexión. El cliente debe tener en cuenta que el cumplimiento de las condiciones indicadas arriba podrían no prevenir la degradación del servicio en algunas situaciones.

Las reparaciones al equipo certificado deben ser efectuadas por un centro de mantenimiento autorizado por el distribuidor. Cualquier reparación o alteración efectuada por el usuario a este equipo, podría causar que la compañía de teléfonos solicite que el usuario desconecte el equipo.

Los usuarios deben asegurarse por su propia protección que las conexiones eléctricas a tierra de la unidad de alimentación, de las líneas de teléfono y del sistema interno de tubería metálica de agua, si presentes, están conectadas juntas. Esta precaución puede ser de particular importancia en zonas rurales.

AVISO: Los usuarios no deben intentar efectuar estas conexiones ellos mismos, sino contactar con la compañía eléctrica autorizada o un electricista, lo que sea más apropiado.

El Número de Resistencia (LN) asignado a cada dispositivo terminal denota el porcentaje de resistencia total a ser conectada al circuito de un teléfono usado por el dispositivo, para prevenir la sobrecarga. El terminal de conducto en el circuito puede consistir de cualquier combinación de dispositivos sujetos sólo al requisito de que el total de los Números de Resistencia de todos los dispositivos no exceda 100.

La certificación del Ministerio de Industria de Canadá sólo se aplica a la instalación de dispositivos que incluyen transformadores aprobados por la Asociación Canadiense de Normalización (CSA).

#### <span id="page-53-0"></span>**AVISOS DE UL Y ULC**

#### NOTAS DE INSTALACIÓN DE UL Y C-UL

Este equipo es homologado UL de acuerdo con el estándar UL1023 (Robos Residenciales -- Unidades de Sistemas de Alarma), estándar UL985 (Unidades de Aviso de Fuego Residenciales) y el estándar UL1635 (Unidades de Sistemas Comunicación Digitales de Alarma). Este equipo tiene la capacidad de ser programado con funciones no verificadas para usarse en instalaciones UL. Para mantenerse dentro de los estándares, el instalador debe usar las siguientes líneas directrices al configurar el sistema:

- Todos los componentes del sistema deben ser homologados UL para la aplicación requerida.
- Si el sistema será usado para detección de "Fuego" , el instalador debe consultar los Estándares NFPA #72, Capítulo 2. Además, una vez la instalación completada, la servicio de incendios local debe ser notificado de la instalación.
- Este equipo debe ser verificado por un técnico calificado una vez cada tres años.
- Todos los teclados deben tener un interruptor antisabotaje (Tamper).
- El máximo permitido de retardo de entrada es de 45 segundos.
- El máximo permitido de retardo de salida es de 60 segundos.
- Mínimo de 4 minutos para el tiempo de corte de sirena.
- La siguiente función no cumple con los requerimientos UL: Memoria de Anulación.
- No conecte el dispositivo de indicación primario a un relé. El instalador debe usar la salida de sirena.
- Para cumplir con UL985, la salida de alimentación auxiliar no debe sobrepasara 200mA. Consulte la Tabla 2: Tabla de consumo de Corriente en pág. 6.
- No debe conectarse el terminal de tierra de la zona con productos Homologados UL.
- En instalaciones UL, la caja metálica debe estar conectada a tierra con la tubería de agua fría.
- Cada salida es de Clase 2 o de poder limitado, excepto por el terminal de batería. Los circuitos de alarma de fuego Clase 2 y poder limitado deben instalarse usando CL3, CL3R, CL3P, o un cable sustituto permitido por el Código Eléctrico Nacional, ANSI/NFPA 70.

#### RECOMENDADO:

- Resistencia RFL parte #2011002000
- **Para instalaciones UL 1728EX, 1738:** Basler Electric BE156240CAA007 16.5VAC min. **40VA**
- Batería de respaldo recargable de plomo-ácido o gel de 12Vcc 4Ah (YUASA modelo #NP7-12 recomendado) para uso residencial. Use una batería de 7Ah para cumplir con los requisitos antiincendios.
- Sirena Wheelock 46T-12

#### *ATENCIÓN: este equipo debe ser instalado por personal calificado y recibir solamente servicio técnico profesional.*

# ÍNDICE

#### **A**

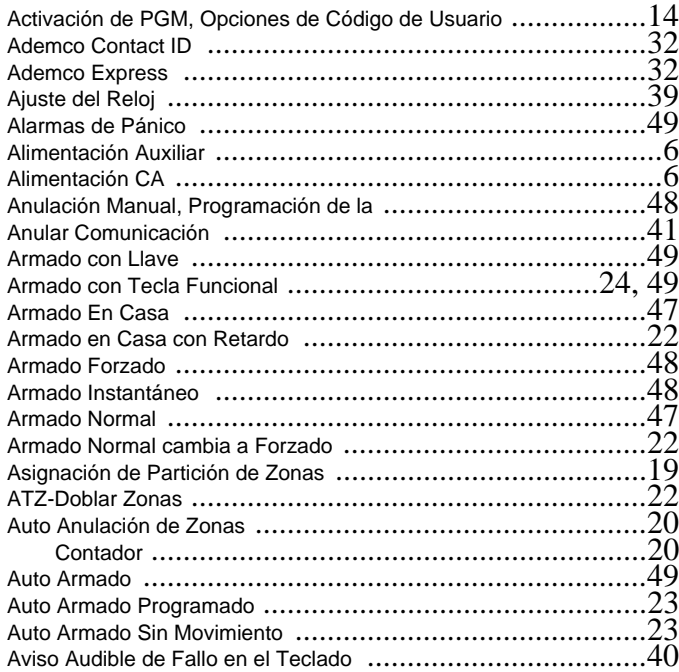

#### **B**

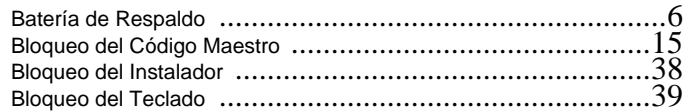

#### **C**

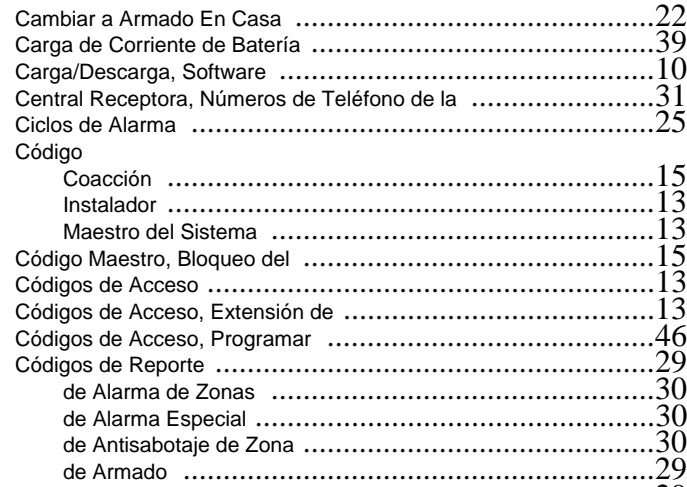

de Desarmado .......................................................29 de Desarmado especial ............................................29 de Fallos del Sistema ...............................................30 de Restauración de Alarma ........................................30 de Restauración de Antisabotaje de Zona  $\dots\dots\dots\dots\dots\dots30$ 

Línea Telefónica .......................................................6 Llave ....................................................................9 PGMs ...................................................................7

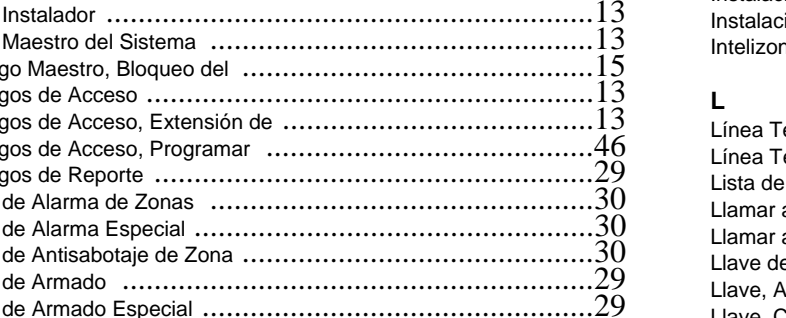

#### Salida de Sirena ...................................................... 7 Teclado ................................................................ 9 Tierra ................................................................... 5 Zonas de Fuego ....................................................... 9 Configuración de Reportes y de Marcador ............................ 28 Configuracíon del Sistema ............................................... 38 Configuración del Software WinLoad ................................... 43 Configurando los Teclados LED ........................................ 11 Consumo de Corriente ..................................................... 6 Contador, Auto Anulación de Zonas .................................... 20 Contraseña del PC ....................................................... 44

#### **D**

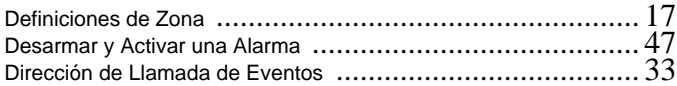

#### **E**

#### Entrada de Expansión .................................................... 16 Entradas de Expansión Reasignadas .................................. 16 Entradas de Zona Doble ................................................... 8 Entradas de Zona Simple .................................................. 8

#### **F** Fallo Sin Cierre

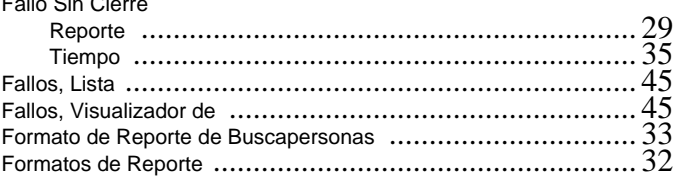

#### **H**

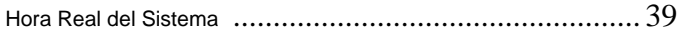

#### **I**

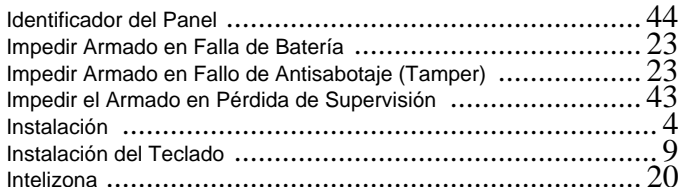

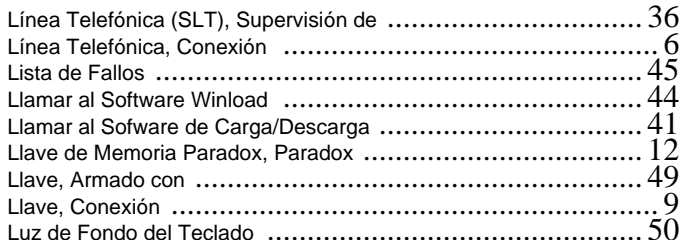

#### **M**

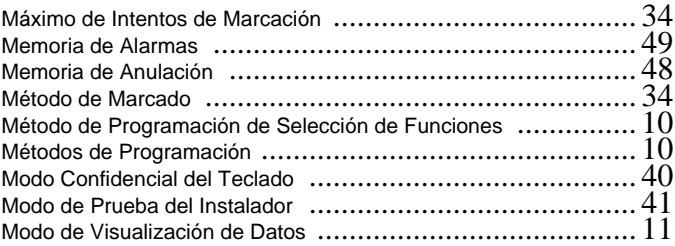

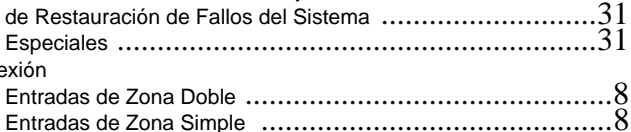

 $Cone$ 

#### **N**

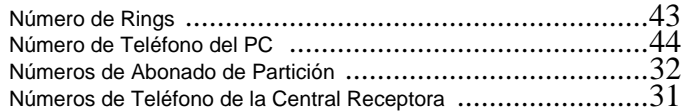

# **O**

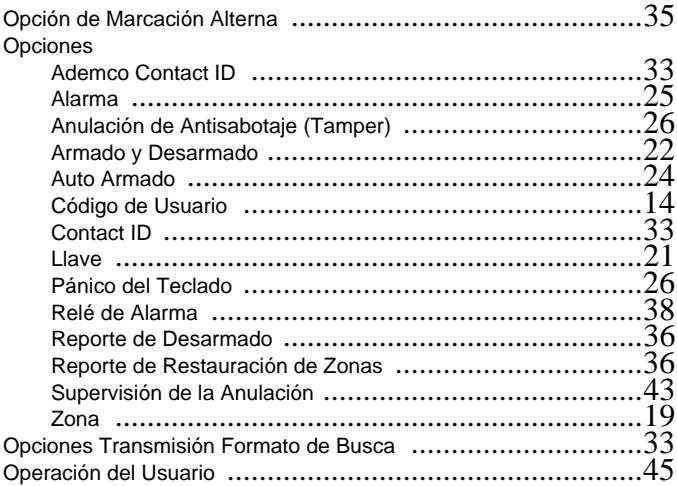

# **P**

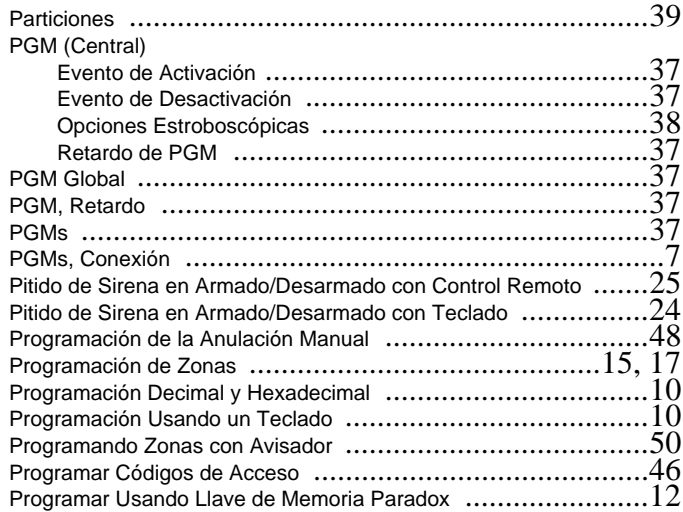

### **R**

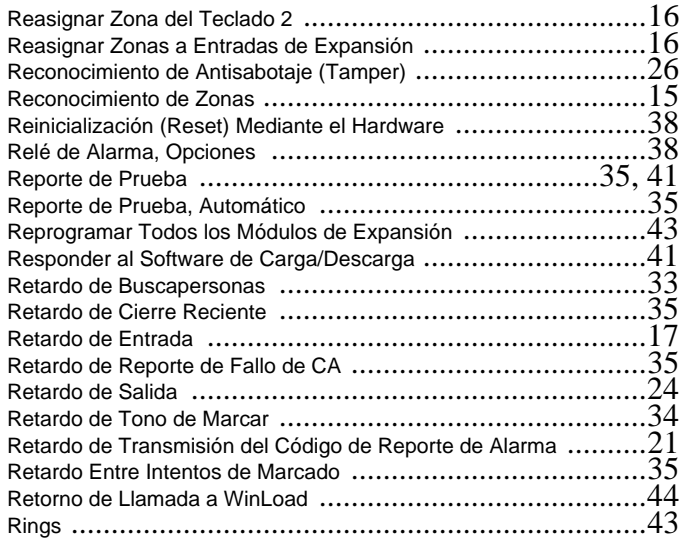

## **S**

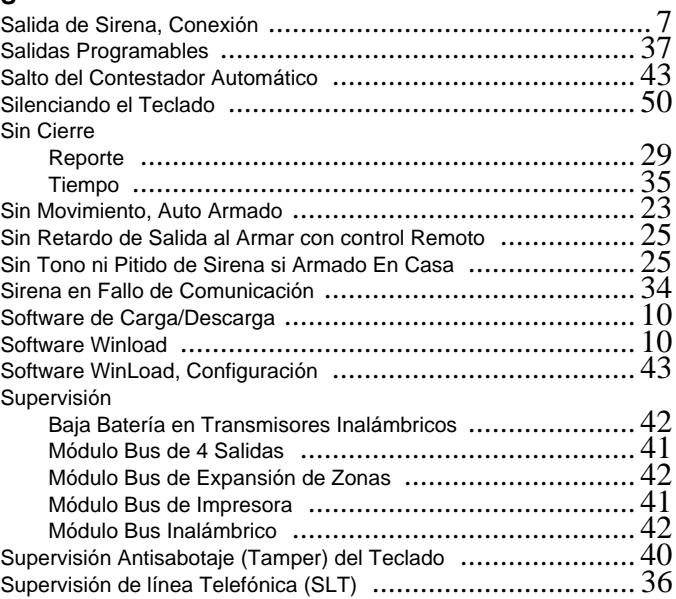

#### **T**

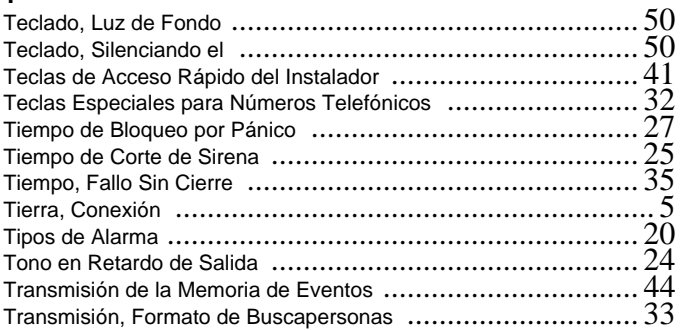

### **U**

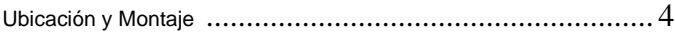

#### **V**

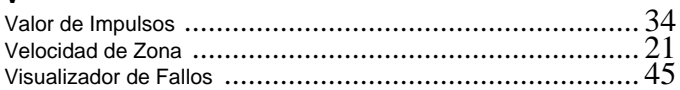

# **Z**

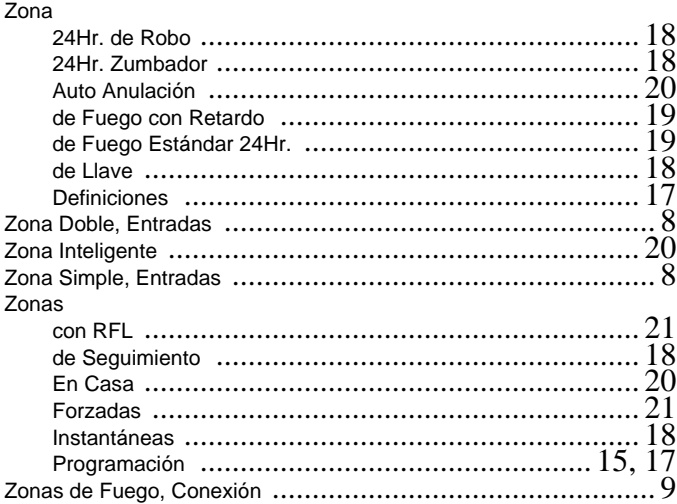

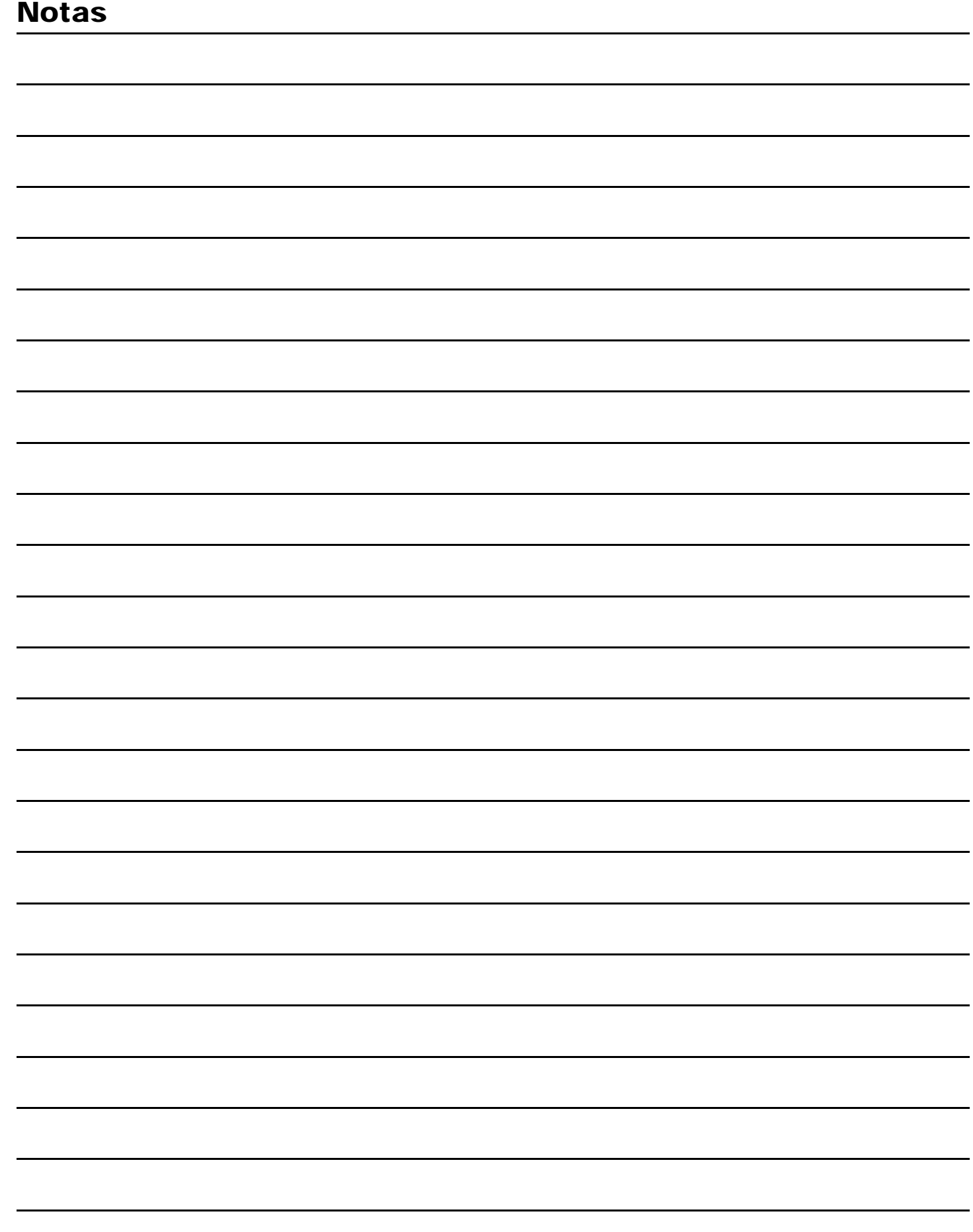

Para asistencia técnica en Canadá o en Estados Unidos llame al 1-800-791-1919, de Lunes a Viernes de 8:00 a.m. a 8:p.m. hora del Este. Para asistencia técnica al exterior de Canadá o en Estados Unidos, llame al 00-1-450-491-7444, de Lunes a Viernes de 8:00 a.m. a 8:p.m. hora del Este. También, no dude en visitar nuestro sitio web en www.paradox.ca.

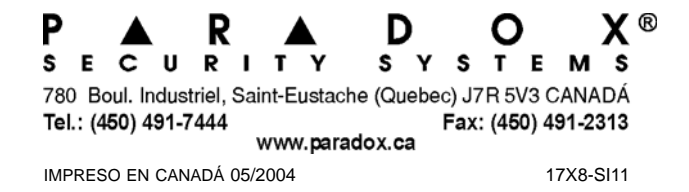